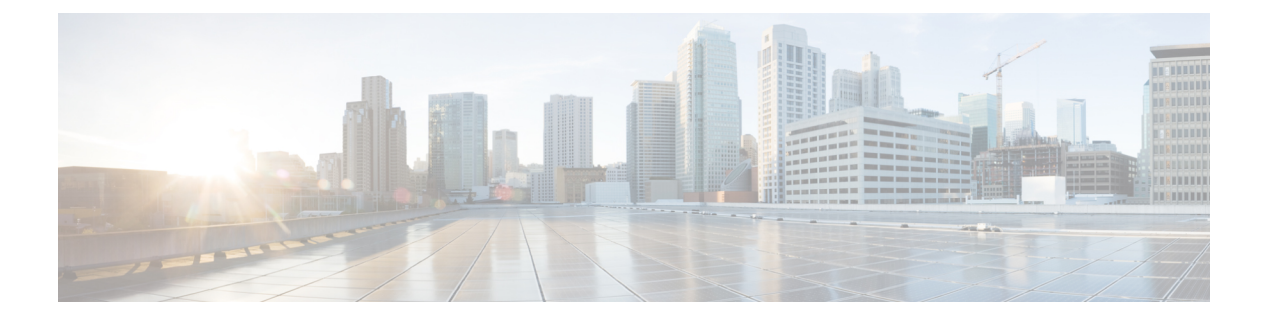

# **icpif through irq global-request**

- icpif  $(3 \sim -\gamma)$
- $\cdot$  id  $(4 \leftarrow \heartsuit)$
- idle-voltage  $(6 \sim \rightarrow \sim)$
- ignore  $(7 \sim -\gamma)$
- ignore (interface)  $(9 \sim -\check{y})$
- image encoding  $(11 \sim -\gamma)$
- image resolution  $(13 \sim \rightarrow \sim)$
- impedance  $(15 \sim \rightarrow \sim)$
- inband-alerting  $(17 \sim -\gamma)$
- inbound ttl  $(19 \sim -\check{\mathcal{V}})$
- incoming alerting  $(21 \sim -\tilde{z})$
- incoming called-number (call filter match list)  $(23 \sim \sim \frac{1}{2})$
- incoming called-number (dial peer)  $(25 \sim -\gamma)$
- incoming calling-number (call filter match list)  $(28 \sim \sim \gamma)$
- incoming dialpeer  $(30 \sim \rightarrow \sim)$
- incoming media local ipv4  $(32 \sim -\gamma)$
- incoming media remote ipv4  $(34 \sim \rightarrow \sim)$
- incoming port  $(36 \sim \rightarrow \sim)$
- incoming secondary-called-number  $(39 \sim \rightarrow \sim)$
- incoming signaling local ipv4  $(42 \sim \rightarrow \sim)$
- incoming signaling remote ipv4  $(44 \sim \rightarrow \sim)$
- incoming uri  $(46 \sim \rightarrow \sim)$
- index (voice class)  $(49 \sim -\gamma)$
- info-digits  $(51 \sim \sim \sim)$
- information-type  $(53 \sim \rightarrow \sim)$
- inject guard-tone  $(55 \sim \rightarrow \sim)$
- inject pause  $(56 \sim \sim \sim)$
- inject tone  $(57 \sim -\gamma)$
- input gain  $(59 \sim -\check{\mathcal{V}})$
- intensity  $(61 \sim -\gamma)$
- interface (RLM server)  $(62 \sim +\gamma)$
- interface Dchannel  $(64 \sim \rightarrow \sim)$
- interface event-log dump ftp  $(66 \sim \rightarrow \circ)$
- interface event-log error only  $(68 \sim -\gamma)$
- interface event-log max-buffer-size  $(70 \sim 9)$
- interface max-server-records (72 ページ)
- interface stats  $(73 \sim 3)$
- interop-handling permit request-uri userid none (75  $\sim \rightarrow \gg$ )
- ip address trusted  $(76 \sim -\check{v})$
- ip circuit (78 ページ)
- ip dhcp-client forcerenew  $(80 \sim \rightarrow \sim)$
- ip precedence (dial-peer)  $(81 \sim -\check{\vee})$
- ip qos defending-priority  $(82 \sim -\check{\smile})$
- ip qos dscp  $(84 \sim -\gamma)$
- ip qos policy-locator  $(88 \sim -\gamma)$
- ip qos preemption-priority  $(91 \sim -\check{\smile})$
- ip rtcp report interval  $(93 \sim -\gamma)$
- ip rtcp sub-rtcp  $(94 \sim -\gamma)$
- ip udp checksum  $(95 \sim -\check{v})$
- ip vrf  $(96 \sim -\gamma)$
- ip vrf forwarding  $(97 \sim -\gamma)$
- irq global-request  $(98 \sim \rightarrow \circ)$

# **icpif**

ダイヤルピアによって送信されるコールの Calculated Planning Impairment Factor(ICPIF)を指 定するには、ダイヤルピア コンフィギュレーション モードで **icpif** コマンドを使用します。デ フォルトにリセットするには、このコマンドの **no** 形式を使用します。

**icpif** *number* **no icpif**

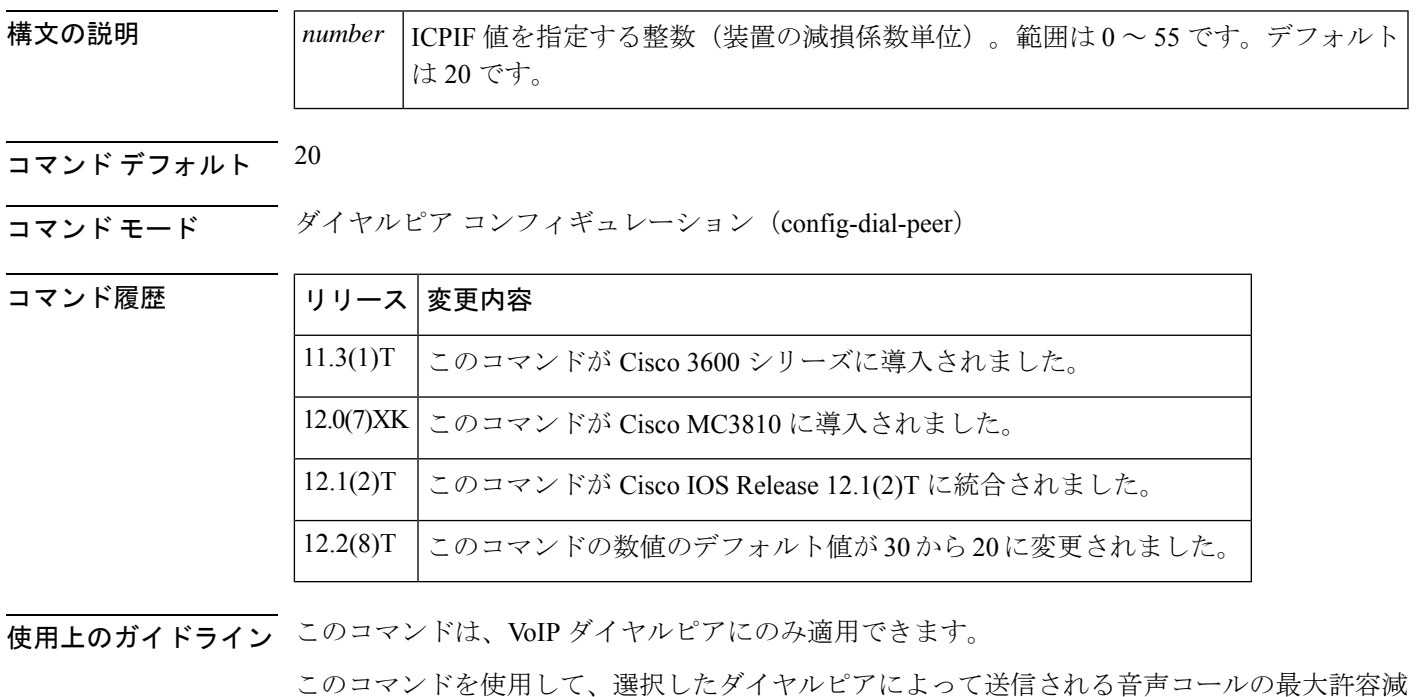

<sup>例</sup> 次の例では、 **icpif** コマンドを無効化しています。

損係数を指定します。

dial-peer voice 10 voip icpif 0

### **id**

**id**

ネイバーボーダーエレメント (BE) のローカル ID (ID) を設定するには、Annex G ネイバー ボーダーエレメント(BE)コンフィギュレーション モードで **id** コマンドを使用します。ロー カル ID を削除するには、このコマンドの **no** 形式を使用します。

**id** *neighbor-id* **no id** *neighbor-id*

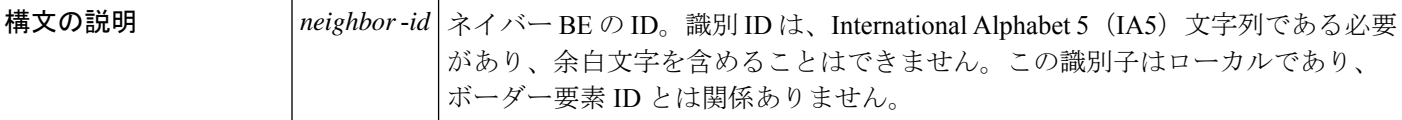

**コマンド デフォルト** デフォルトの動作または値はありません。

#### コマンド モード Annex G ネイバー BE コンフィギュレーション(config-annexg-neigh)

コマンド履歴

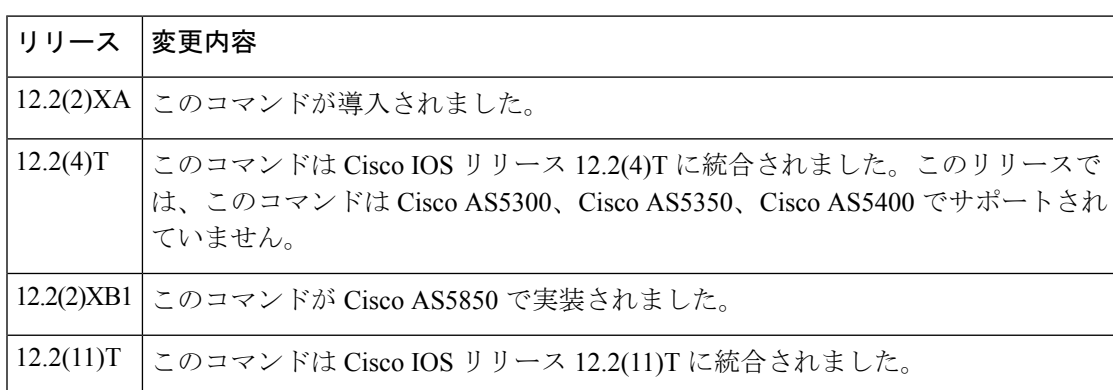

<sup>例</sup> 次の例では、ネイバー BE のローカル ID を設定しています。識別子は <sup>2333</sup> です。

Router(config-annexg-neigh)# **id 2333**

次の例では、未定義のネイバー ID が入力された場合のエラー応答を示しています。

Router(config-annexg-neigh)#**no id def**

% Entry not valid, id not configured. To deconfigure id under different neighbor you have to expilicitly go into that neighbor and deconfigure the id.

関連コマンド

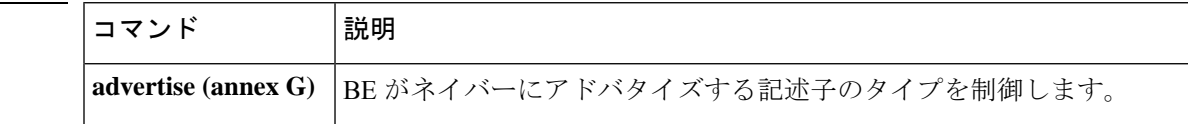

I

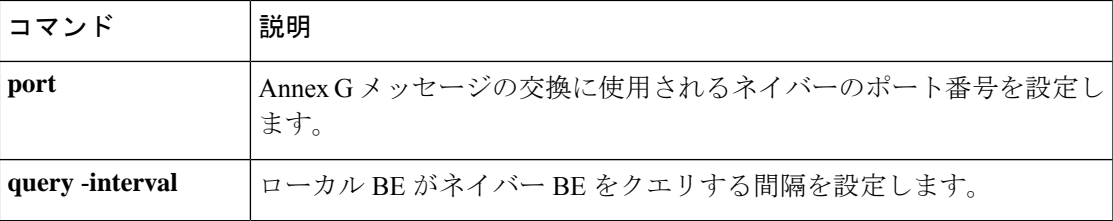

### **idle-voltage**

Foreign Exchange Station(FXS)音声ポートのアイドル電圧を指定するには、音声ポート コン フィギュレーション モードで **idlevoltage** コマンドを使用します。デフォルトにリセットする には、このコマンドの **no** 形式を使用します。

**idle-voltage** {**high** | **low**} **no idle-voltage**

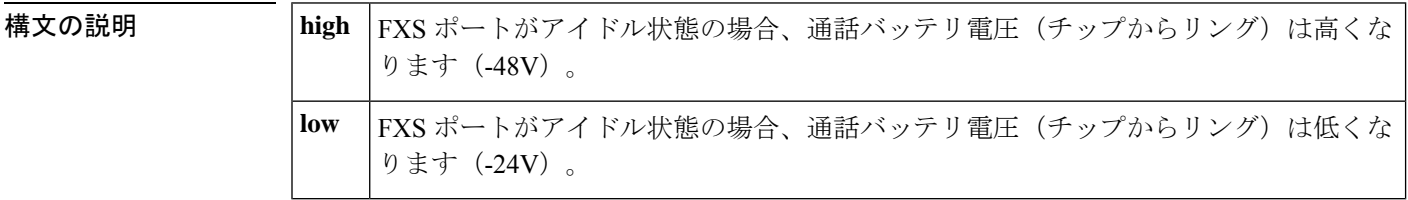

- コマンド デフォルト アイドル電圧は -24V です。
- **コマンドモード** 音声ポート コンフィギュレーション (config-voiceport)

コマンド履歴

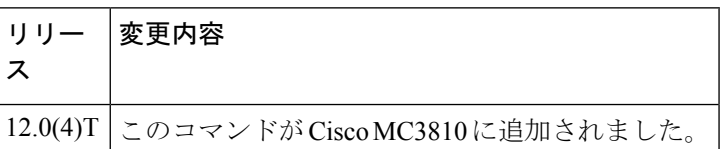

使用上のガイドライン FAXデバイスおよび留守番電話には、並列接続されている電話のオフフック状態を検出するた めに、-48V のアイドル電圧が必要なものがあります。

> アイドル電圧設定が**high**の場合、音声ポートがアクティブ(オフフック)になると、通話バッ テリは -24V に戻ります。

<sup>例</sup> 次の例では、音声ポート 1/1 でアイドル電圧を -48V に設定しています。

voice-port 1/1 idle-voltage high

次の例では、音声ポート 1/1 のデフォルトのアイドル電圧 (-24V) を復元しています。

voice-port 1/1 no idle-voltage

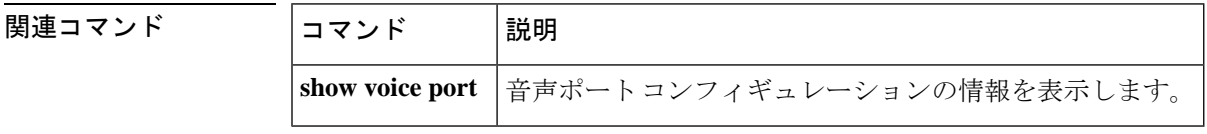

### **ignore**

特定の受信ビットを無視するように北米の E&M または E&M MELCAS 音声ポートを設定する には、音声ポート コンフィギュレーション モードで **ignore** コマンドを使用します。デフォル トにリセットするには、このコマンドの no 形式を使用します。

**ignore** {**rx-a-bit** | **rx-b-bit** | **rx-c-bit** | **rx-d-bit**} **no ignore** {**rx-a-bit** | **rx-b-bit** | **rx-c-bit** | **rx-d-bit**}

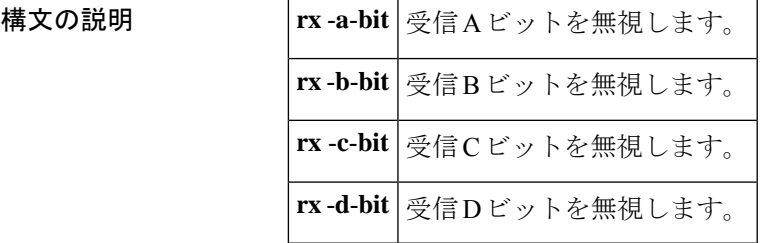

コマンドデフォルト デフォルトはモードによって異なります。

- 北米 E&M:
	- 受信 B、C、D ビットは無視されます。
	- 受信 A ビットは無視されません
- E&M MELCAS:
	- 受信 A ビットは無視されます。
	- 受信 B、C、D ビットは無視されません。
- コマンド モード 音声ポート コンフィギュレーション (config-voiceport)

コマンド履歴

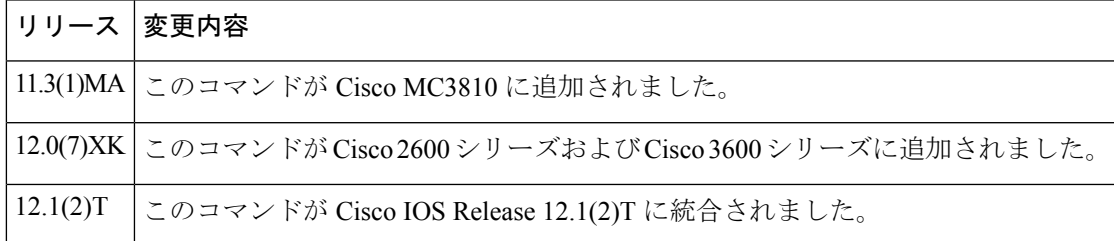

- 使用上のガイドライン **ignore** コマンドは、T1/E1 コントローラに関連付けられた E&M デジタル音声ポートに適用さ れます。設定された受信ビットごとにコマンドを繰り返します。このコマンドは、**define**コマ ンドとともに使用します。
- <sup>例</sup> 受信ビット <sup>A</sup>、B、<sup>C</sup> を無視し、受信ビット <sup>D</sup> をモニタリングするように音声ポート 1/1 を設定するには、次のコマンドを入力します。

voice-port 1/1 ignore rx-a-bit ignore rx-b-bit ignore rx-c-bit no ignore rx-d-bit

受信ビット A、C、D を無視し、受信ビット B をモニタリングするように音声ポート 1/0/0 を設定するには、次のコマンドを入力します。

voice-port 1/0/0 ignore rx-a-bit ignore rx-c-bit ignore rx-d-bit no ignore rx-b-bit

関連コマンド

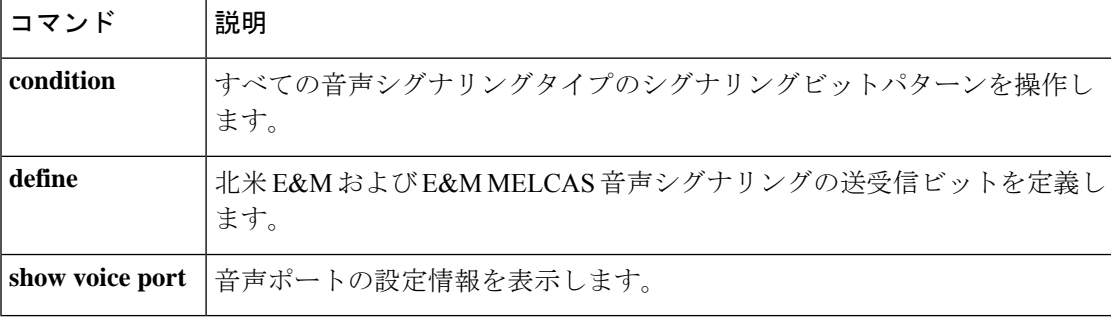

## **ignore (interface)**

回線のアップ/ダウンのインジケータとして指定されたシリアル信号を無視するようにシリア ルインターフェイスを設定するには、インターフェイス コンフィギュレーション モードで **ignore** コマンドを使用します。デフォルトに戻す場合は、このコマンドの **no** 形式を使用しま す。

**DCE** 非同期モード **ignore** [{**dtr** | **rts**}] **no ignore** [{**dtr** | **rts**}]

**DCE** 同期モード **ignore** [{**dtr** | **local-loopback** | **rts**}] **no ignore** [{**dtr** | **local-loopback** | **rts**}]

**DTE** 非同期モード **ignore** [{**cts** | **dsr**}] **no ignore** [{**cts** | **dsr**}]

**DTE** 同期モード **ignore** [{**cts** | **dcd** | **dsr**}] **no ignore** [{**cts** | **dcd** | **dsr**}]

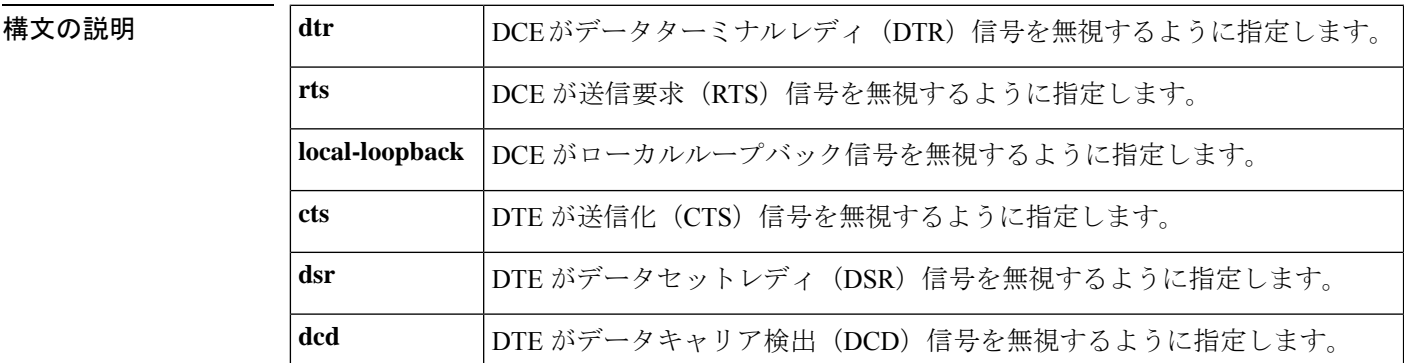

コマンド デフォルト このコマンドの **no**形式はデフォルトです。シリアルインターフェイスでは、回線のアップ/ダ ウンのインジケータとして DSR 信号をモニタリングしています。

コマンド モード インターフェイス コンフィギュレーション

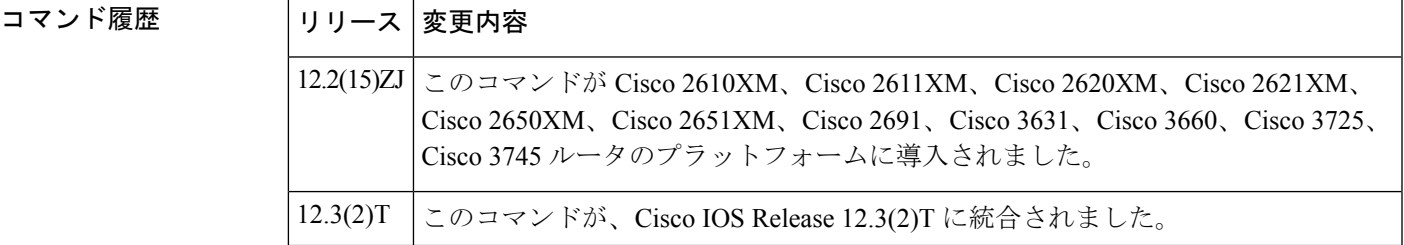

### 使用上のガイドライン **DTE** モードでのシリアルインターフェイス

シリアルインターフェイスがDTEモードで動作している場合、回線アップ/ダウンのインジケー タとして、DCD信号をモニタリングします。デフォルトでは、DCEデバイスはDCD信号を送 信します。DTEインターフェイスは、DCD信号を検出すると、インターフェイスの状態をアッ プ状態に変更します。

#### **SDLC** マルチドロップ環境

Synchronous Data Link Control(SDLC)など、一部の構成では、DCE デバイスはインターフェ イスの活動を妨げる DCD 信号ではなく、DSR 信号を送信します。このコマンドを使用して、 インターフェイスが回線アップ/ダウンのインジケータとして DCD 信号ではなく DSR 信号を モニタリングするように設定します。

<sup>例</sup> 次の例では、回線アップ/ダウンのインジケータとして DCD 信号を無視するようにシ リアルインターフェイス 0 を設定する方法を示しています。

> Router(config)# **interface serial 0** Router(config-if)# **ignore dcd**

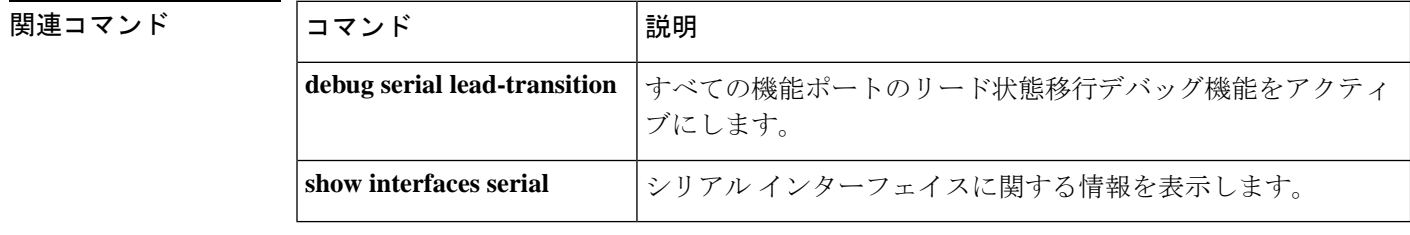

### **image encoding**

Multimedia Mail over IP (MMoIP) ダイヤルピアに関連付けられた FAX イメージのエンコード メソッドを指定するには、ダイヤルピア コンフィギュレーション モードで **image encoding** コ マンドを使用します。デフォルトにリセットするには、このコマンドの**no**形式を使用します。

**image encoding** {**mh** | **mr** | **mmr** | **passthrough**} **no image encoding** {**mh** | **mr** | **mmr** | **passthrough**}

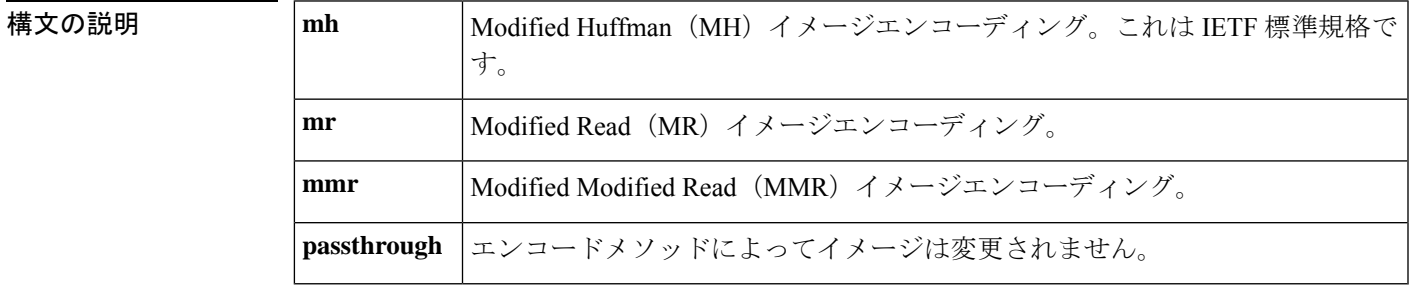

コマンド デフォルト パススルーエンコーディング

コマンド モード ダイヤルピア コンフィギュレーション(config-dial-peer)

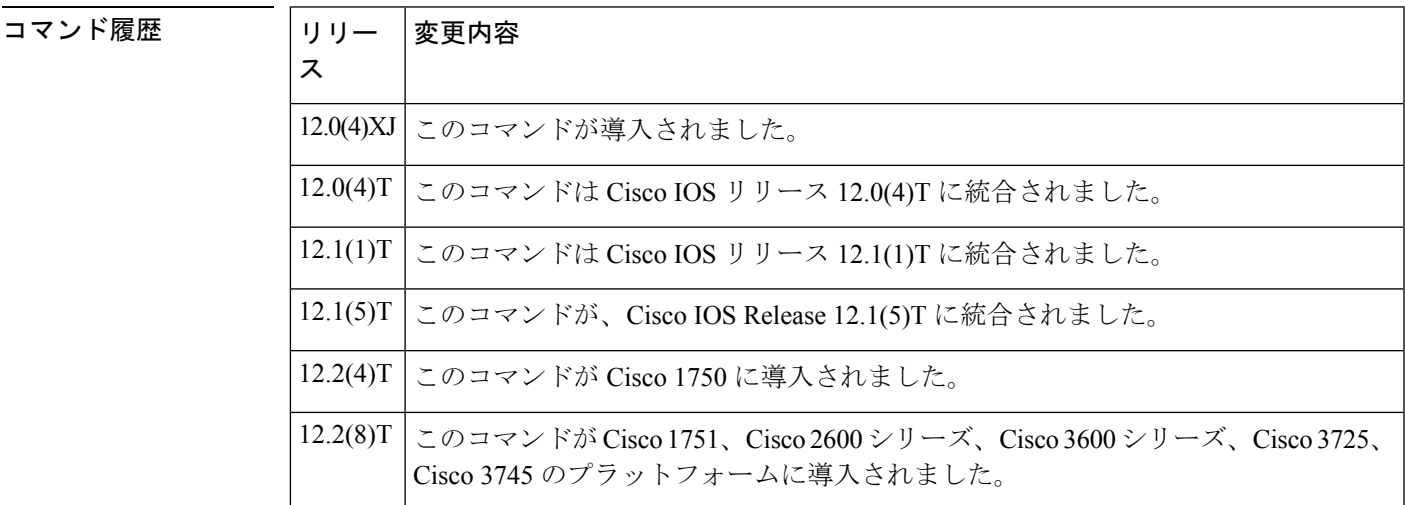

使用上のガイドライン このコマンドを使用して、特定のMMoIPダイヤルピアの電子メールによるTIFFイメージのエ ンコードメソッドを指定します。このコマンドは、主にオンランプ MMoIP ダイヤルピアに適 用されます。オプションでオフランプダイヤルピアを作成し、そのオフランプコールレッグに 特定のイメージエンコーディングの値を設定できますが、ストアアンドフォワード FAX はオ フランプ MMoIP 設定を無視し、Modified Huffman(MH)エンコーディングでファイルを送信 します。

使用可能なエンコードメソッドは 4 種類あります。

- Modified Huffman (MH) -- 一方向(水平)のみにデータを圧縮する 1 次元データ圧縮ス キーム。Modified Huffman (MH) 圧縮では、冗長データの送信は許可されません。このエ ンコードメソッドでは、最大のイメージファイルサイズを生成します。
- Modified Read(MR) -- 垂直線のデータ圧縮を処理し、行間および特定の文字内の余白文 字に集中する 2 次元データ圧縮スキーム( FAX デバイスで使用)。
- Modified Modified Read(MMR)-- 新しいグループ 3 FAX デバイスで使用されるデータ圧 縮デバイス。このエンコードメソッドは、イメージファイルサイズを可能な限り小さく生 成し、Modified Read (MR) よりも多少効率的です。
- パススルー -- イメージに符号化メソッドは適用されません。つまり、FAX デバイスで使 用されている符号化メソッドによってイメージが符号化されます。

FAX の TIFF イメージ送信用 IETF 標準規格は、高解像度または標準解像度の Modified Huffman (MH)エンコーディングです。RFC 2301 では、準拠する受信機が MH エンコーディングの TIFF イメージで、高解像度または標準解像度をサポートする必要があります。受信者がこの 最小要件を超える機能をサポートしている場合は、その受信者に高品質のドキュメントを送信 するように Cisco AS5300 ユニバーサル アクセスサーバーを設定できます。

MHとは異なるエンコードスキームを使用する主な理由は、ネットワーク帯域幅を節約するこ とです。MHは、すべてのインターネットFAXデバイスとの相互運用性を保証しますが、FAX の TIFF イメージを送信するエンコードスキームの中で最も効率的が悪いです。ほとんどのイ メージでは、MR は MH よりも効率的であり、MMR は MR よりも効率的です。受信者が MH よりも効率的なエンコードメソッドを受信できることがわかっている場合、ストアアンドフォ ワード FAX を使用すると、受信者が処理可能な最も効率的なエンコードスキームで送信でき ます。エンドツーエンドのクローズドネットワークの場合、オフランプゲートウェイはMH、 MR、MMR を処理できるため、任意のエンコードスキームを選択できます。

また、表示ソフトウェアも重要な考慮事項となります。多くの表示アプリケーション(たとえ ば、Windows 95 や Windows NT に付属のアプリケーション)は、MH、MR、MMR を表示でき ます。したがって、表示アプリケーションと使用可能な帯域幅に基づいて、ネットワークに適 したエンコードスキーム式を決定する必要があります。

このコマンドは、オンランプとオフランプの両方のストアアンドフォワード FAX 機能に適用 されます。

<sup>例</sup> 次の例では、MMoIP ダイヤルピア <sup>10</sup> によって送信される FAX <sup>の</sup> TIFF イメージのエ ンコードメソッドとして、Modified Modified Read(MMR)を選択しています。

> dial-peer voice 10 mmoip image encoding mmr

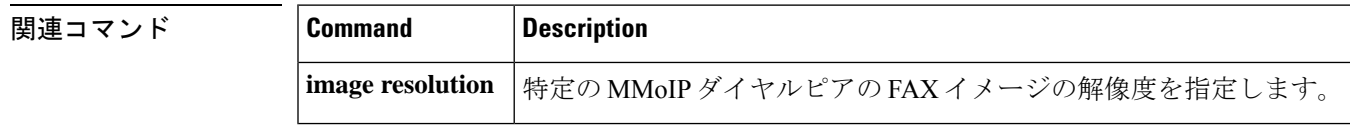

### **image resolution**

特定の Multimedia Mail over IP (MMoIP) ダイヤルピアに特定の FAX イメージ解像度を指定す るには、ダイヤルピア コンフィギュレーション モードで **image resolution** コマンドを使用しま す。デフォルトにリセットするには、このコマンドの **no** 形式を使用します。

**image resolution** {**fine** | **standard** | **superfine** | **passthrough**} **no image resolution** {**fine** | **standard** | **superfine** | **passthrough**}

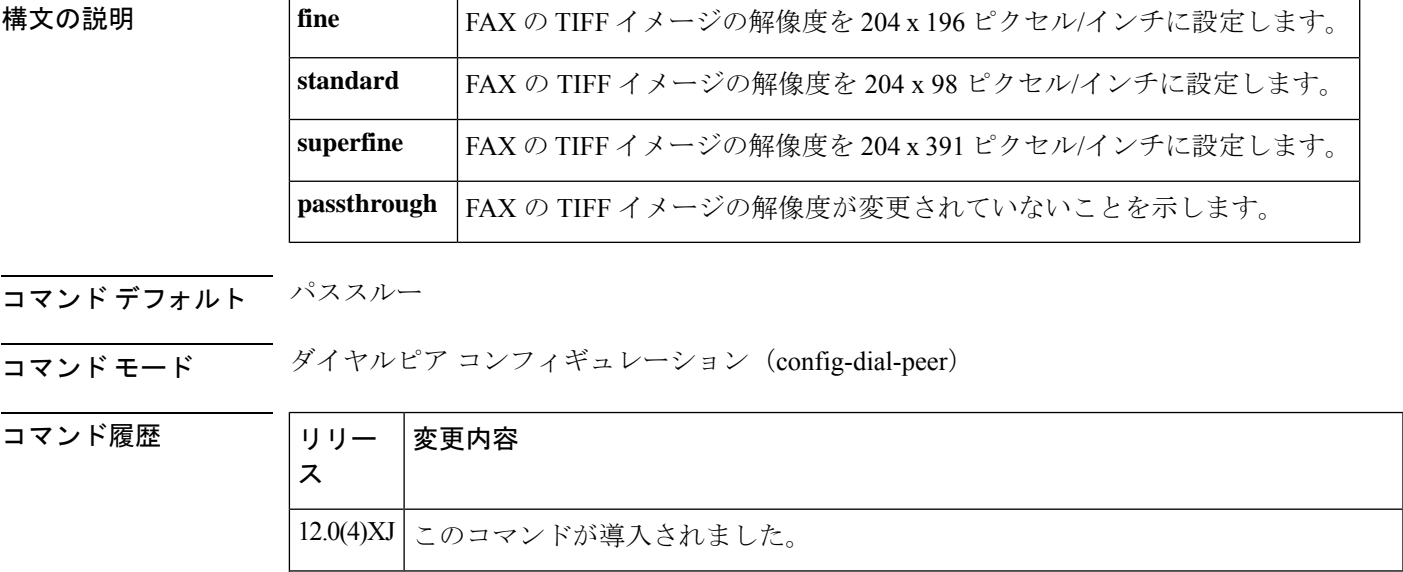

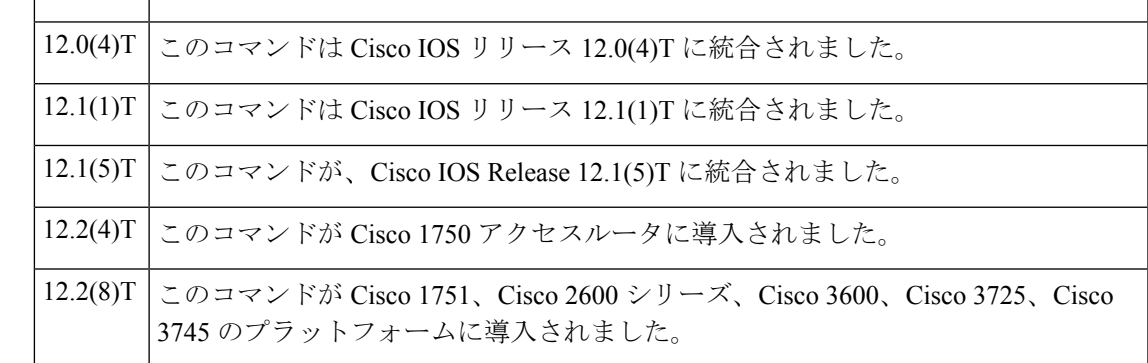

使用上のガイドライン この コマンドを使用して、指定したMMoIPダイヤルピアによって送信される電子メールによ るのTIFFイメージの解像度(1インチあたりのピクセル数)を指定します。このコマンドは、 主にオンランプ MMoIP ダイヤルピアに適用されます。オプションでオフランプダイヤルピア を作成し、そのオフランプコールレッグに特定のイメージ解像度の値を設定できますが、スト アアンドフォワード FAX はオフランプ MMoIP 設定を無視し、高解像度でファイルを送信しま す。

> このコマンドを使用すると、FAX の TIFF イメージの解像度を上下できます。これにより、 FAX の TIFF ファイルの解像度だけでなく、サイズも変更されます。FAX の TIFF イメージ送

信用 IETF 標準規格は、高解像度または標準解像度の Modified Huffman (MH) エンコーディン グです。異なる像度を設定する主な理由は、ネットワークの帯域幅を節約するためです。

このコマンドは、オンランプとオフランプの両方のストアアンドフォワード FAX 機能に適用 されます。

<sup>例</sup> 次の例では、MMoIP ダイヤルピア <sup>10</sup> に関連付けられた電子メールによるの TIFF <sup>イ</sup> メージに高解像度 (1 インチあたり 204 x 196 ピクセル)を選択しています。

> dial-peer voice 10 mmoip image encoding mh image resolution fine

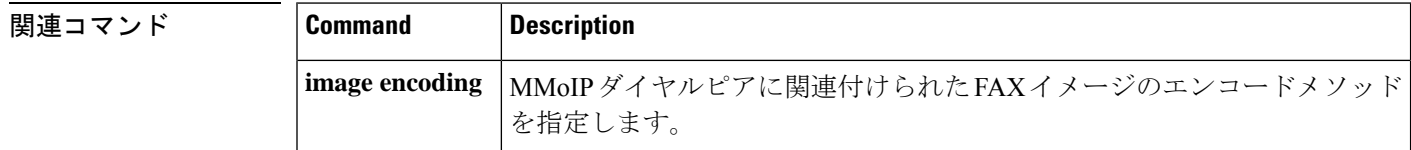

### **impedance**

音声ポートインターフェイスの終端インピーダンスを指定するには、音声ポートコンフィギュ レーション モードで **impedance** コマンドを使用します。デフォルトにリセットするには、こ のコマンドの **no** 形式を使用します。

**impedance** {**600c** | **600r** | **900c** | **900r** | **complex1** | **complex2** | **complex3** | **complex4** | **complex5** | **complex6**} **no impedance** {**600c** | **600r** | **900c** | **900r** | **complex1** | **complex2** | **complex3** | **complex4** | **complex5** | **complex6**}

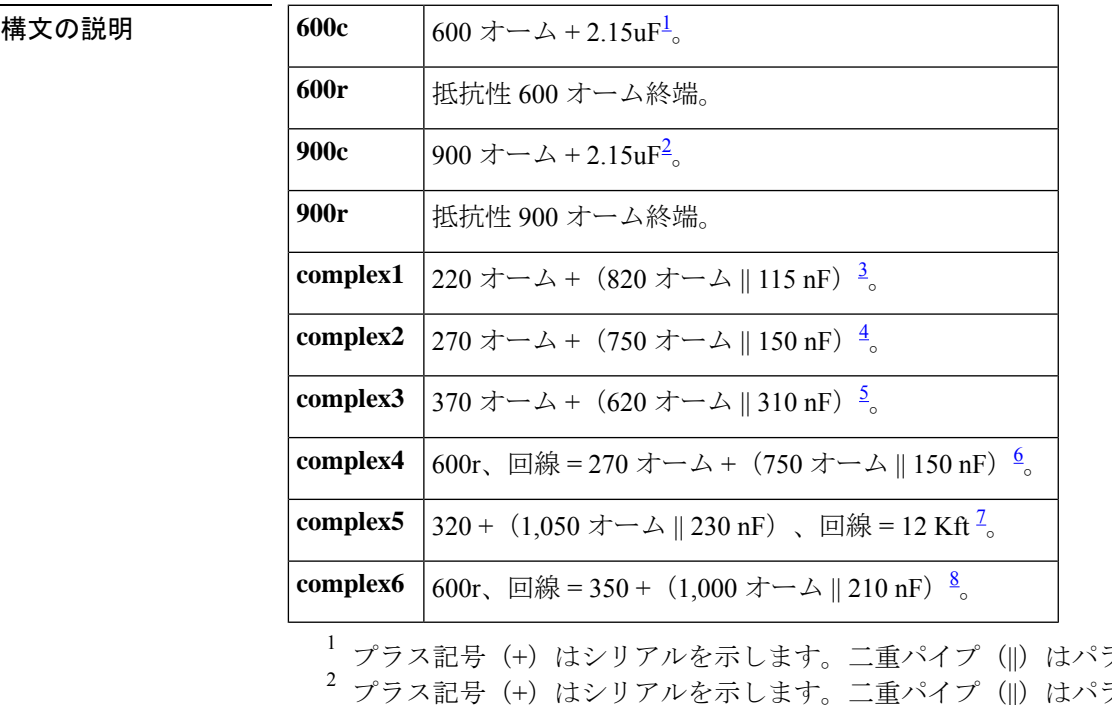

ラレルを示します うレルを示します 3<br>3 プラス記号 (+) はシリアルを示します。二重パイプ (||) はパラレルを示します 4 プラス記号 (+) はシリアルを示します。二重パイプ (||) はパラレルを示します <sup>5</sup> プラス記号 (+) はシリアルを示します。二重パイプ (||) はパラレルを示します 6 プラス記号 (+) はシリアルを示します。二重パイプ (||) はパラレルを示します  $^7$  プラス記号(+)はシリアルを示します。二重パイプ(||)はパラレルを示します 8 プラス記号 (+) はシリアルを示します。二重パイプ (||) はパラレルを示します

#### コマンド デフォルト 600r

コマンド モード 音声ポート コンフィギュレーション(config-voiceport)

コマンド履歴 |リリース 変更内容 11.3(1)T | このコマンドが Cisco 3600 シリーズに導入されました。

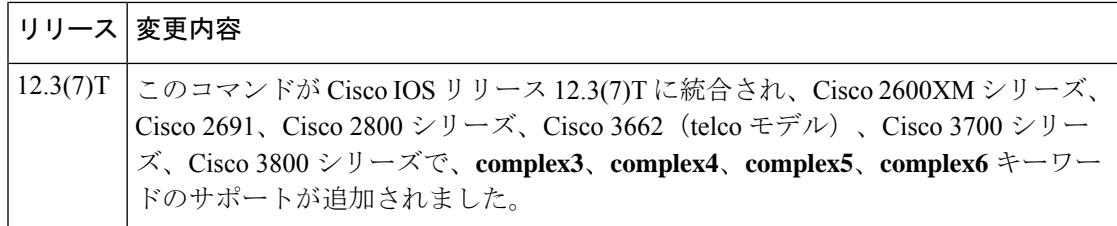

使用上のガイドライン この コマンドを使用して、アナログテレフォニー インターフェイスの終端インピーダンスを 指定します。インピーダンス値は、接続先の電話システムの仕様と一致する必要があります。 国によってインピーダンスの規格が異なることがよくあります。米国の CO スイッチは主に 600r です。米国の PBX は 600r または 900c です。

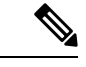

シンタックス説明の値は、インピーダンスの完全なセットを表しています。ここに示す インピーダンス値の完全なセットを、すべてのモジュールがサポートしているわけでは ありません。モジュールで使用できるインピーダンス値を確認するには、コマンドライ ン インターフェイスで、[impedance ?] と入力します。 (注)

インピーダンスが正しく設定されていない場合(インピーダンスの不一致がある場合)、大き なエコーが発生します( **echo-cancel** コマンドが有効化されている場合はマスクされる可能性 があります)。さらに、インピーダンスの不整合があると、ゲインが正しく機能しない可能士 絵があります。

音声ポートのインピーダンスを設定すると、VPM カードの両方の音声ポートのインピーダン スが変更されます。新しい値を有効化するには、この音声ポートをシャットダウンしてから開 く必要があります。

例 タイン しょう めいしょう (実数)のイントランド FXO 音声ポートを 600 オーム (実数)のイ ンピーダンスに設定しています。

> voice-port 1/0/0 impedance 600r shutdown/no shutdown

次の例では、complex3 のインピーダンス用に Cisco 2800 の E&M 音声ポートを設定し ています。

voice-port 1/1 impedance complex3 shutdown/no shutdown

#### 関連コマンド

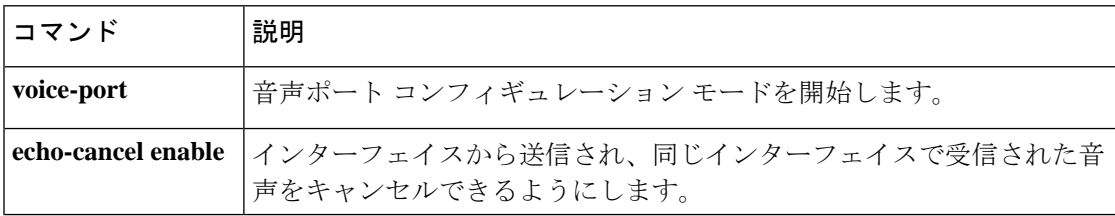

### **inband-alerting**

インバンドアラートを有効化するには、SIP ユーザーエージェント コンフィギュレーション モードで**inbandalerting** コマンドを使用します。インバンドアラートを無効化するには、この コマンドの no 形式を使用します。

#### **inband-alerting no inband-alerting**

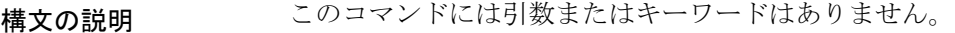

コマンド デフォルト 有効

コマンド モード SIP UA コンフィギュレーション(config-sip-ua)

コマンド履歴

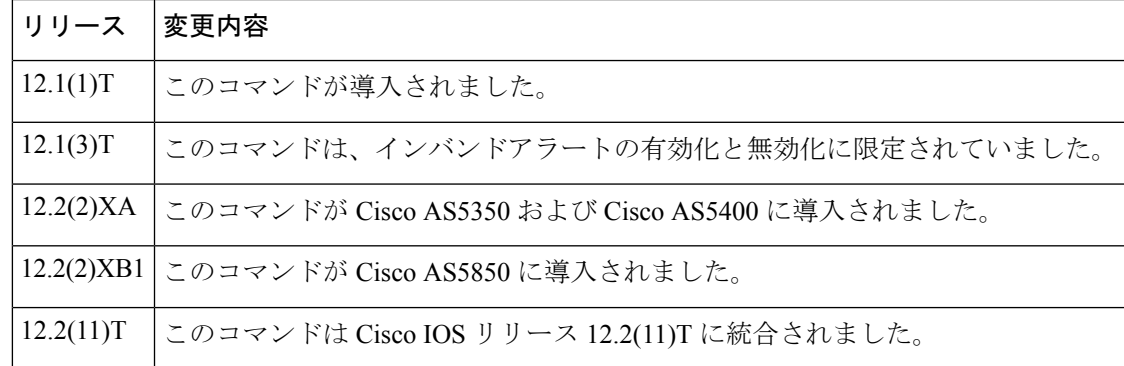

使用上のガイドライン インバンドアラートが有効化されている場合、発信ゲートウェイは(SDP本文を含む180また は183メッセージを受信すると)アーリーメディアパスを開くことができます。コールが接続 される前に、インバンドアラートでは終端ゲートウェイまたはスイッチによってトーンまたは アナウンスをフィードできます。インバンドアラートが無効化されている場合、発信ゲート ウェイでローカルアラートが生成されます。

このコマンドをデフォルト値に戻すには、**default** コマンドを使用します。

例 次の例では、インバンドアラートを無効化しています。

Router(config)# **sip-ua** Router(config-sip-ua)# **no inband-alerting**

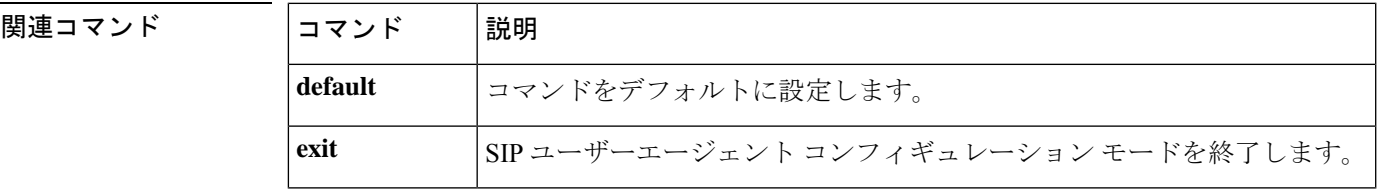

 $\mathbf I$ 

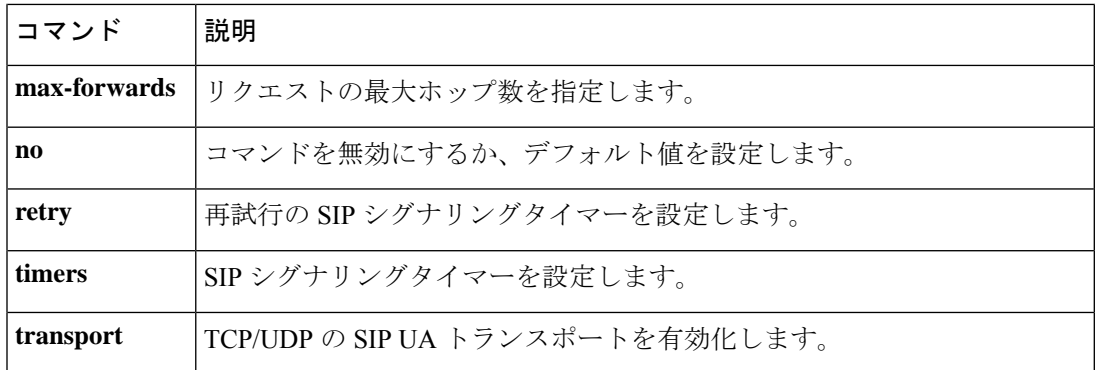

### **inbound ttl**

インバウンドの存続可能時間の値を設定するには、Annex G ネイバーサービス コンフィギュ レーション モードで **inbound ttl** コマンドを使用します。デフォルトにリセットするには、こ のコマンドの **no** 形式を使用します。

**inbound ttl** *ttl-value* **no inbound ttl**

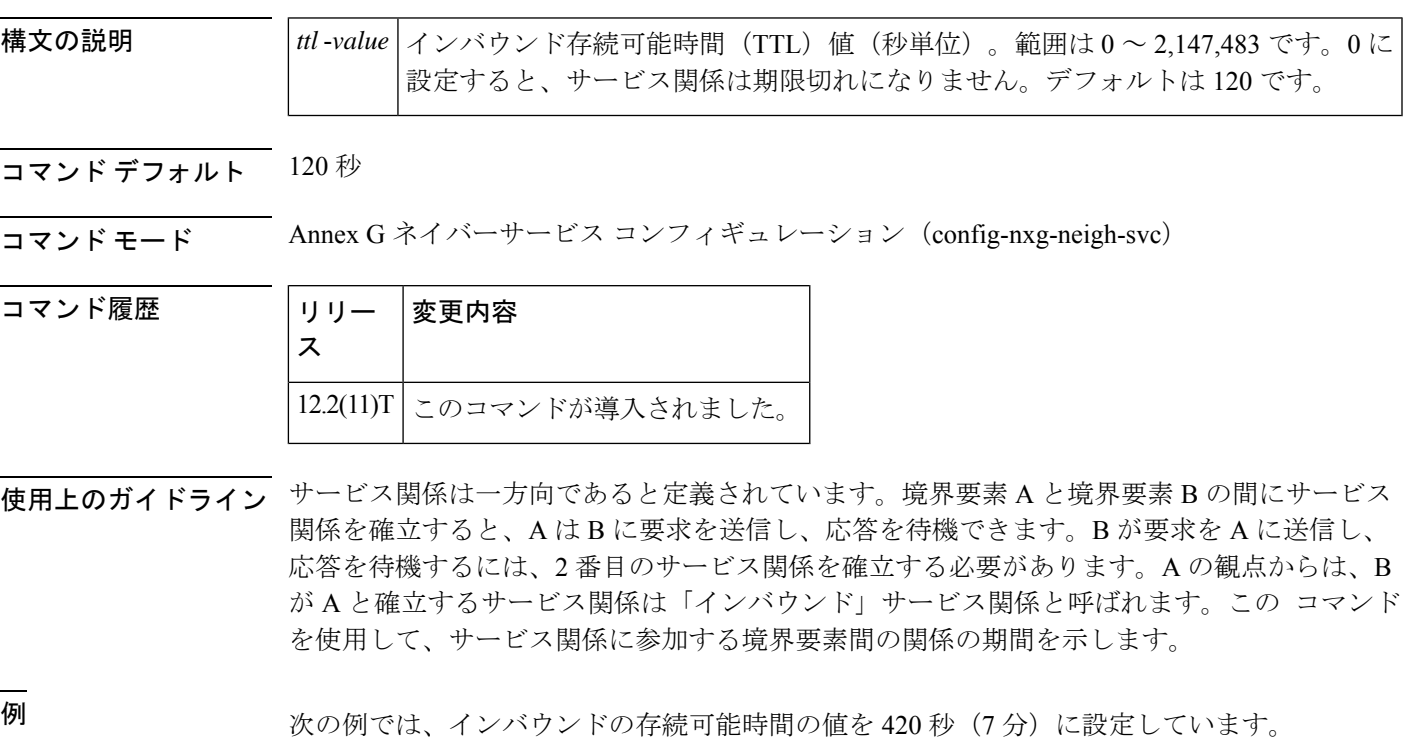

Router(config-nxg-neigh-svc)#

**inbound ttl 420**

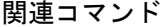

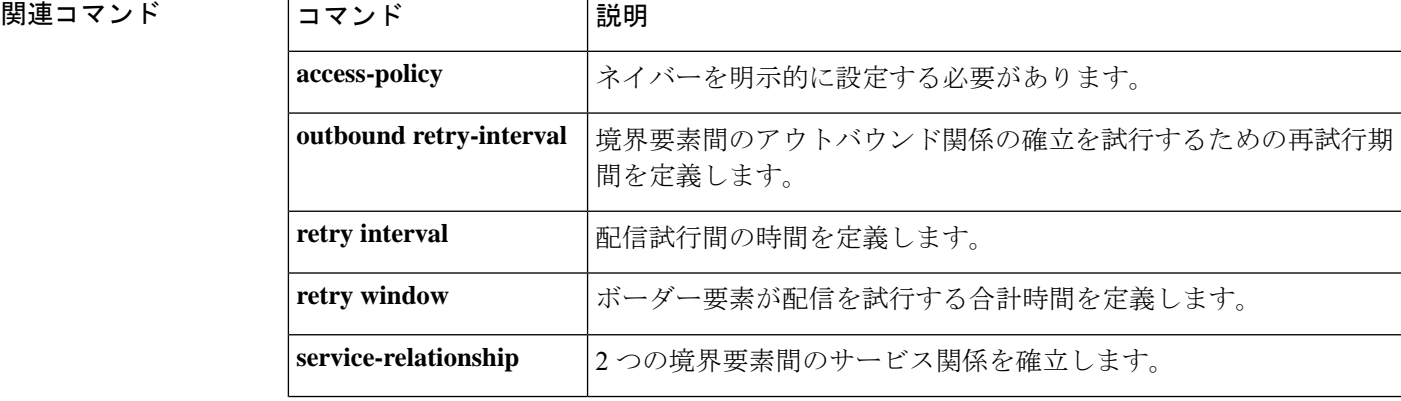

I

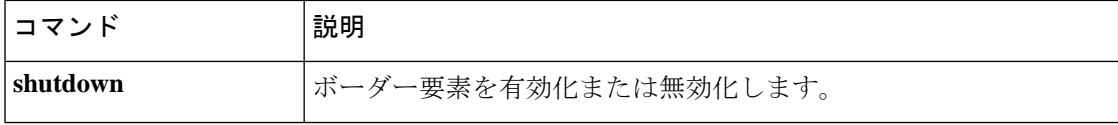

### **incoming alerting**

着信コール検出メソッドを変更するように FXO グラウンドスタート音声ポートに指示するに は、音声ポート コンフィギュレーション モードで**incoming alerting** コマンドを使用します。 コール検出メソッドをデフォルトに戻すには、このコマンドの **no** 形式を使用します。

#### **incoming alerting ring-only no incoming alerting**

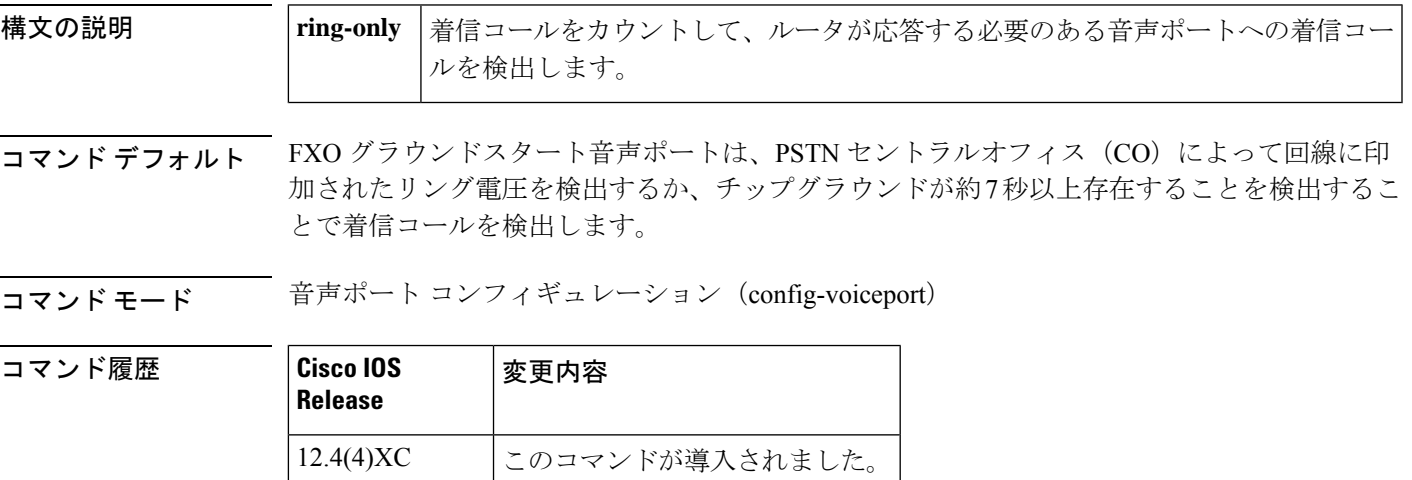

使用上のガイドライン このコマンドは、**signal ground-start** コマンドで設定された FXO ポートでのみ有効です。

このコマンドは、着信PSTNFXOグラウンドスタート回線に冗長フェールオーバーを提供する ために 2 つの Cisco Unified CallManager Express(Cisco Unified CME)ルータが使用されている 場合に必要です。これらのトランク回線の音声ポートは、2 つのルータ間で並列に配線されて います。プライマリルータは、デフォルトで最初の呼び出し音の後に着信コールに応答するよ うに設定されています。セカンダリルータは、音声ポート コンフィギュレーション モードで **ring number** コマンドを使用して、2 回または 3 回の呼び出し音の後に着信コールに応答する ように設定されています。プライマリルータが動作している限り、セカンダリルータでは呼び 出しに応答するのに十分な呼び出し音を認識することはありません。プライマリルータが動作 していない場合、セカンダリルータでは着信呼び出し信号を検出して、コールに応答できるよ うにする必要があります。デフォルトの着信コール検出メソッドは、セカンダリ Cisco Unified CME ルータの音声ポートには適していません。**incoming alerting ring-only** コマンドを使用し て、音声ポートがデフォルトのコール検出メソッドを使用する代わりに、着信コールの呼び出 し回数をカウントするように着信コール検出ロジックを変更する必要があります。

<sup>例</sup> 次の例では、FXO グラウンドスタートの音声ポート 3/0/0 の着信コールの検出メソッ ドを、呼び出し専用(ring-only)に設定しています。

```
Router(config)# voice-port 3/0/0
Router(config-voiceport)# signal ground-start
Router(config-voiceport)# incoming alerting ring-only
```
I

#### 関連コマンド

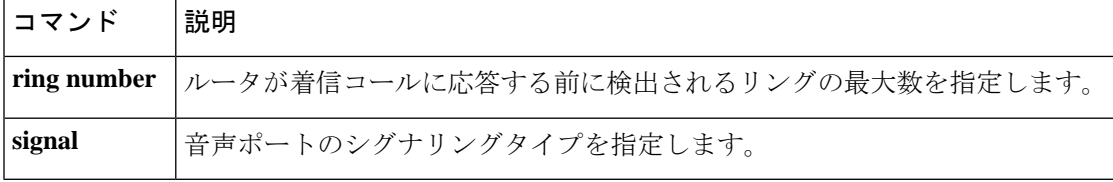

# **incoming called-number (call filter match list)**

着信着信番号のデバッグフィルタリングを設定するには、コールフィルタ一致リストコンフィ ギュレーションモードで**incoming called-number**コマンドを使用します。無効にするには、こ のコマンドの **no** 形式を使用します。

**incoming called-number** {[**+**]} *string* {[**T**]} **no incoming called-number** {[**+**]} *string* {[**T**]}

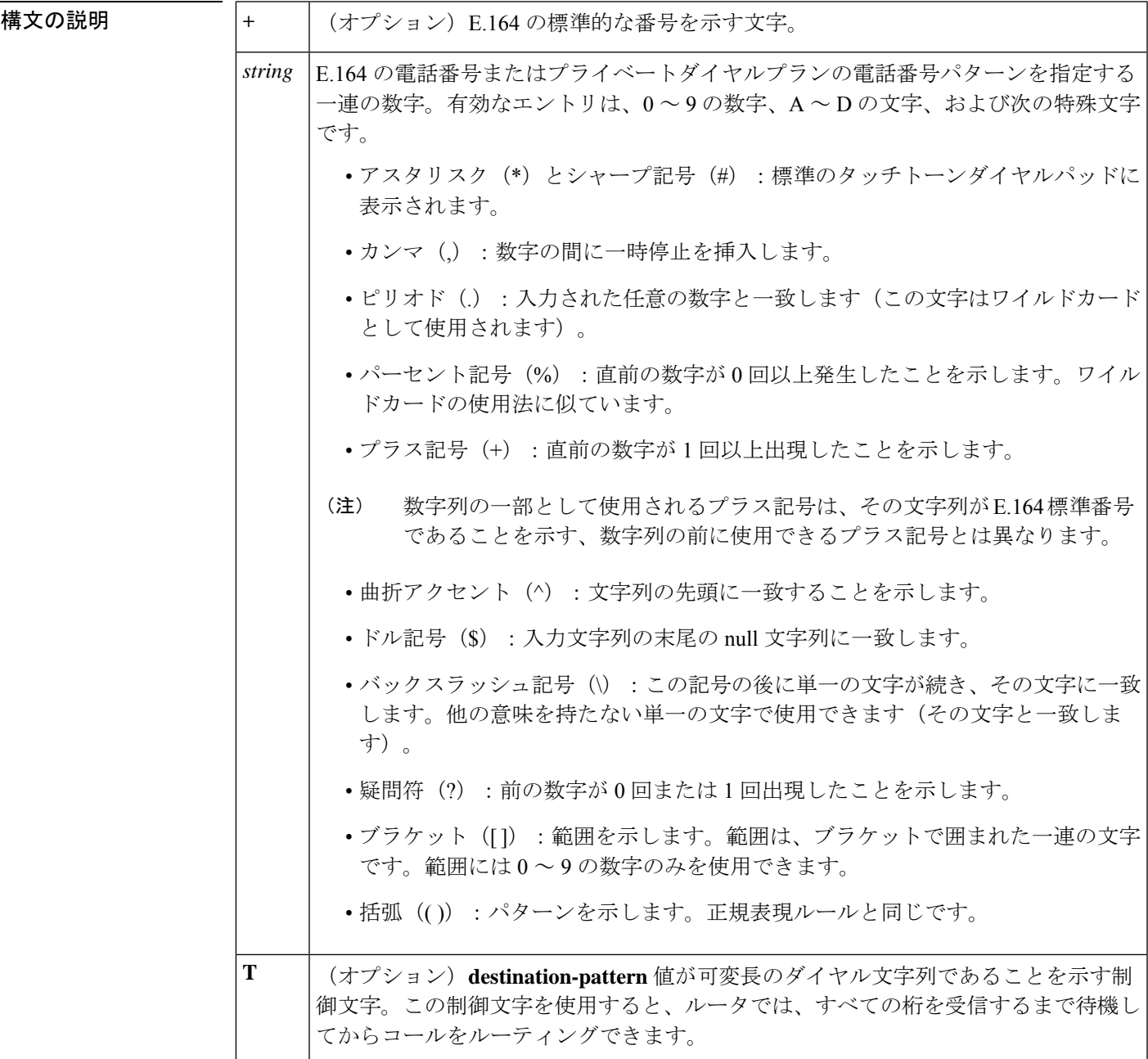

–<br>コマンドデフォルト<br>デフォルト

コマンド モード コールフィルタ一致リスト コンフィギュレーション

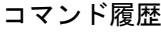

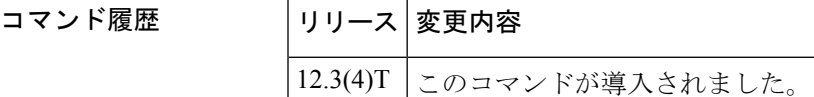

<sup>例</sup> 次の例では、着信中の着信番号5550123に一致するように設定された音声コールデバッ グフィルタを示しています。

> call filter match-list 1 voice incoming called-number 5550123

### **コマンド マンプロング マンド マンプロング**

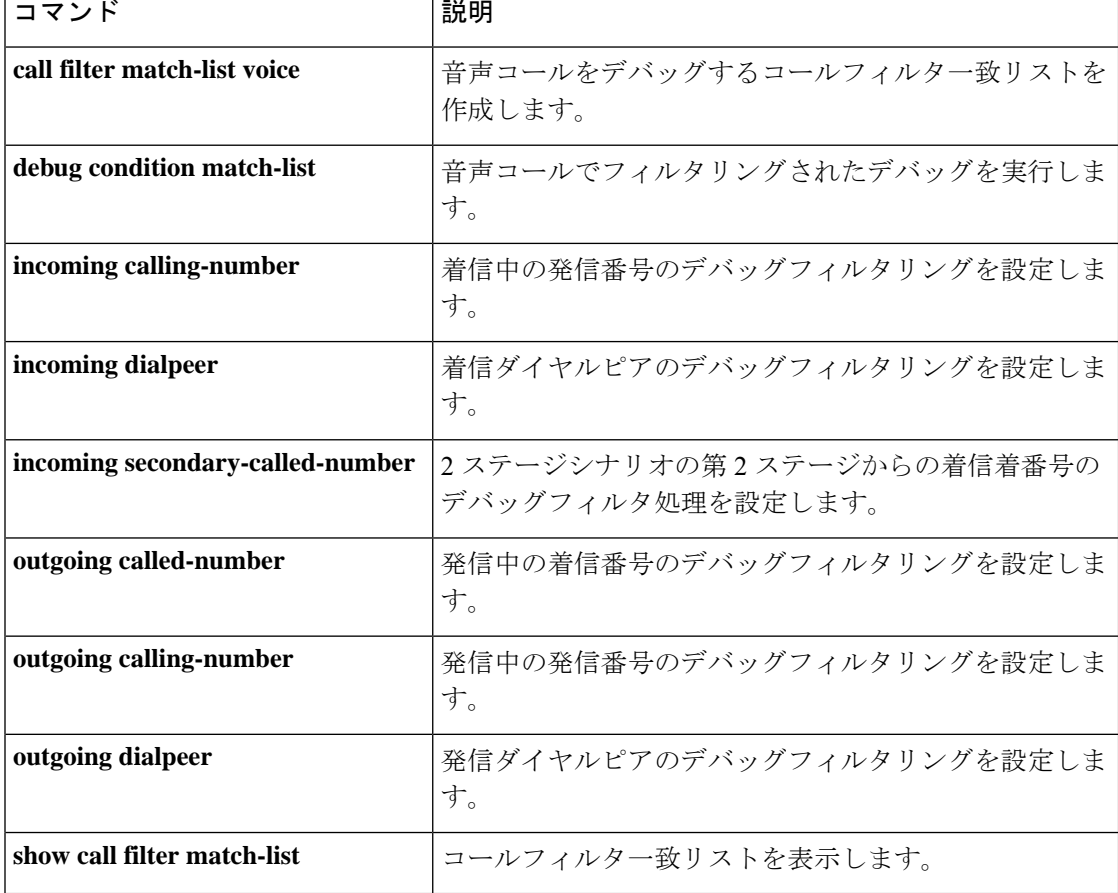

# **incoming called-number (dial peer)**

着信コールをダイヤルピアに関連付けるために使用する数字列を指定するには、ダイヤルピア コンフィギュレーションモードで**incoming called**-**number**コマンドを使用します。デフォルト にリセットするには、このコマンドの **no** 形式を使用します。

**incoming called-number** {[**+**]} *string* {[**T**]} **no incoming called-number** {[**+**]} *string* {[**T**]}

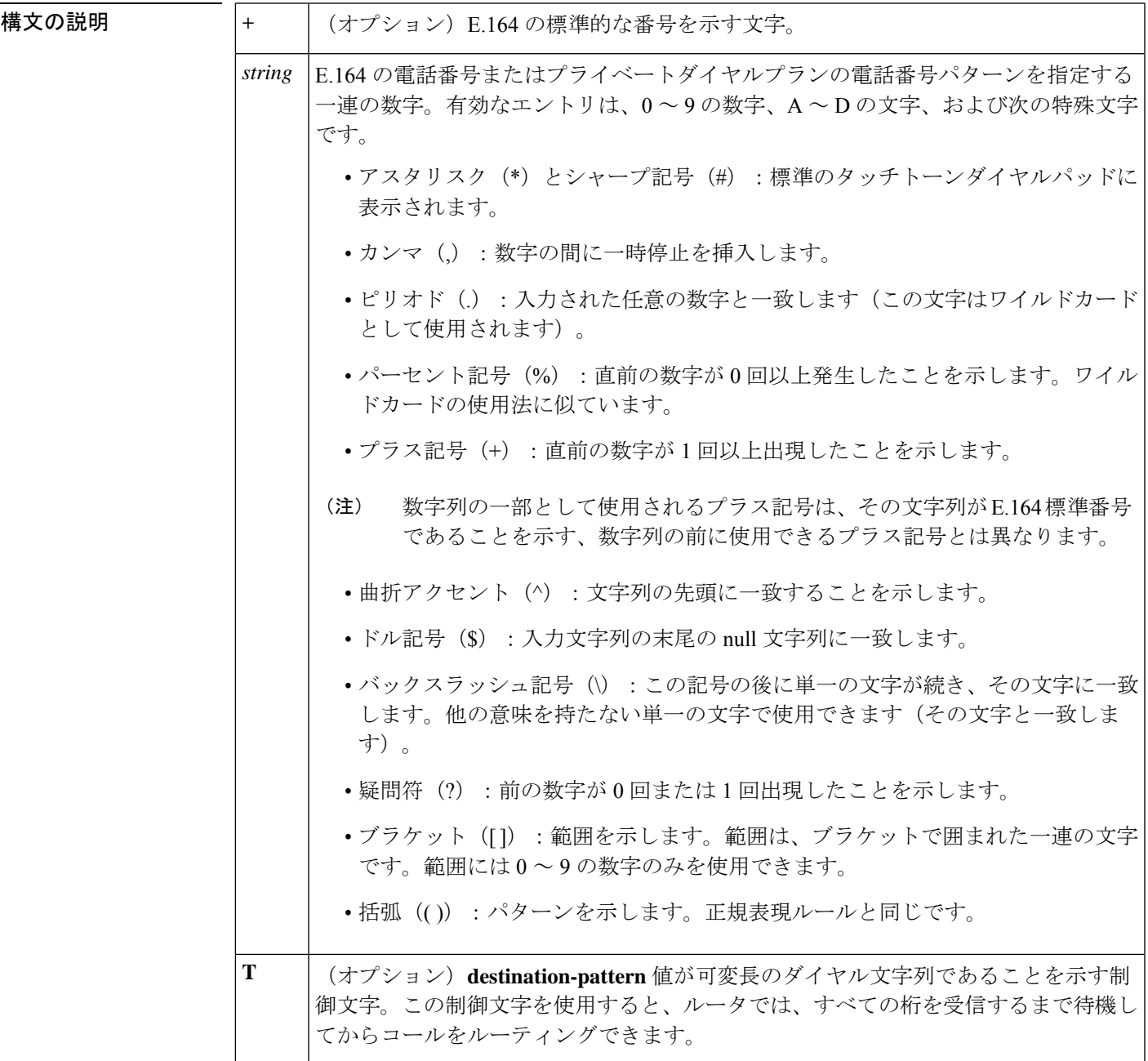

- コマンド デフォルト 着信番号が定義されていません
- コマンド モード ダイヤル ピア設定 (config-dial-peer)

コマンド履歴

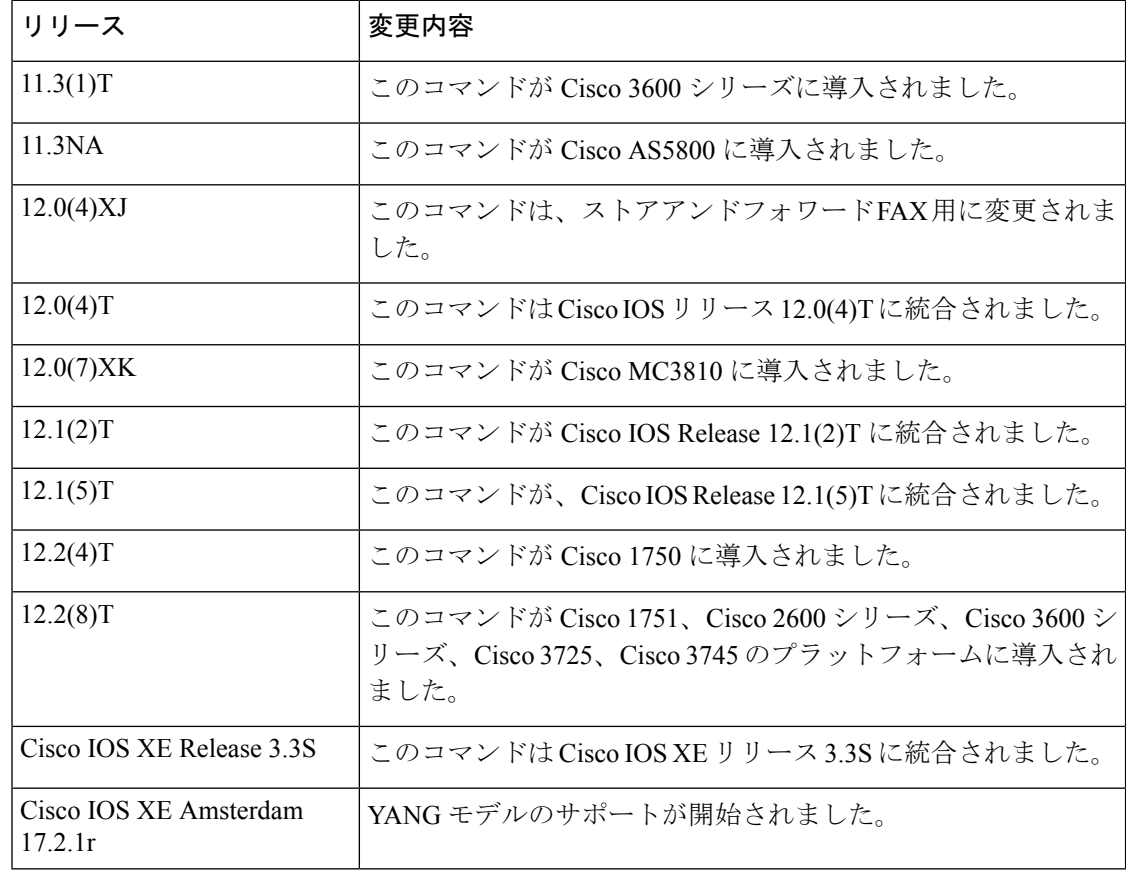

使用上のガイドライン Cisco デバイスによってモデムコールと音声コールの両方を処理している場合、コールのサー ビスタイプ、つまり、サーバーへの着信コールがモデムか音声コールかを識別できる必要があ ります。アクセスサーバーがモデムコールのみを処理する場合、サービスタイプの識別はモデ ムプールを介して処理されます。モデムプールは、Dialed Number Identification Service (DNIS) に基づいて、コールをモデムリソースに関連付けます。サーバーがモデムコールと音声コール の両方を受信する混合環境では、このコマンドを使用してコールのサービスタイプを識別する 必要があります。

> このコマンドを使用しない場合、サーバーでは、着信したインターフェイスに基づいて、着信 コールがモデムまたは音声コールのどちらであるか、解決を試行します。モデムプールに関連 付けられたインターフェイスを介してコールが着信した場合、そのコールはモデムコールであ ると見なされます。ダイヤルピアに関連付けられた音声ポートを介してコールが着信した場 合、そのコールは音声コールであると見なされます。

> デフォルトでは、ダイヤルピアに関連付けられた着信番号はありません。つまり、着信コール は、発信番号と応答アドレス、コール番号と接続先パターン、または設定されたインターフェ イスを持つ発信インターフェイスを照合することによって、ダイヤルピアに関連付けられま す。

このコマンドを使用して、特定のダイヤルピアの接続先電話番号を定義します。オンランプ POTS ダイヤルピアの場合、この電話番号は着信 FAX コールの DNIS 番号です。オフランプ MMoIP ダイヤルピアの場合、この電話番号は接続先 FAX マシンの電話番号です。

このコマンドは、VoIP と POTS の両方のダイヤルピア、およびオンランプおよびオフランプ のストアアンドフォワード FAX 機能に適用されます。

また、このコマンドは、名前付きシグナリングイベント (NSE) による FAX またはモデムパ ススルーが終端ゲートウェイでグローバルに定義されている場合に、着信番号に基づいて一致 する VoIP ダイヤルピアを提供するために使用されます。

次のコマンドを使用すると、すべてのコールが少なくとも1つのダイヤルピアと一致すること を確認できます。

Router(config)# **dial-peer voice tag voip** Router(config-dial-peer)# **incoming called-number.**

<sup>例</sup> 次の例では、着信番号が555-0163のルータに着信するコールを音声コールとして設定 しています。

> dial peer voice 10 pots incoming called-number 5550163

次の例では、番号 (310) 555-0142 を MMoIP ダイヤルピア 10 の着信着信番号として設 定しています。

dial-peer voice 10 mmoip incoming called-number 3105550142

# **incoming calling-number (call filter match list)**

着信中の発信番号のデバッグフィルタリングを設定するには、コールフィルタ一致リストコン フィギュレーション モードで **incoming calling-number** コマンドを使用します。無効にするに は、このコマンドの **no** 形式を使用します。

**incoming calling-number** {[**+**]} *string* {[**T**]} **no incoming calling-number** {[**+**]} *string* {[**T**]}

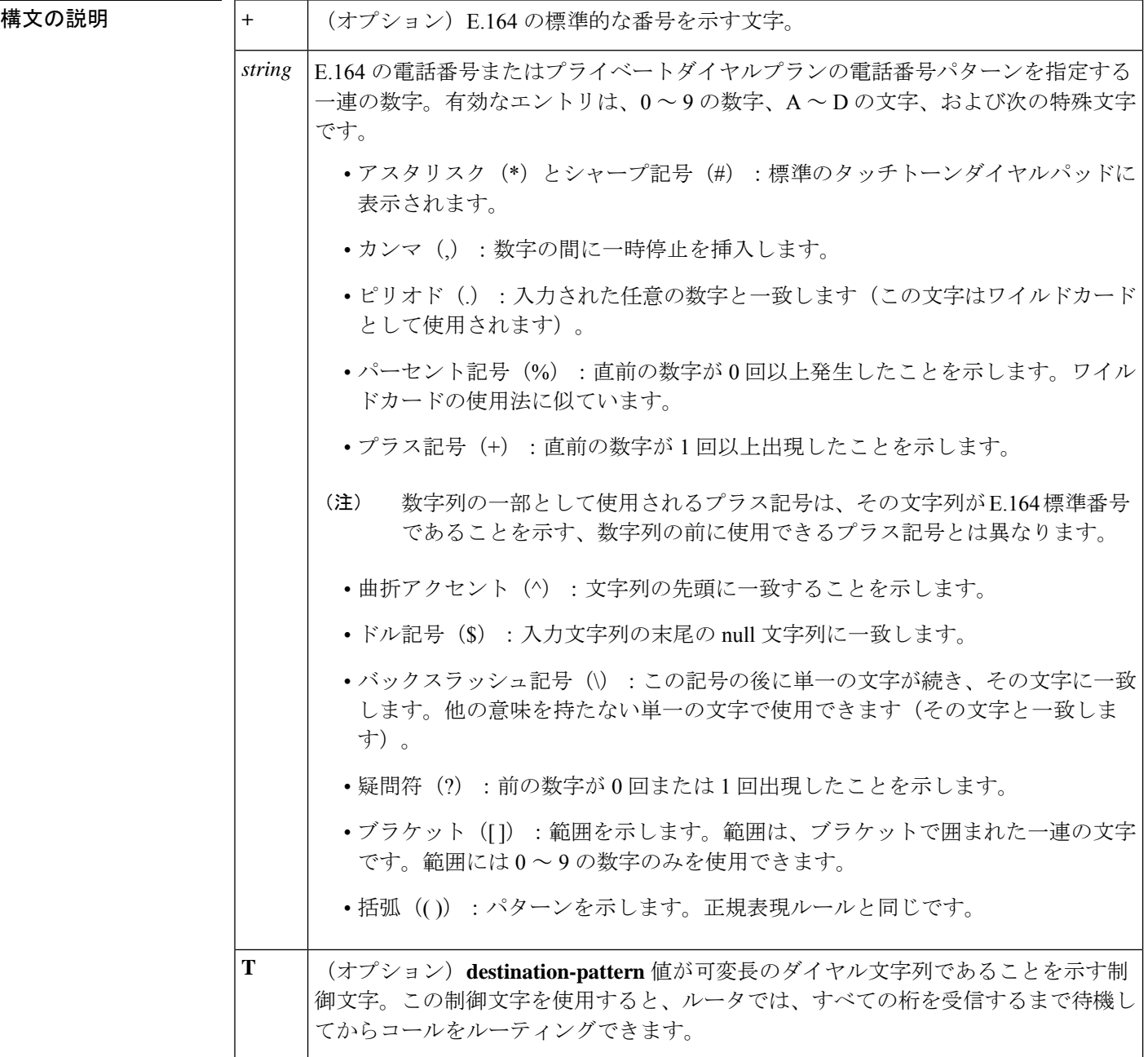

コマンドデフォルト デフォルトの動作または値はありません。

コマンド モード コールフィルタ一致リスト コンフィギュレーション

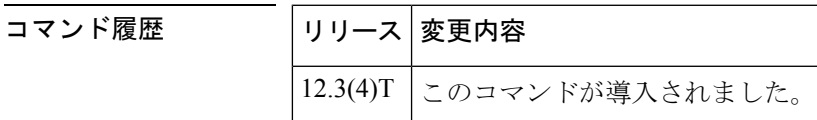

<sup>例</sup> 次の例では、着信中の発信番号5550125に一致するように設定された音声コールデバッ グフィルタを示しています。

> call filter match-list 1 voice incoming calling-number 5550125

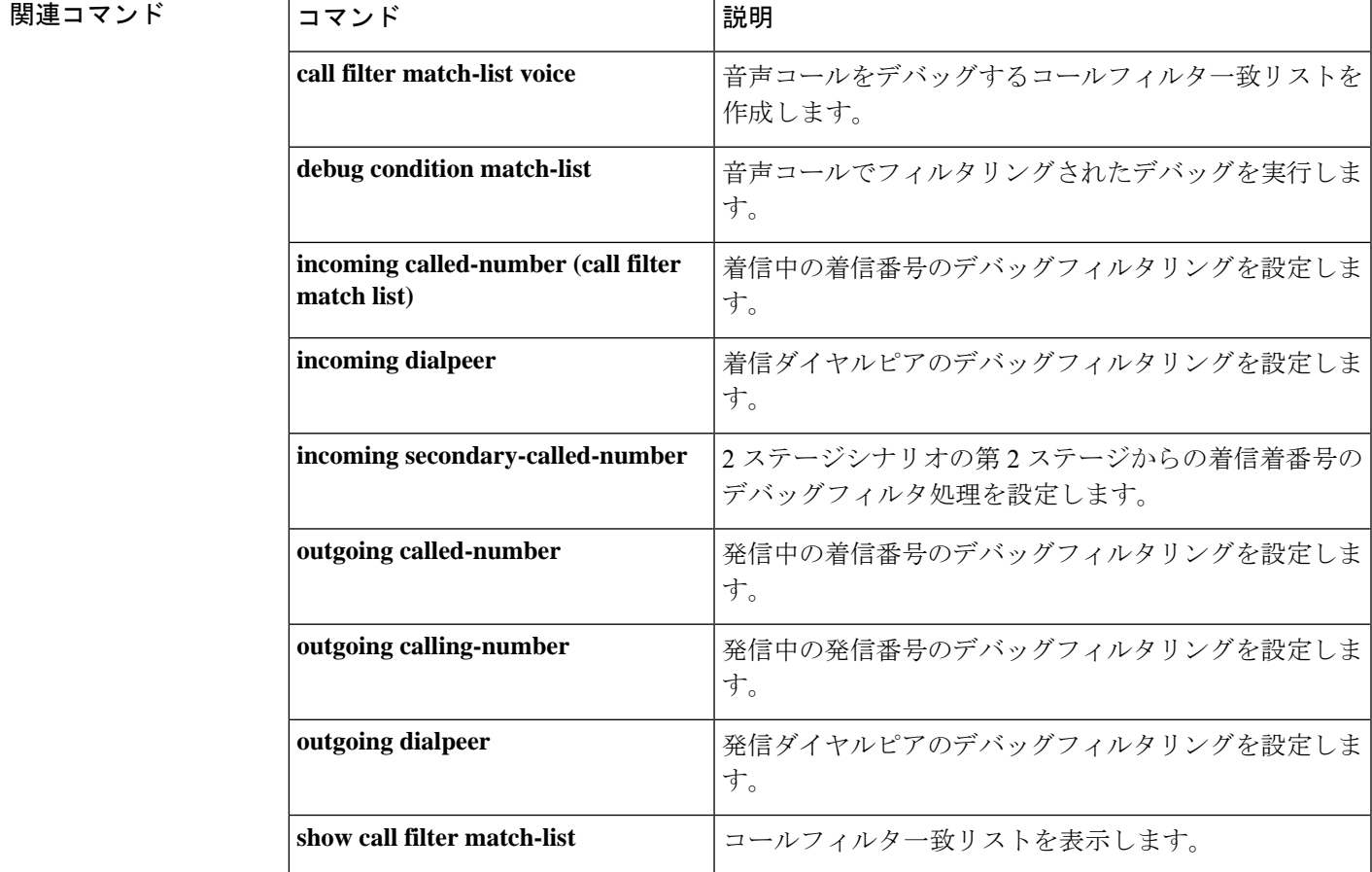

## **incoming dialpeer**

着信ダイヤルピアのデバッグフィルタリングを設定するには、コールフィルタ一致リストコン フィギュレーション モードで **incoming dialpeer** コマンドを使用します。無効にするには、こ のコマンドの **no** 形式を使用します。

**incoming dialpeer** *tag* **no incoming dialpeer** *tag*

**構文の説明 オンメタ | tag** |特定のダイヤルピアを定義する数字。有効なエントリは1∼2,147,483,647です。

コマンドデフォルト デフォルトの動作または値はありません。

コマンド モード コールフィルタ一致リスト コンフィギュレーション

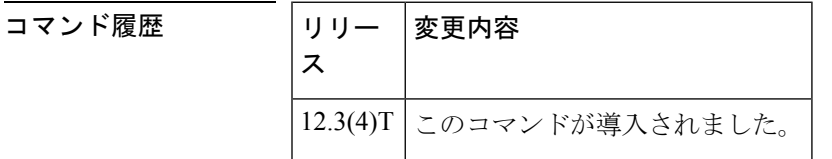

<sup>例</sup> 次の例では、着信ダイヤルピア <sup>12</sup> に一致するように設定された音声コールデバッグ フィルタを示しています。

> call filter match-list 1 voice incoming dialpeer 12

関連コマンド

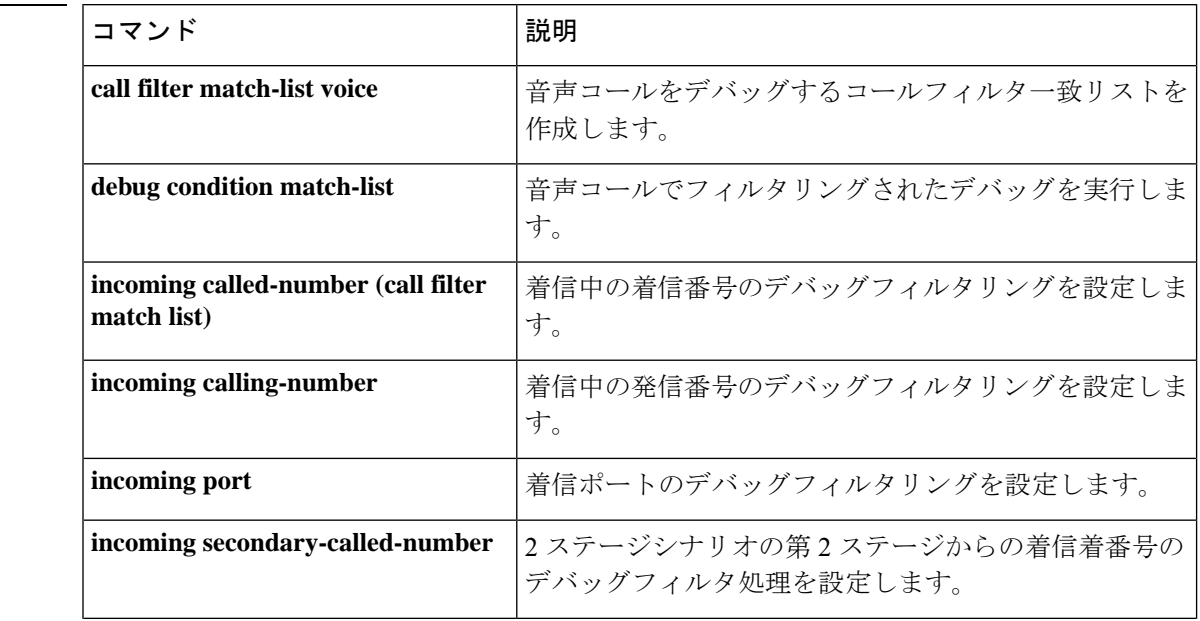

 $\mathbf l$ 

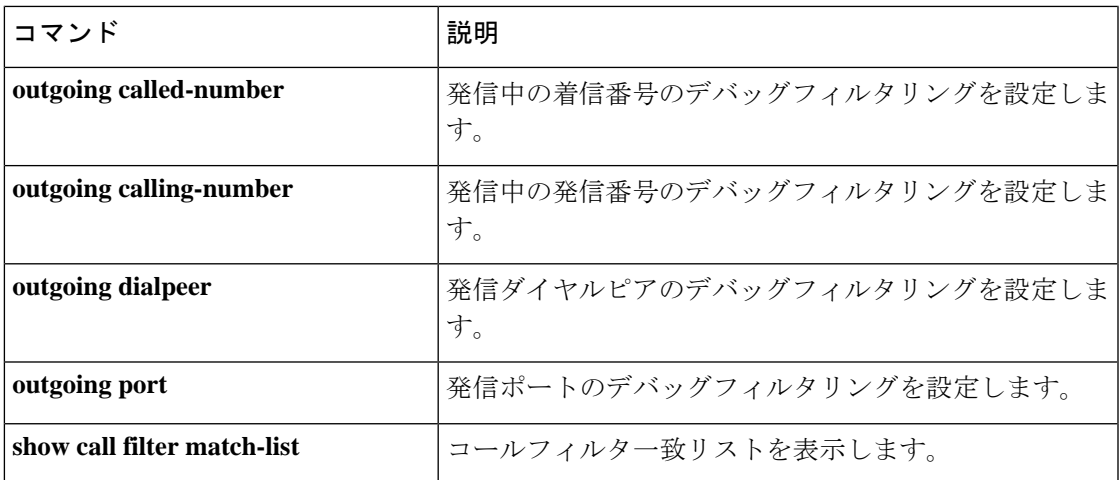

## **incoming media local ipv4**

メディアストリームを受信する音声ゲートウェイの着信メディアローカル IPv4 アドレスのデ バッグフィルタリングを設定するには、コールフィルタ一致リスト コンフィギュレーション モードで incoming media local ipv4 コマンドを使用します。無効にするには、このコマンドの **no** 形式を使用します。

**incoming media local ipv4** *ip\_address* **no incoming media local ipv4** *ip\_address*

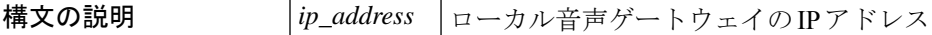

コマンド デフォルト デフォルトの動作または値はありません。

コマンド モード マールフィルター致リスト コンフィギュレーション

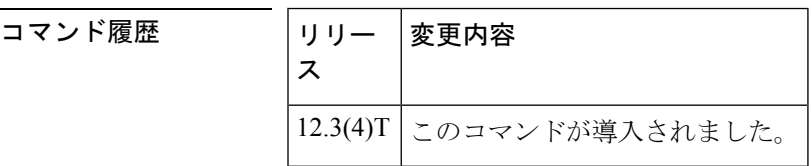

<sup>例</sup> 次の例では、IP アドレスが 192.168.10.255 であるローカル音声ゲートウェイの着信メ ディアに一致するように設定された音声コールデバッグフィルタの設定を示していま す。

> call filter match-list 1 voice incoming media local ipv4 192.168.10.255

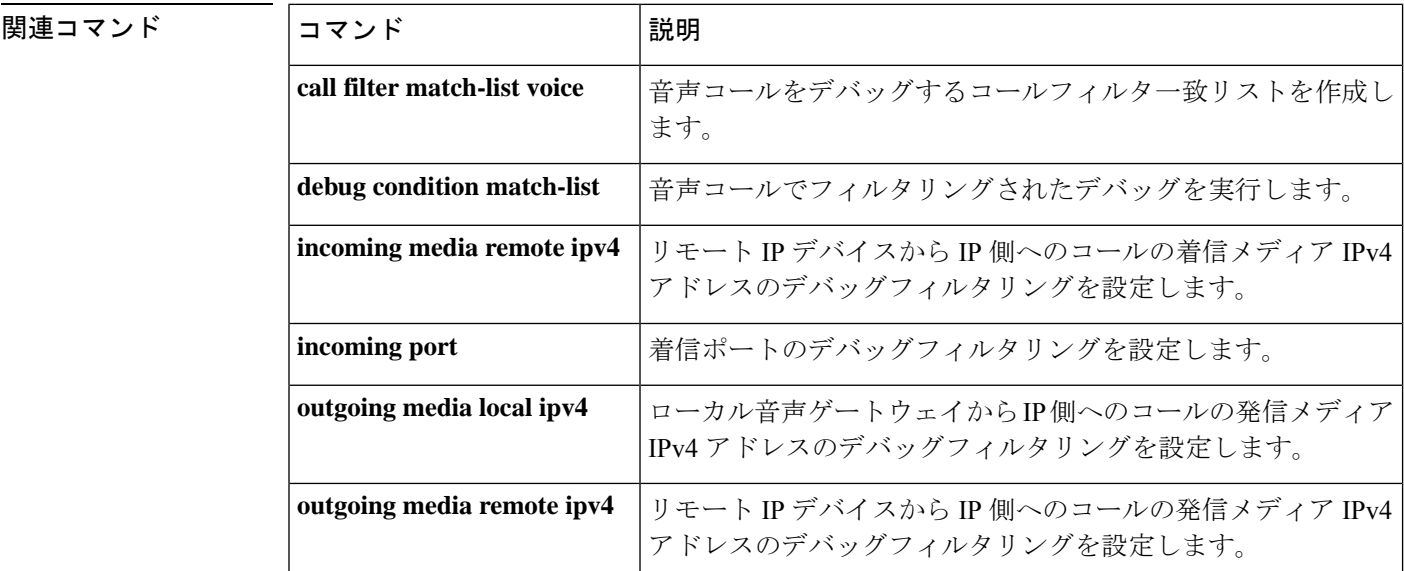

 $\mathbf{l}$ 

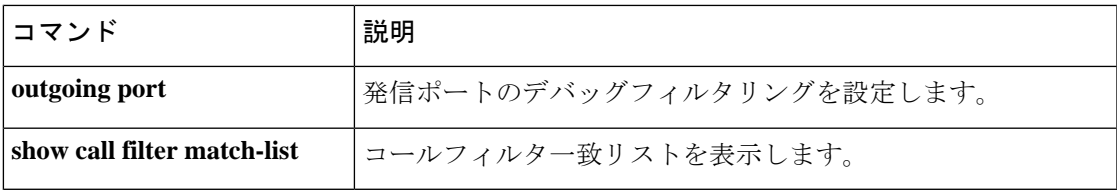

## **incoming media remote ipv4**

メディアストリームを受信する音声ゲートウェイの着信メディアリモート IPv4 アドレスのデ バッグフィルタ処理を設定するには、コールフィルタ一致リストコンフィギュレーションモー ドで incoming media remote ipv4 コマンドを使用します。無効にするには、このコマンドの **no** 形式を使用します。

**incoming media remote ipv4** *ip\_address* **no incoming media remote ipv4** *ip\_address*

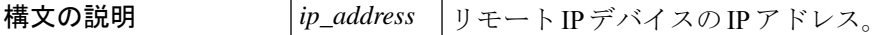

**コマンド デフォルト** デフォルトの動作または値はありません。

コマンド モード マールフィルター致リスト コンフィギュレーション

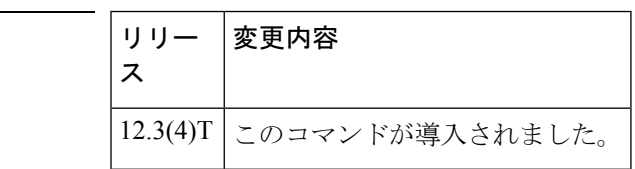

コマンド履歴

<sup>例</sup> 次の例では、IP アドレスが 192.168.10.255 のリモート IP デバイスの着信メディアに一 致するように設定された音声コールデバッグフィルタを示しています。

> call filter match-list 1 voice incoming media remote ipv4 192.168.10.255

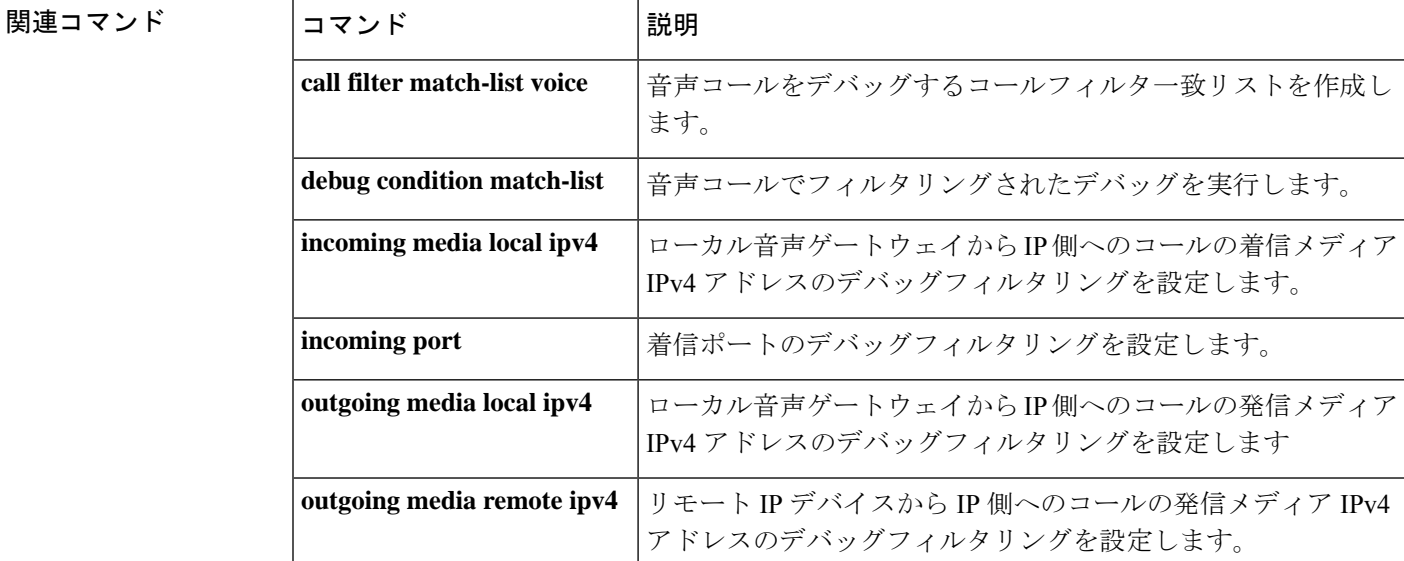

 $\mathbf l$ 

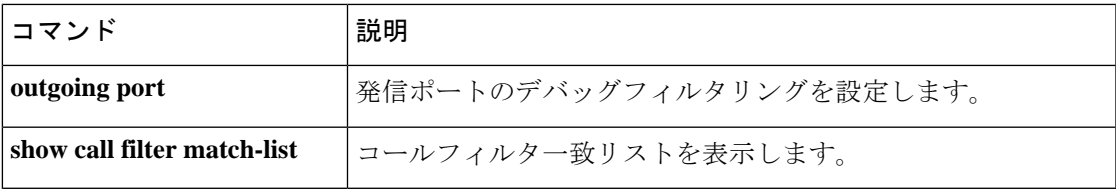

## **incoming port**

着信ポートのデバッグフィルタリングを設定するには、コールフィルタ一致リスト コンフィ ギュレーション モードで **incoming port** コマンドを使用します。無効にするには、このコマン ドの **no** 形式を使用します。

**Cisco 2600** シリーズ、**Cisco 3600** シリーズ、**Cisco 3700** シリーズ **incoming port {***slot-number subunit-number /port*|*slot/port/ds0-group- no***} incoming port {***slot-number subunit-number /port*|*slot/port/ds0-group- no***}**

高密度アナログネットワークモジュール(**NM-HDA**)を搭載した**Cisco 2600**および**Cisco 3600** シリーズ

**incoming port** *slot-number subunit-number /port* **no incoming port** *slot-number subunit-number /port*

**Cisco AS5300 incoming port** *controller-number* **D no incoming port** *controller-number* **:D**

**Cisco AS5400 incoming port** *card port* **:D no incoming port** *card port* **:D**

**Cisco AS5800 incoming port** {*shelf /slot /port* **:D** | *shelf /slot /parent /port* **:D**} **no incoming port** {*shelf /slot /port* **:D** | *shelf /slot /parent /port* **:D**}

**Cisco MC3810 incoming port** *slot /port* **no incoming port** *slot /port*

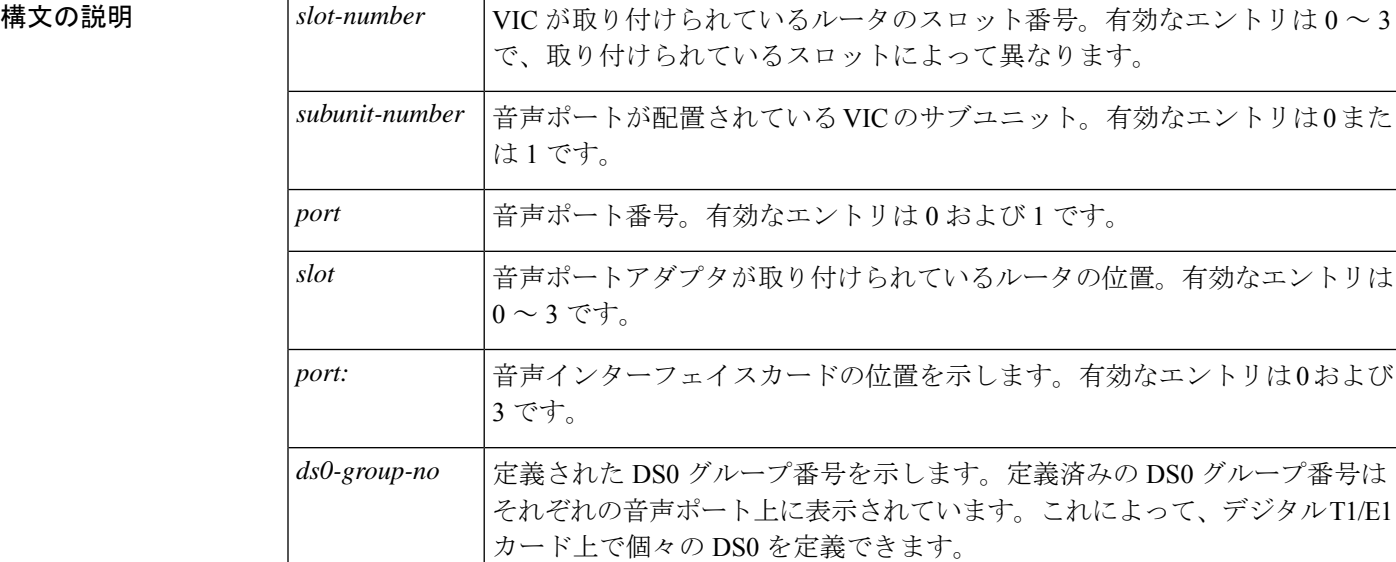
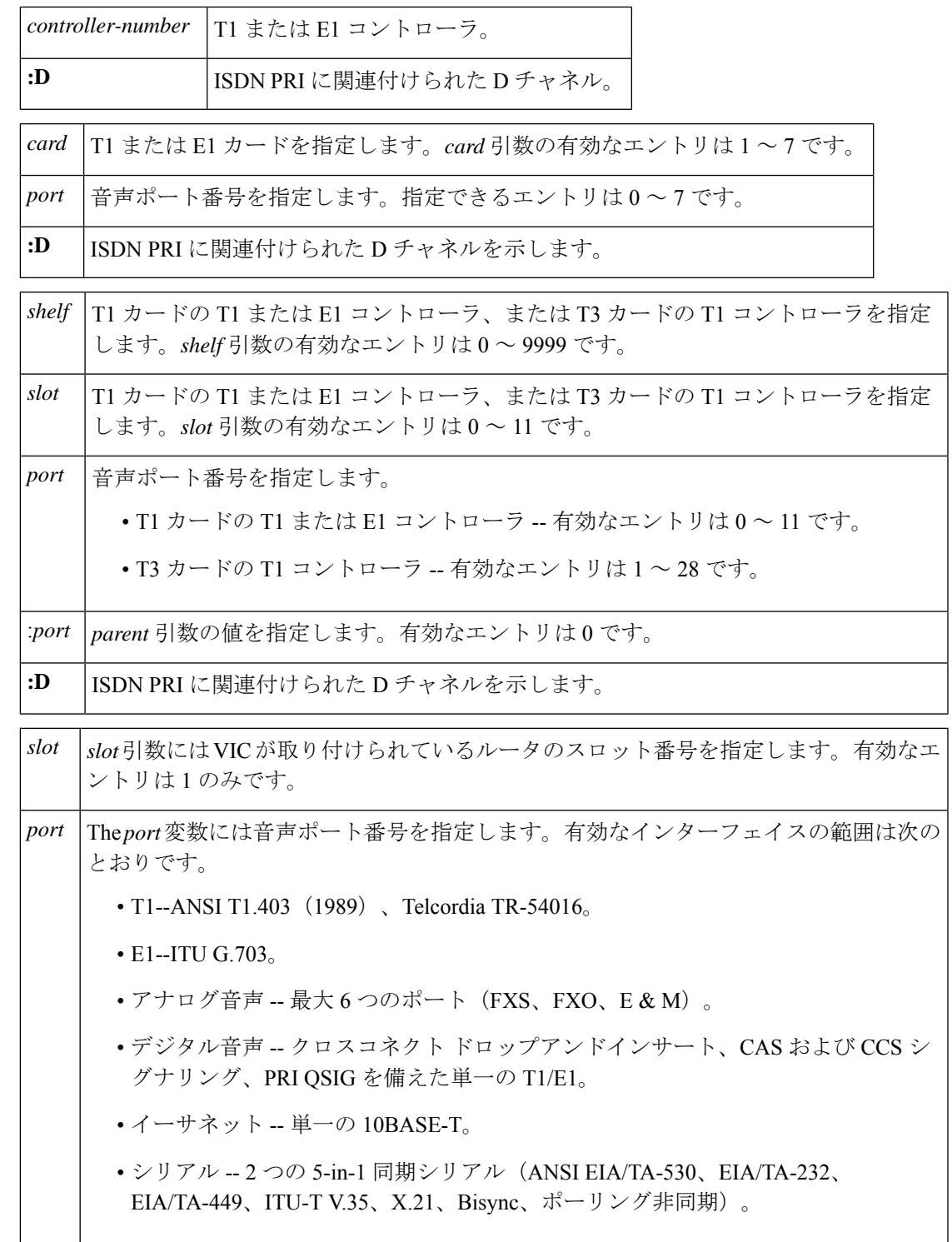

コマンドデフォルト デフォルトの動作または値はありません。

I

コマンド モード コールフィルター致リスト コンフィギュレーション

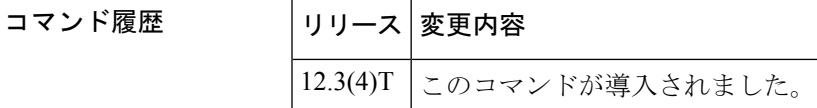

<sup>例</sup> 次の例では、Cisco <sup>3660</sup> 音声ゲートウェイの着信ポート 1/1/1 に一致するように設定さ れた音声コールデバッグフィルタを示しています。

> call filter match-list 1 voice incoming port 1/1/1

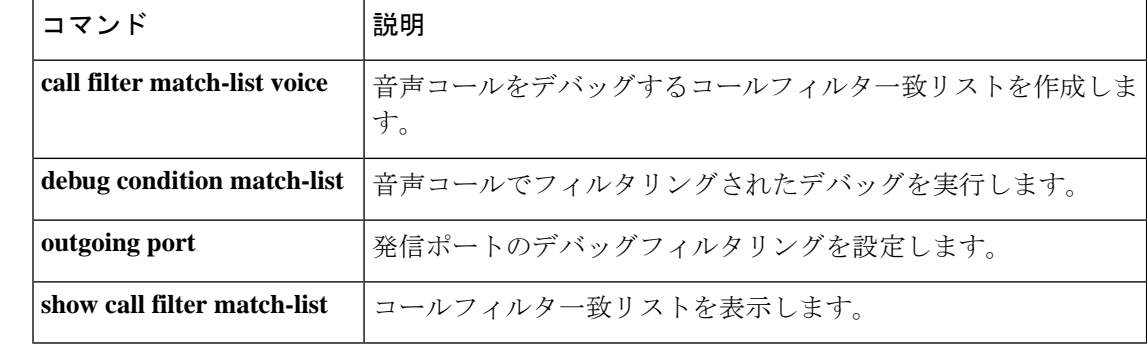

# **incoming secondary-called-number**

2 ステージシナリオの第 2 ステージからの着信着番号のデバッグフィルタリングを設定するに は、コールフィルタ致リストコンフィギュレーションモードでincoming secondary- called-number コマンドを使用します。無効にするには、このコマンドの **no** 形式を使用します。

**incoming secondary-called-number** *string* **no incoming secondary-called-number** *string*

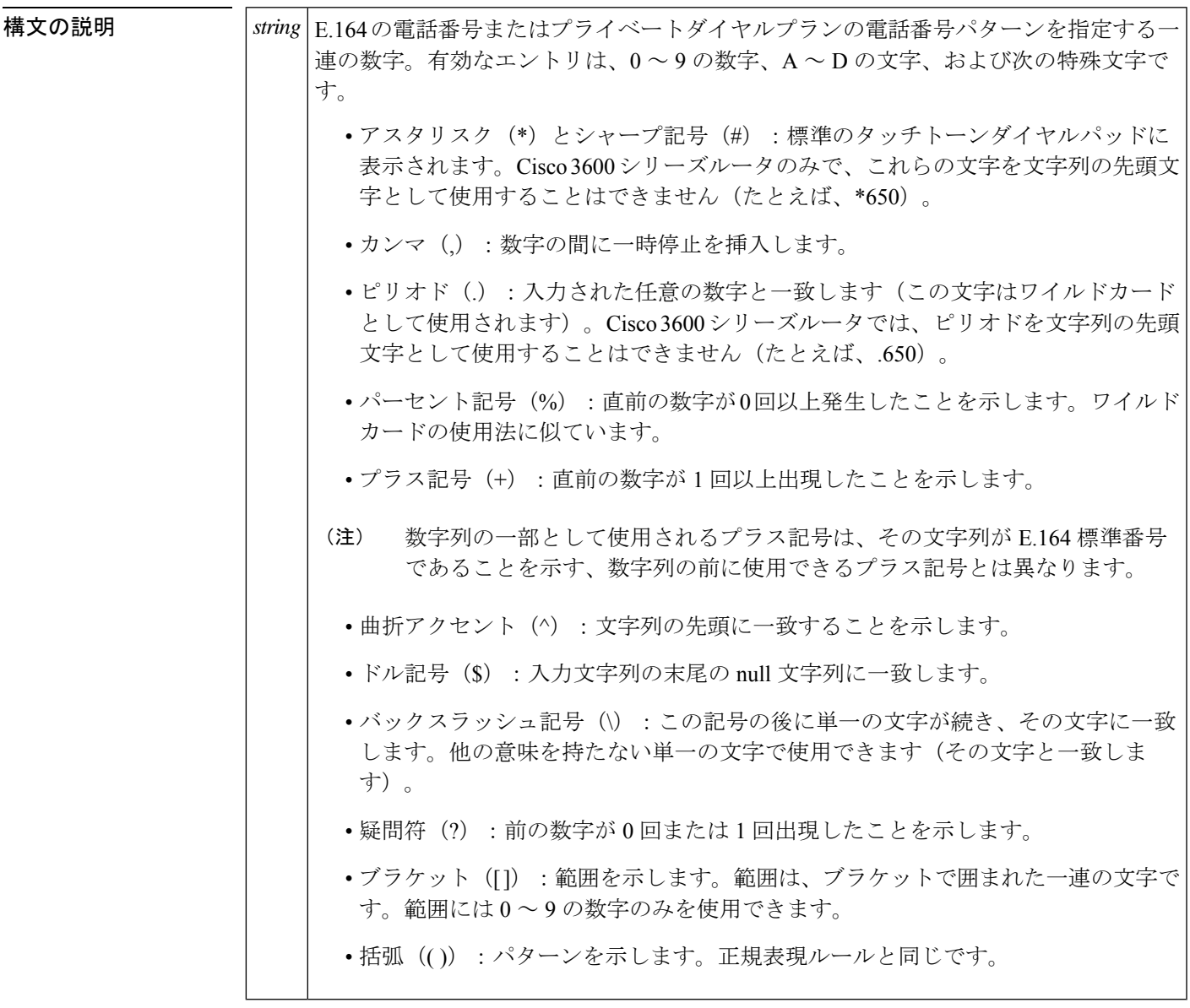

コマンドデフォルトデフォルトの動作または値はありません。

コマンド モード コールフィルター致リスト コンフィギュレーション

コマンド履歴

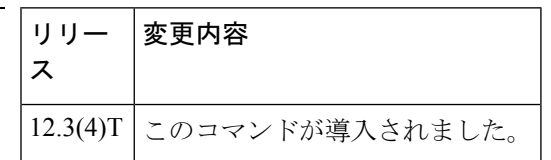

使用上のガイドライン 2 ステージイヤリングは、音声ゲートウェイが数字を受け入れる前にダイヤルトーンを提示す る場合に発生します。音声コールが Cisco IOS 音声ゲートウェイに到達すると、ルータの音声 ポートは、PBX または CO スイッチによってインバウンド用に捕捉されます。続いて、音声 ゲートウェイは発信者に対してダイヤルトーンを返し、アウトバウンドダイヤルピアを特定で きるまで桁を収集します。ダイヤルピアの照合は、人間が不規則な間隔でダイヤルしても、電 話機が事前に収集した桁を一定間隔でダイヤルしても、1 桁ずつ行われます。音声ゲートウェ イでは、各桁を受信するたびにダイヤルピアの照合を試行します。

<sup>例</sup> 次の例では、着信中のセカンダリ着信番号 <sup>5550156</sup> に一致するように設定された音声 コールデバッグフィルタを示しています。

> call filter match-list 1 voice incoming secondary-called-number 5550156

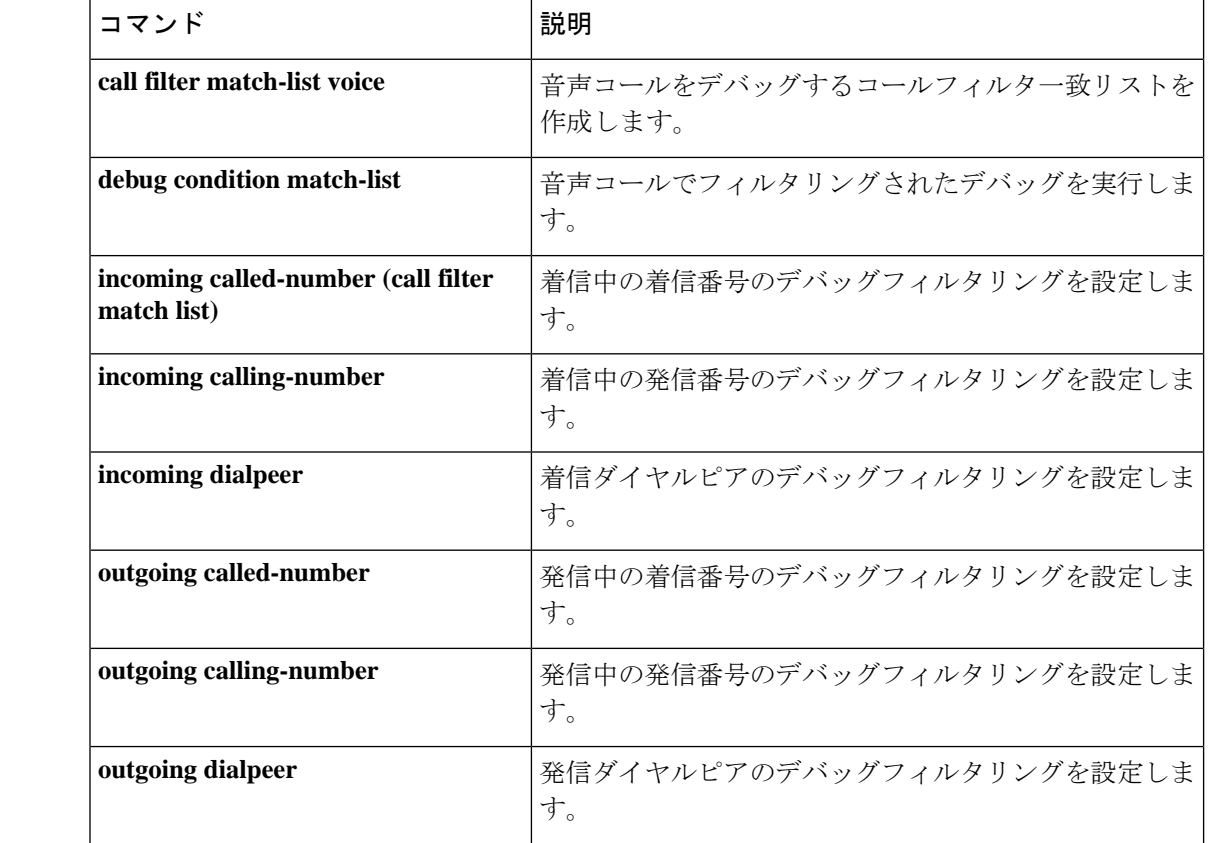

 $\mathbf l$ 

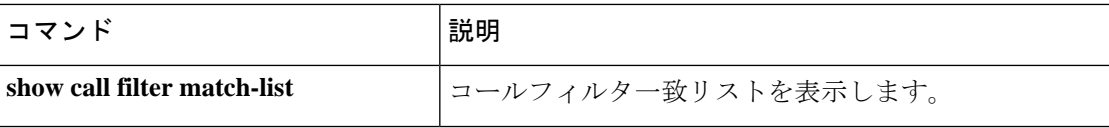

## **incoming signaling local ipv4**

シグナリングを管理するゲートキーパーの着信シグナリングローカル IPv4 アドレスのデバッ グフィルタリングを設定するには、コールフィルタ一致リスト コンフィギュレーション モー ドで incoming signalling local ipv4 コマンドを使用します。無効にするには、このコマンドの **no** 形式を使用します。

**incoming signaling local ipv4** *ip\_address* **no incoming signaling local ipv4** *ip\_address*

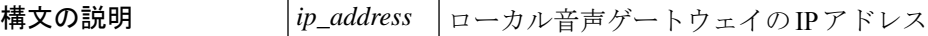

コマンド デフォルト デフォルトの動作または値はありません。

コマンド モード マールフィルター致リスト コンフィギュレーション

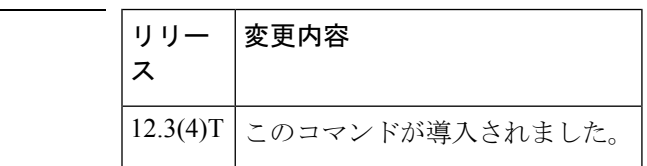

コマンド履歴

<sup>例</sup> 次の例では、IP アドレスが 192.168.10.255 であるローカル音声ゲートウェイの着信シ グナリングに一致するように設定された音声コールデバッグフィルタの設定を示して います。

> call filter match-list 1 voice incoming signaling local ipv4 192.168.10.255

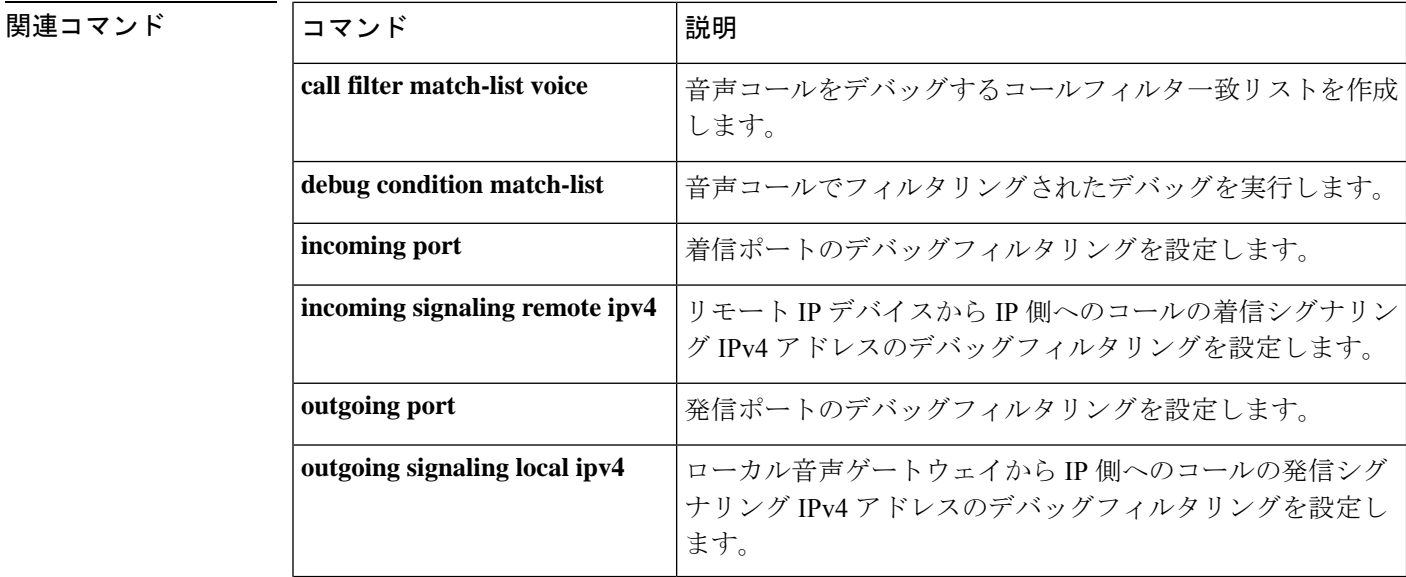

 $\mathbf l$ 

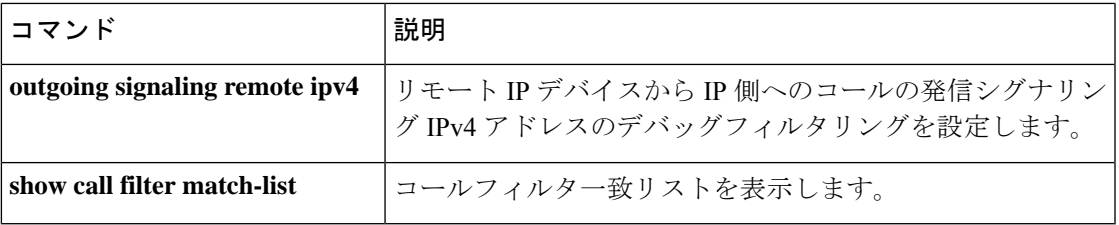

## **incoming signaling remote ipv4**

シグナリングを管理するゲートキーパーの着信シグナリングリモート IPv4 アドレスのデバッ グフィルタリングを設定するには、コールフィルタ一致リスト コンフィギュレーション モー ドで incoming signalling remote ipv4 コマンドを使用します。無効にするには、このコマンドの **no** 形式を使用します。

**incoming signaling remote ipv4** *ip\_address* **no incoming signaling remote ipv4** *ip\_address*

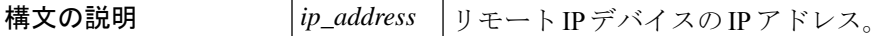

コマンド デフォルト デフォルトの動作または値はありません。

コマンド モード マールフィルター致リスト コンフィギュレーション

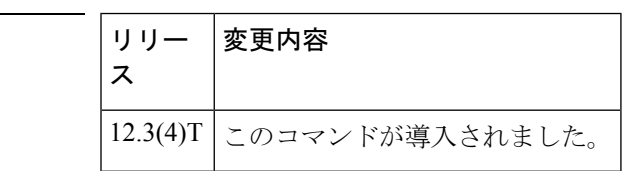

コマンド履歴

<sup>例</sup> 次の例では、IP アドレスが 192.168.10.255 のリモート IP デバイスの着信シグナリング に一致するように設定された音声コールデバッグフィルタを示しています。

> call filter match-list 1 voice incoming signaling remote ipv4 192.168.10.255

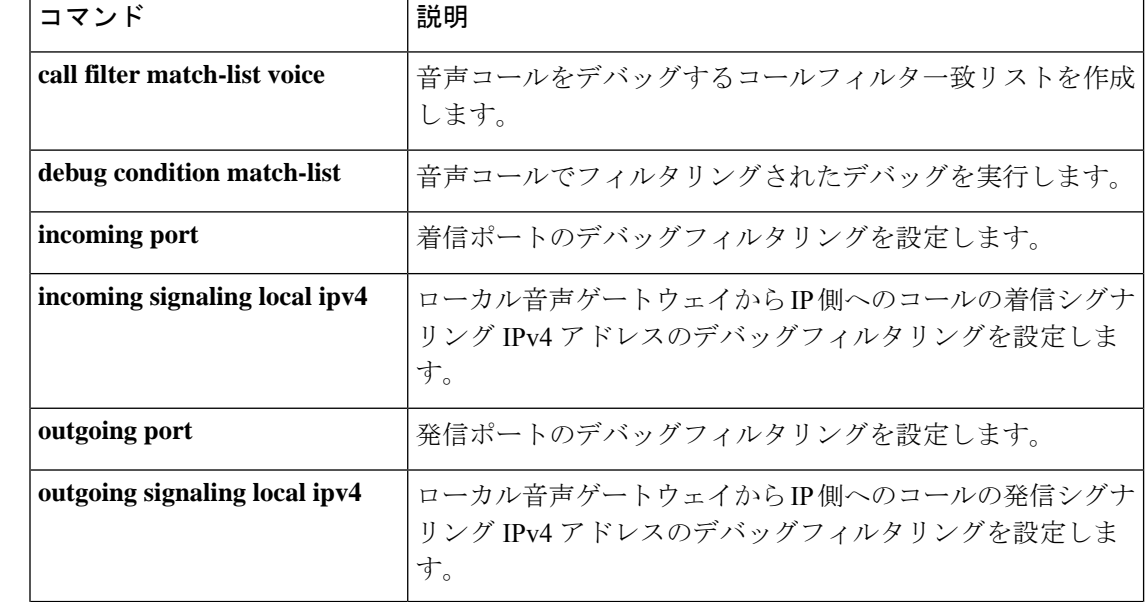

 $\mathbf l$ 

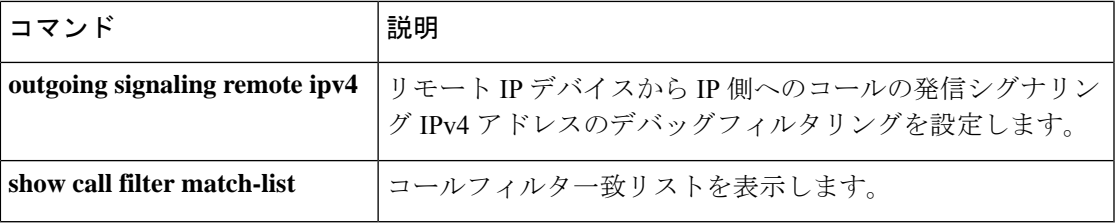

## **incoming uri**

VoIP ダイヤルピアを着信コールの Uniform Resource Identifier (URI) と照合するために使用さ れる音声クラスを指定するには、ダイヤルピア音声コンフィギュレーションモードで**incoming uri** コマンドを使用します。ダイヤルピアから URI 音声クラスを削除するには、このコマンド の **no** 形式を使用します。

**H.323** セッションプロトコル **incoming uri** {**called** | **calling**} *tag* **no incoming uri** {**called** | **calling**}

**Session Initiation Protocol (SIP)** セッションプロトコル **incoming uri** {**from** | **request** | **to** | **via**} *tag* **no incoming uri** {**from** | **request** | **to** | **via**}

#### **構文の説明**

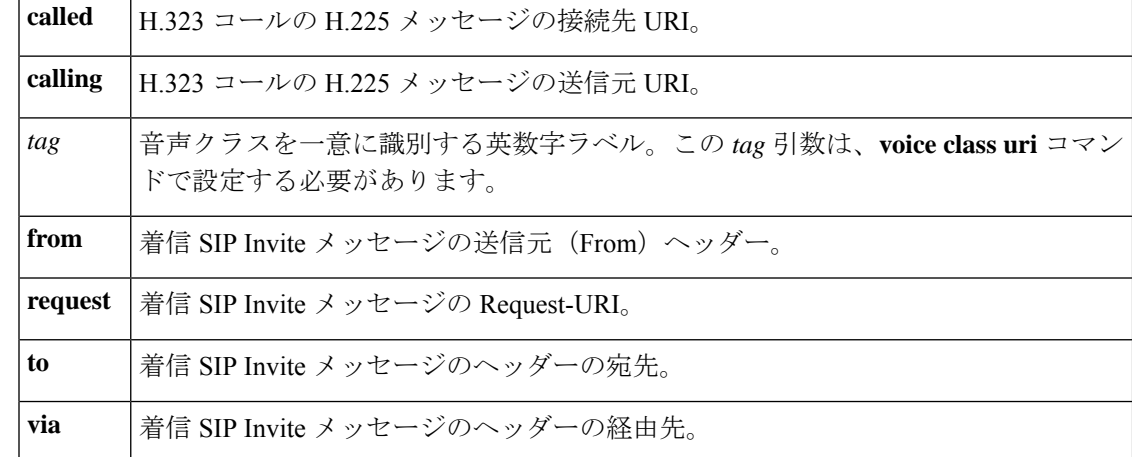

コマンドデフォルト 音声クラスは指定されていません。

コマンド モード ダイヤルピア音声コンフィギュレーション(config-dial-peer)

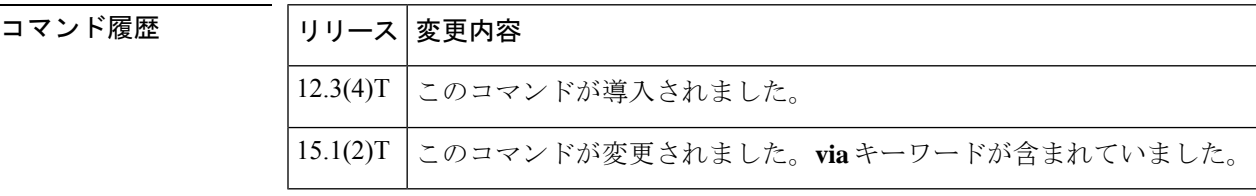

使用上のガイドライン • このコマンドを使用する前に、 voiceclassuriコマンドを使用して音声クラスを設定してく ださい。

> • このキーワードは、**session protocol sipv2** コマンドでダイヤルピアが SIP 用に設定されて いるかどうかによって異なります。**from**、**request**、**to**、**via** キーワードは、SIP ダイヤル ピアでのみ使用できます。**called** および **calling** キーワードは、H.323 を使用するダイヤル ピアでのみ使用できます。

• このコマンドは、ダイヤルピア マッチングルールを適用します。次の表は、**incoming uri** コマンドの使用時に適用される規則と順序を示しています。ゲートウェイでは、ダイヤル ピアへのインバウンドコールを照合するために、dial-peer コマンドを call パラメータと検 索で比較します。すべてのダイヤルピアは、最初の照合基準に基づいて検索されます。 ゲートウェイでは、一致が見つからない場合にのみ、次の基準に進みます。

表 **<sup>1</sup> : SIP** コールのインバウンド **URI** のダイヤルピア マッチングルール

| 照合順序           | Cisco IOS コマンド             | 着信コールパラメータ       |
|----------------|----------------------------|------------------|
| 1              | incoming<br>uri<br>via     | URI 経由           |
| $\overline{2}$ | incoming uri<br>request    | Request-URI      |
| 3              | incoming<br>uri<br>to      | URI $\sim$       |
| 4              | incoming<br>uri<br>from    | URI から           |
| 5              | incoming<br>called-numbe r | 着信者番号            |
| 6              | answer-address             | 発信者番号            |
| 7              | destination-pattern        | 発信者番号            |
| 8              | carrier-id source          | 通話に関連付けられたキャリアID |

表 **2 : H.323** コールのインバウンド **URI** のダイヤルピア マッチングルール

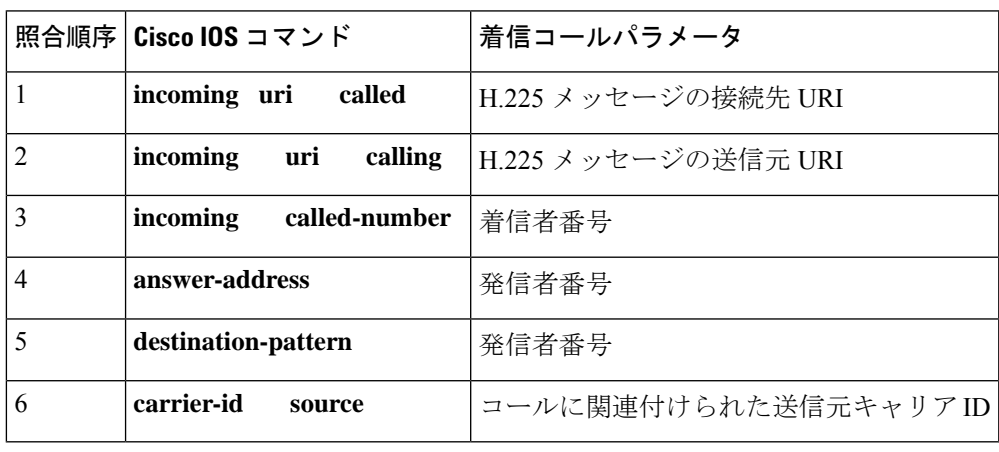

URI ではなく E.164 番号を使用するコールは、Cisco IOS リリース 15.1(2)T より前に存在 していたダイヤルピア マッチングルールを使用します。詳細については、『Cisco IOS 音 声コンフィギュレーション ライブラリ』にあるドキュメントの「音声ゲートウェイルー タでのダイヤルピア構成(*Dial Peer Configuration on Voice Gateway Routers*)」を参照して ください。 (注)

• このコマンドは、同じダイヤルピアで異なるキーワードを使用して複数回使用できます。 たとえば、 を同じダイヤルピアで **incoming uri called** および **incoming uri calling** を使用 できます。次に、ゲートウェイでは上記の表で説明されている一致ルールに基づいてダイ ヤルピアを選択します。

<sup>例</sup> 次の例では、ab100 音声クラスを使用して、着信 H.323 コールの接続先の電話 URI <sup>を</sup> 照合します。

> dial-peer voice 100 voip incoming uri called ab100

次の例では、ab100音声クラスを使用して、SIPコールのURIを介して着信を照合しま す。

dial-peer voice 100 voip session protocol sipv2 incoming uri via ab100

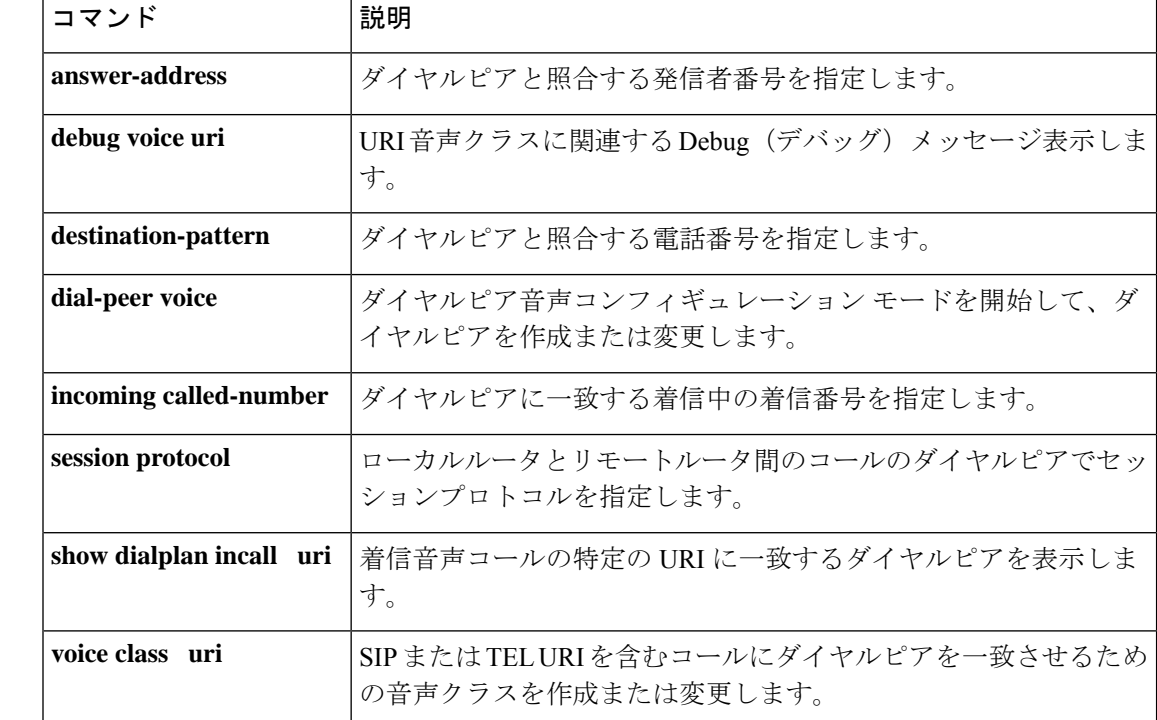

# **index (voice class)**

音声クラス着信番号、または音声クラス着信番号プールの番号の範囲を定義するには、音声ク ラス コンフィギュレーション モードで **index** コマンドを使用します。番号または番号の範囲 を削除するには、このコマンドの **no** 形式を使用します。

**index** *number called-number* **no index** *number called-number*

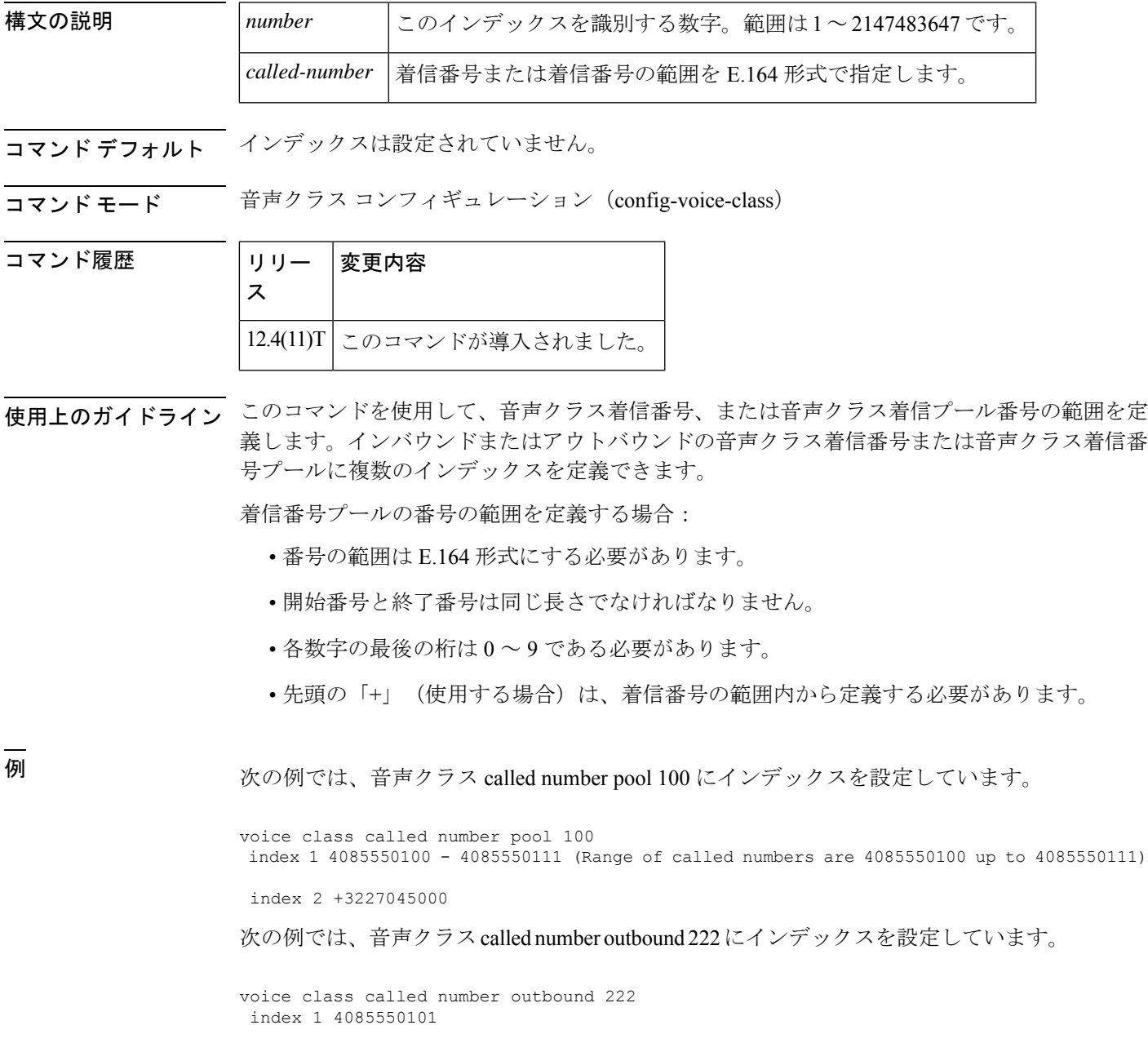

index 2 4085550102 index 2 4085550103

### 関連コマンド

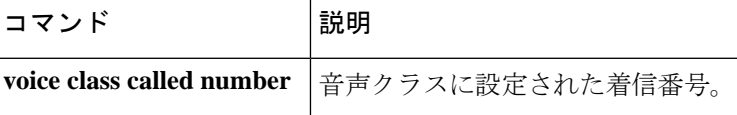

## **info-digits**

特定の POTS ダイヤルピアに関連付けられたダイヤル番号文字列の先頭に 2 桁のプレフィック スを自動的に追加するには、ダイヤルピア コンフィギュレーション モードで **info-digits** コマ ンドを使用します。2 桁のプレフィックスを「00」に指定するには、このコマンドのデフォル トの info-digits 形式を使用します。ルータによって POTS ダイヤルピアの先頭に 2 桁のプレ フィックスを自動的に追加しないようにするには、このコマンドの no 形式を使用します。

**info-digits** *prefix-number* **default info-digits no info-digits**

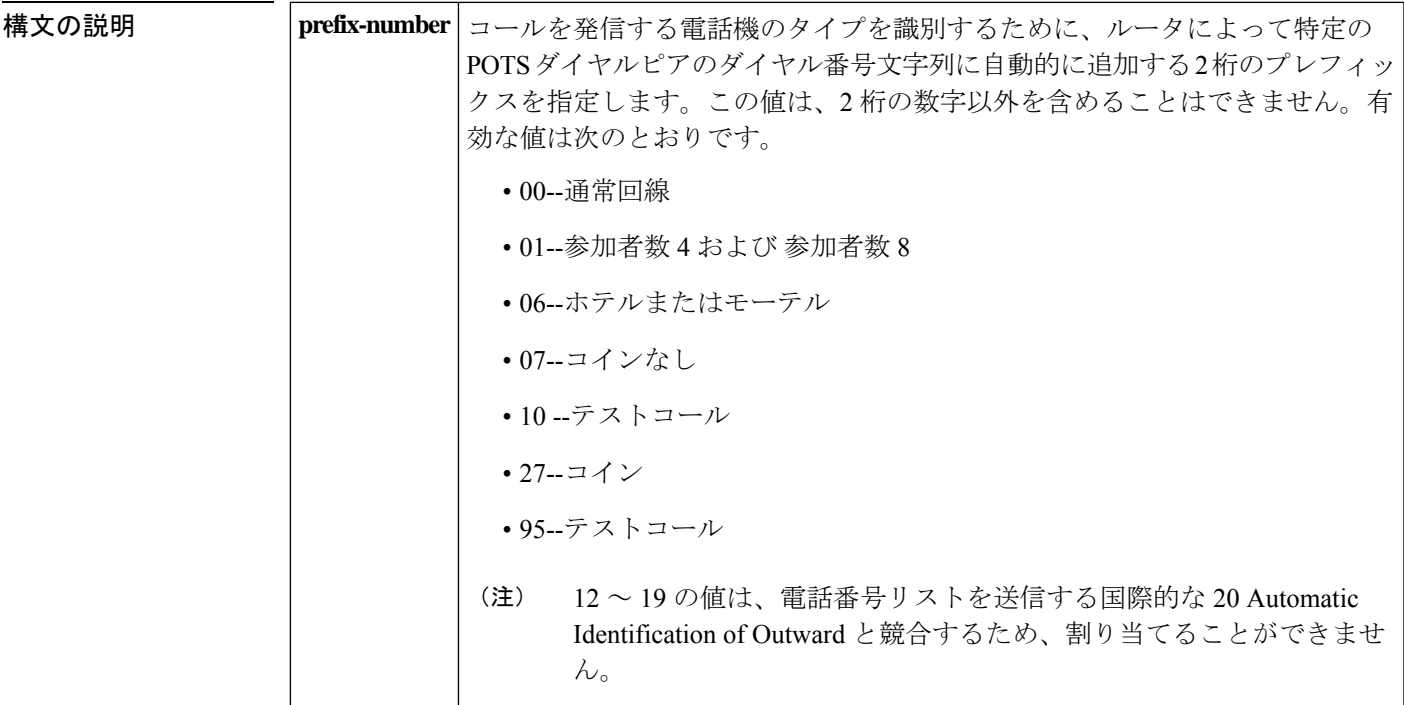

- **コマンド デフォルト**<br>コマンド デフォルト ダイヤルされた番号の文字列には00 が追加されます。これはダイヤルされた番号の文字列が 通常回線からのものであることを示します。
- コマンド モード ダイヤルピア コンフィギュレーション(config-dial-peer)

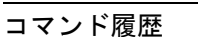

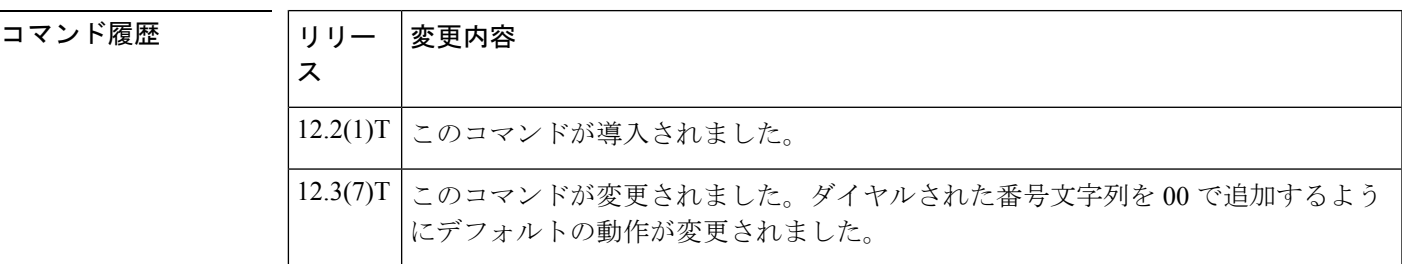

使用上のガイドライン このコマンドは、発信コールを動的にリダイレクトできるように、POTS ダイヤルピアのダイ ヤル番号文字列に 2 桁のプレフィックスを追加します。info-digits コマンドは、米国内の緊急 911 コールなどの特定のコールサービスを提供する機能グループ D (FGD) Exchange Access North American (EANA) シグナリングに対応する音声ポートに関連付けられたPOTSダイヤル ピアでのみ使用できます。他の音声ポートタイプに **info-digit** コマンドを設定することは推奨 しません。問題が生じる可能性があります。

### <sup>例</sup> 次の例では、POTS ダイヤルピア <sup>10</sup> のダイヤル番号文字列の先頭に情報番号文字列 <sup>91</sup> を追加しています。

dial-peer voice 10 pots info-digits 91

# **information-type**

Voice over IP (VoIP) または単純な旧式の電話サービス (POTS) ダイヤルピアの特定の情報タ イプを選択するには、ダイヤルピア コンフィギュレーション モードで **informationtype**コマン ドを使用します。現在の情報タイプの設定を削除するには、このコマンドの **no** 形式を使用し ます。デフォルト設定に戻すには、このコマンドの **no** 形式を使用します。

#### **information-type** {**fax** | **voice** | **video**} **no information-type**

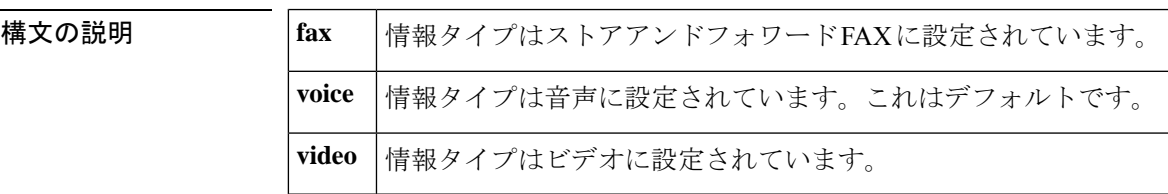

- $\overline{\mathsf{u} \mathsf{v}}$   $\overline{\mathsf{v}}$   $\overline{\mathsf{v}}$
- コマンド モード ダイヤル ピア設定 (config-dial-peer)

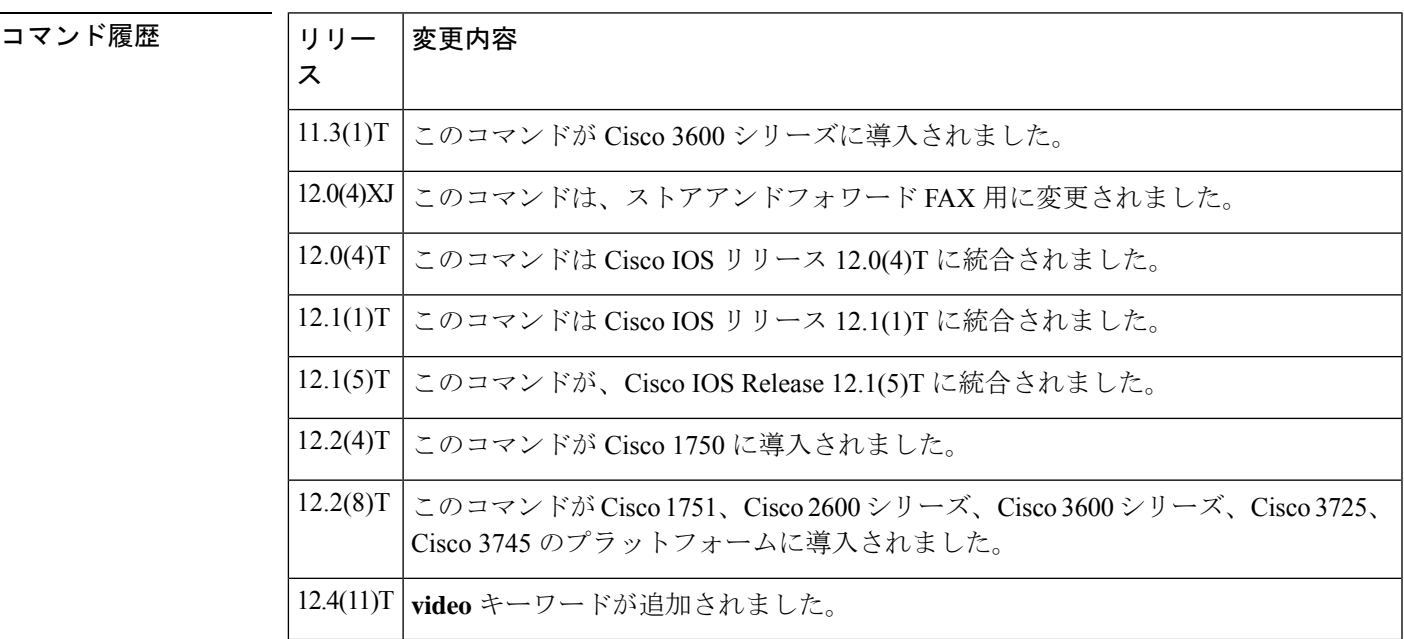

使用上のガイドライン **fax** キーワードは、オンランプとオフランプの両方のストアアンドフォワード FAX 機能に適用 されます。

<sup>例</sup> 次の例では、VoIP ダイヤルピア <sup>10</sup> の情報タイプ(FAX)の設定を示しています。

dial-peer voice 10 voip information-type fax

次の例では、POTS ダイヤルピア 22 の情報タイプ (ビデオ)の設定を示しています。

dial-peer voice 22 pots information-type video

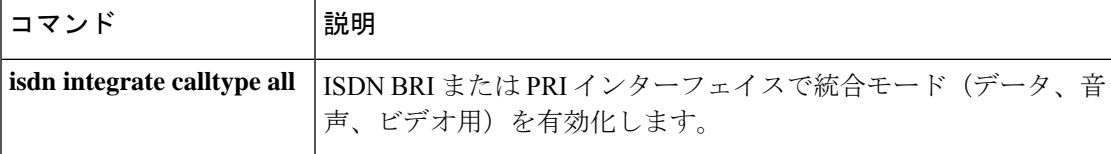

# **inject guard-tone**

 $\overline{a}$ 

j.

音声パケットでガードトーンを再生するには、音声クラス コンフィギュレーション モードで **inject guard-tone**コマンドを使用します。ガードトーンを削除するには、このコマンドの**no**形 式を使用します。

**inject guard-tone** *frequency amplitude* [**idle**] **no inject guard-tone** *frequency amplitude* [**idle**]

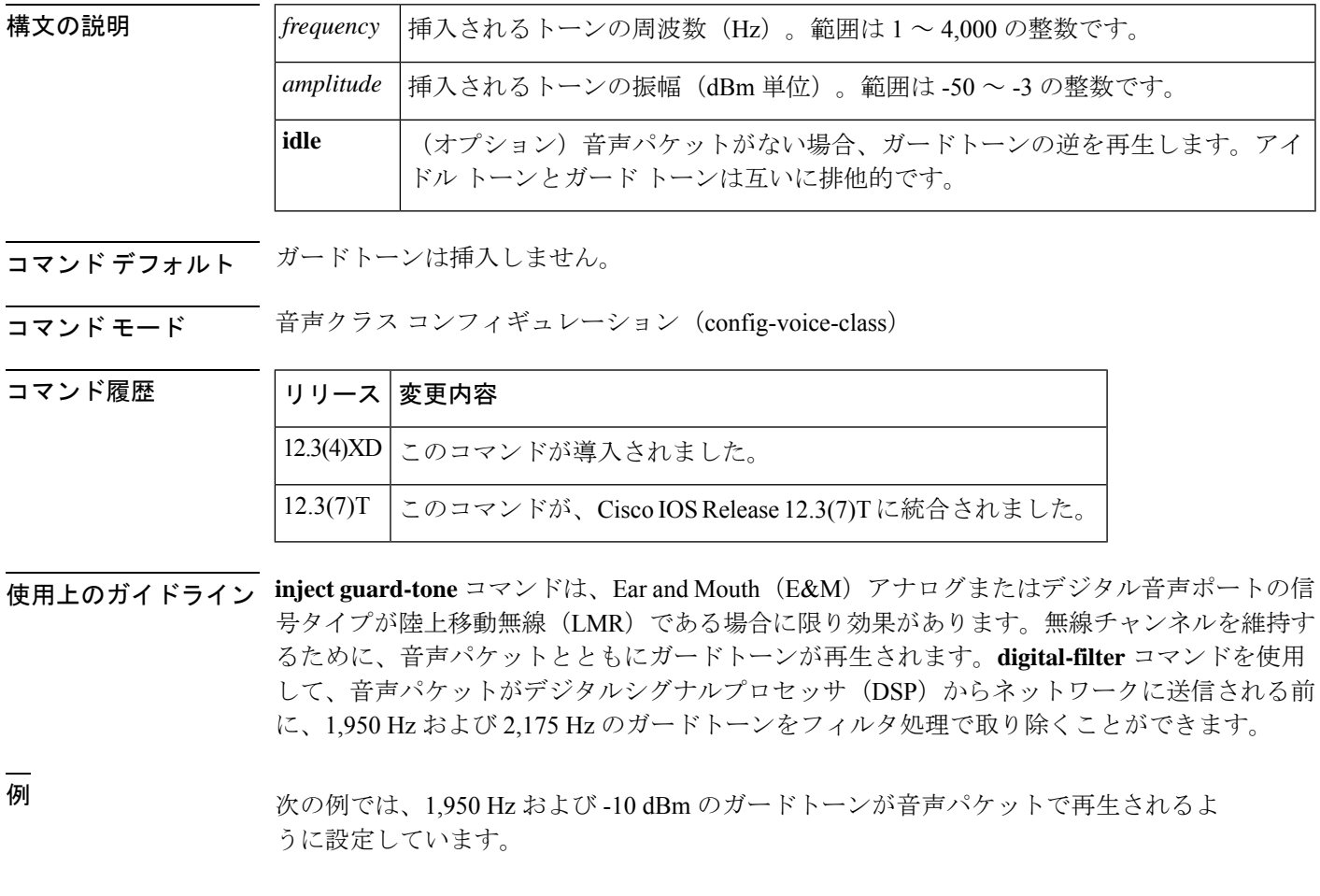

voice class tone-signal tone1 inject guard-tone 2175 -30

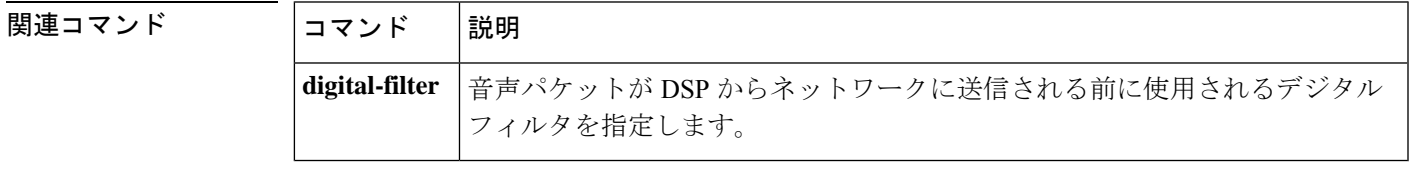

## **inject pause**

挿入されたトーン間の一時停止を指定するには、音声クラス コンフィギュレーション モード で **injectpause** コマンドを使用します。一時停止を削除するには、このコマンドの **no** 形式を使 用します。

**inject pause** *index milliseconds* **no inject pause** *index milliseconds*

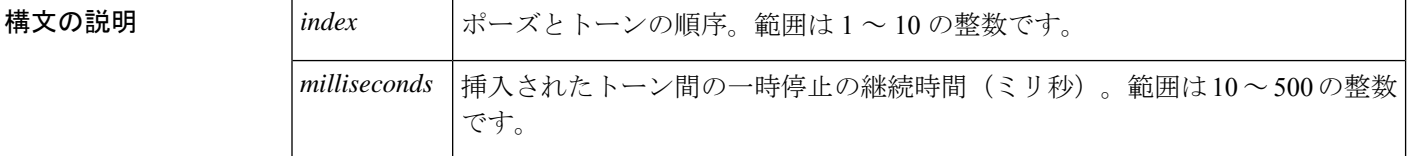

コマンド デフォルト *milliseconds*:0 ミリ秒

コマンド モード ―― 音声クラス コンフィギュレーション(config-voice-class)

### コマンド履歴

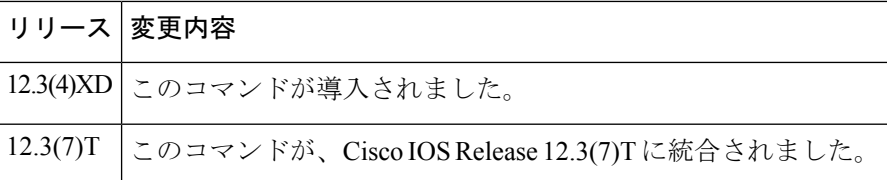

使用上のガイドライン **injectpause**コマンドは、EarandMouth(E&M)音声ポートの信号タイプが陸上移動無線(LMR) である場合に限り有効です。このコマンドを使用して、**inject tone** コマンドで指定された挿入 されたトーン間の一時停止を指定します。ポーズとトーンの順序を指定するには、このコマン ドの index 引数を injecttone コマンドの index 引数と組み合わせて使用します。

### <sup>例</sup> 次の例では、トーンが挿入された後に <sup>100</sup> ミリ秒の一時停止を設定しています。

voice class tone-signal 100 inject tone 1 2000 0 200 inject pause 2 100

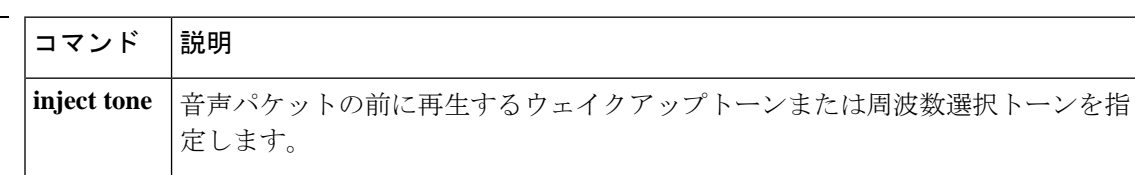

### **inject tone**

音声パケットの前に再生するウェイクアップトーンまたは周波数選択トーンを指定するには、 音声クラス コンフィギュレーション モードで **inject tone** コマンドを使用します。トーンを削 除するには、このコマンドの **no** 形式を使用します。

**inject tone** *index frequency amplitude duration* **no inject tone** *index frequency amplitude duration*

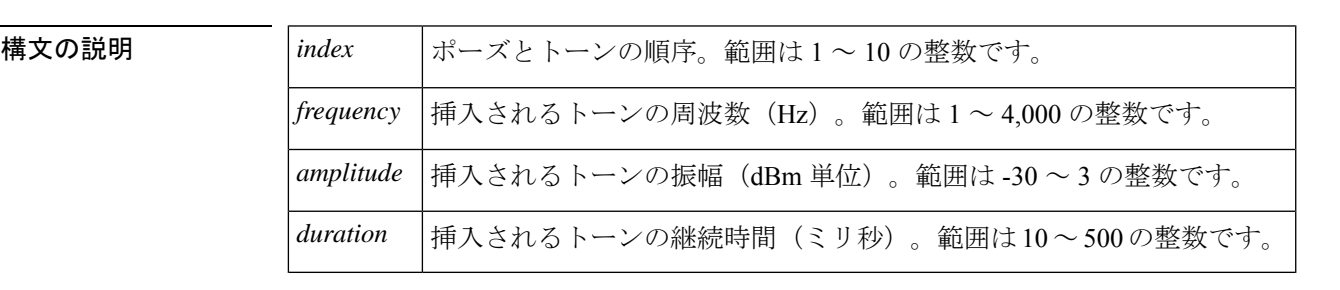

コマンドデフォルト トーンは挿入されません。

コマンド モード ――音声クラス コンフィギュレーション (config-voice-class)

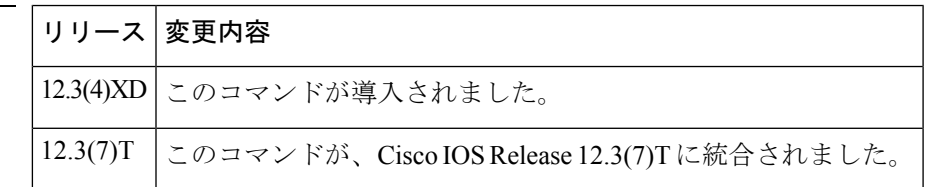

使用上のガイドライン **injecttone**コマンドは、Ear andMouth(E&M)音声ポートの信号タイプが陸上移動無線(LMR) である場合に限り有効です。このコマンドを **inject pause** コマンドとともに使用して、ウェイ クアップトーンと周波数選択トーンを設定します。このコマンドの *index* 引数を **injectpause**コ マンドの *index* 引数と組み合わせて使用して、ポーズとトーンの順序を指定します。

> このコマンドで挿入されたトーンを設定する場合は、必ず **timing delay-voice tdm** コマンドを 使用して、音声パケットが再生されるまでの遅延を設定するようにします。遅延は、トーン信 号の音声クラスにおいて、挿入されたトーンと停止の期間の合計と等しくなるようにします。

コマンド履歴

例 次の例では、音声パケットの前に再生される周波数選択トーンを設定しています。

voice class tone-signal 100 inject tone 1 1950 3 150 inject tone 2 2000 0 60 inject pause 3 60 inject tone 4 2175 3 150 inject tone 5 1000 0 50

I

### 関連コマンド

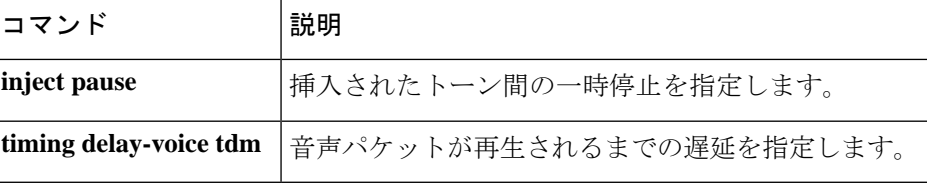

## **input gain**

特定の入力ゲイン値を設定するか、オートゲインコントロール(AGC)を有効化するには、音 声ポート コンフィギュレーション モードで **input gain** コマンドを使用します。挿入されたゲ インの値を無効化するには、このコマンドの **no** 形式を使用します。

**input gain** {*decibels* | **auto-control** [*auto-dBm*]} **no input gain** {*decibels* | **auto-control** [*auto-dBm*]}

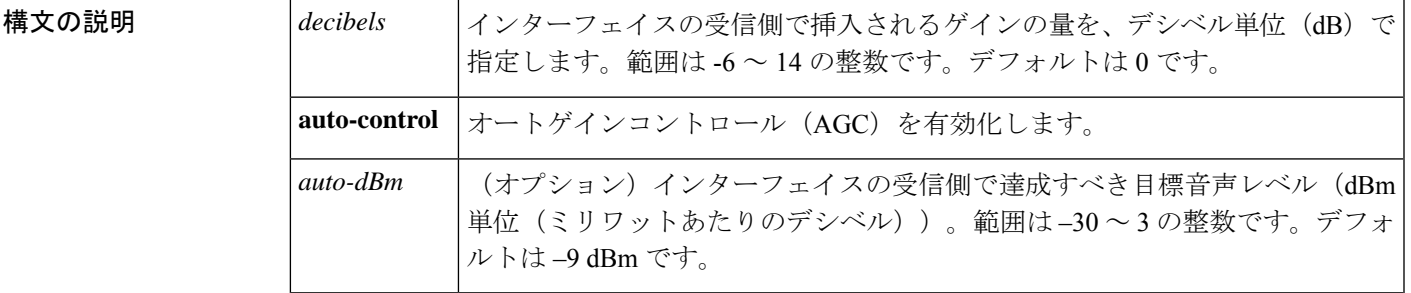

コマンド デフォルト オートゲインコントロール (AGC) は無効化されています。

コマンド モード 音声ポート コンフィギュレーション (config-voiceport)

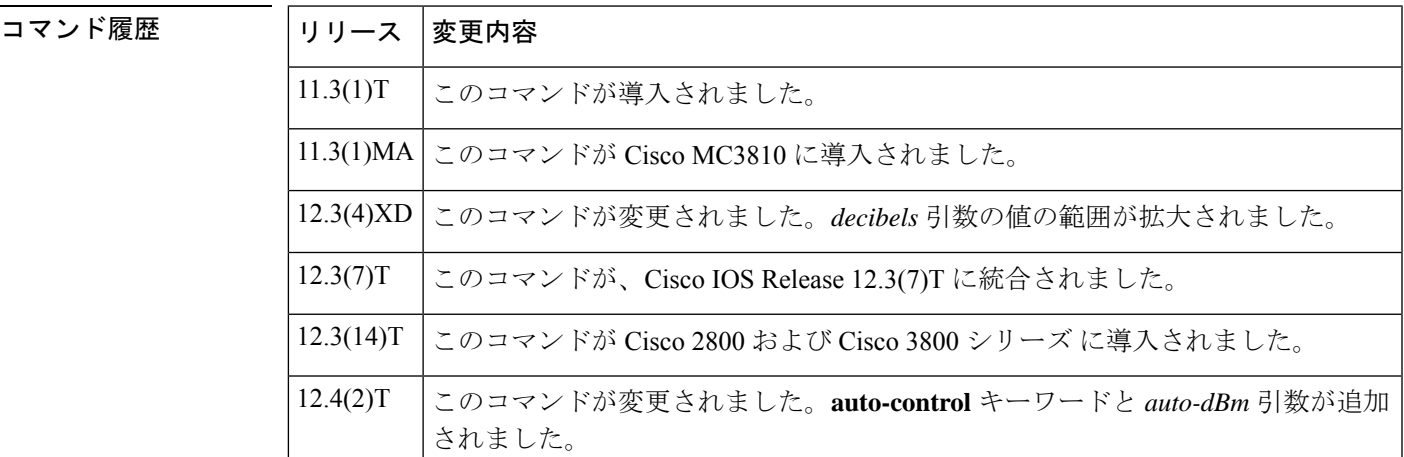

使用上のガイドライン **input gain** コマンドと **output attenuation** コマンドの両方を使用して、システム全体の損失計画 を導入する必要があります。損失計画を作成する場合は、システム内の他のデバイス(PBXな ど)を考慮する必要があります。**input gain** コマンドのデフォルト値は、標準の伝送損失計画 が有効であることを前提としています。特にエコーキャンセラが存在する場合は、通常、電話 間で最小減衰が –6 dB あります。**input gain** コマンドおよび **output attenuation** コマンドがデ フォルト値の 0 dB で設定されている場合、接続では 0 dB の減衰となるように導入されていま す。

公衆電話交換網 (PSTN)に対する信号ゲインを上げることはできませんが、下げることはで きます。音声レベルが高すぎる場合は、入力ゲインを下げるか、出力減衰を大きくして音量を 下げることができます。

デバイスに入る信号ゲインを上げることができます。音声レベルが低すぎる場合は、**inputgain** コマンドを使用して入力ゲインを上げます。

一般的な陸上移動無線(LMR)信号システムでは 0 dB で送信し、–10 dB で受信すると想定し ています。出力減衰を 10 dB に設定するのが一般的です。出力減衰は、無線機が送信時に正常 な変調を行うために必要な音声レベルを入力できるように調整する必要があります。

**auto-control**キーワードと *auto-dBm* 引数は、そのポートの信号タイプが LMR である場合にの み、ear and mouth(E&M)音声ポートで使用できます。**auto-control** キーワードによって、デ ジタルシグナルプロセッサ (DSP) によって実行されるオートゲインコントロール (AGC) を 有効化します。オートゲインコントロール (AGC) によって、話し声が大きすぎる、または小 さすぎる場合に、快適な音量に調整します。無線ネットワークの損失やその他の環境要因によ り、LMR システムからデバイスに到達する音声レベルが非常に低くなる可能性があります。 オートゲインコントロール(AGC)を使用すると、より快適なレベルで音声を再生できるよう にします。ゲインはデジタルで挿入されるため、背景雑音も増幅される可能性があります。 オートゲインコントロール(AGC)は次のような内容で導入されます。

- 出力レベル --- 9 dB
- ゲイン範囲 ---12 dB ~ 20 dB
- アタックタイム(低から高)-- 30 ミリ秒
- •アタックタイム (高から低) --8 秒

<sup>例</sup> 次の例では、Cisco <sup>3600</sup> シリーズルータのインターフェイスの受信側で <sup>3</sup> dB のゲイン を挿入する方法を示しています。

> port 1/0/0 input gain 3

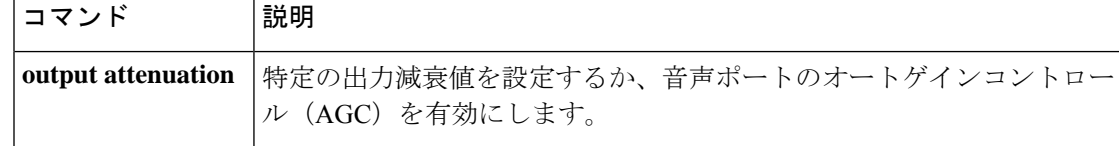

## **intensity**

ノイズリダクション処理の強度や深度を設定するには、メディアプロファイル コンフィギュ レーション モードで **intensity** コマンドを使用します。この設定を無効にするには、このコマ ンドの **no** 形式を使用します。

**intensity** *level* **no intensity** レベル

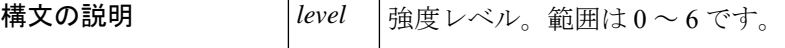

コマンドデフォルト ノイズリダクションの強度は設定されていません。

コマンド モード メディアプロファイル コンフィギュレーション モード (cfg-mediaprofile)

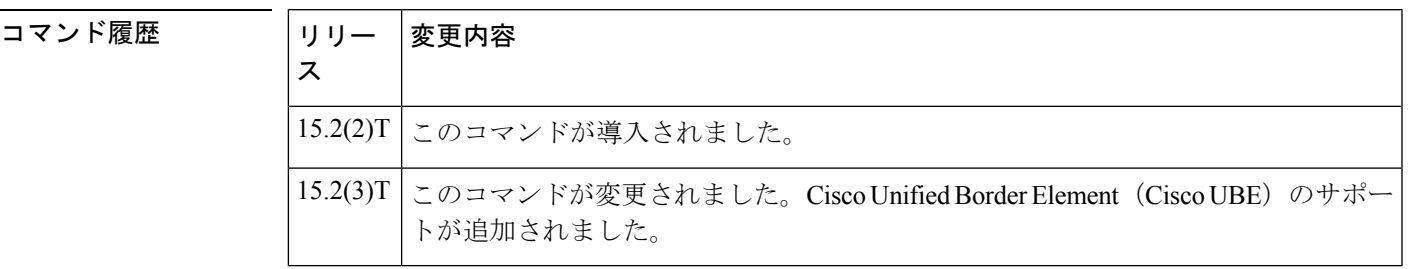

使用上のガイドライン **intensity**コマンドを使用して、ノイズリダクション処理の強度や深度を設定します。ノイズリ ダクション用のメディアプロファイルを作成してから、強度レベルを設定する必要がありま す。

例 次の例では、ノイズリダクションパラメータに設定するために、メディアプロファイ ルを作成する方法を示しています。

> Device> **enable** Device# **configure terminal** Device(config)# **media profile nr 200** Device(cfg-mediaprofile)# **intensity 2** Device(cfg-mediaprofile)# **end**

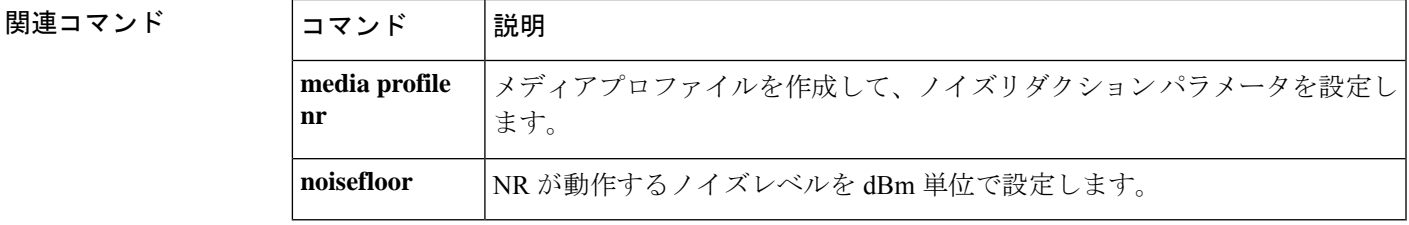

## **interface (RLM server)**

Redundant Link Manager (RLM) サーバーの IP アドレスを定義するには、インターフェイス コ ンフィギュレーションモードで**interface**コマンドを使用します。この機能を無効にするには、 このコマンドの **no** 形式を使用します。

**interface** *name-tag* **no interface** *name-tag*

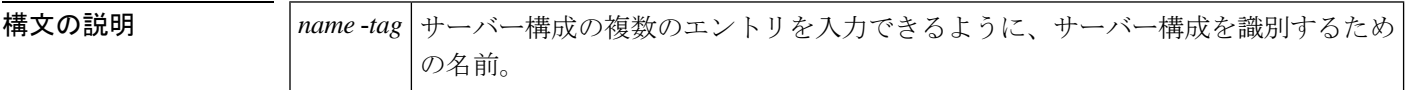

コマンドデフォルト ディセーブル

コマンド モード インターフェイス コンフィギュレーション(config-if)

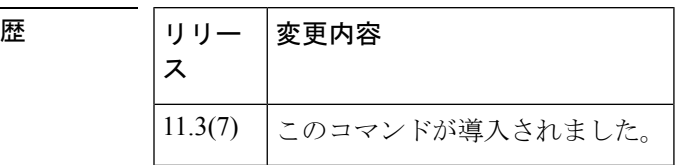

使用上のガイドライン 各サーバーでは、IP アドレスまたはエイリアスの複数のエントリを持つことができます。

コマンド履

<sup>例</sup> 次の例では、RLMサーバー「Loopback1」および「Loopback2」のアクセスサーバーイ ンターフェイスを設定しています。

```
interface Loopback1
ip address 10.1.1.1 255.255.255.255
interface Loopback2
ip address 10.1.1.2 255.255.255.255
rlm group 1
server r1-server
 link address 10.1.4.1 source Loopback1 weight 4
link address 10.1.4.2 source Loopback2 weight 3
```
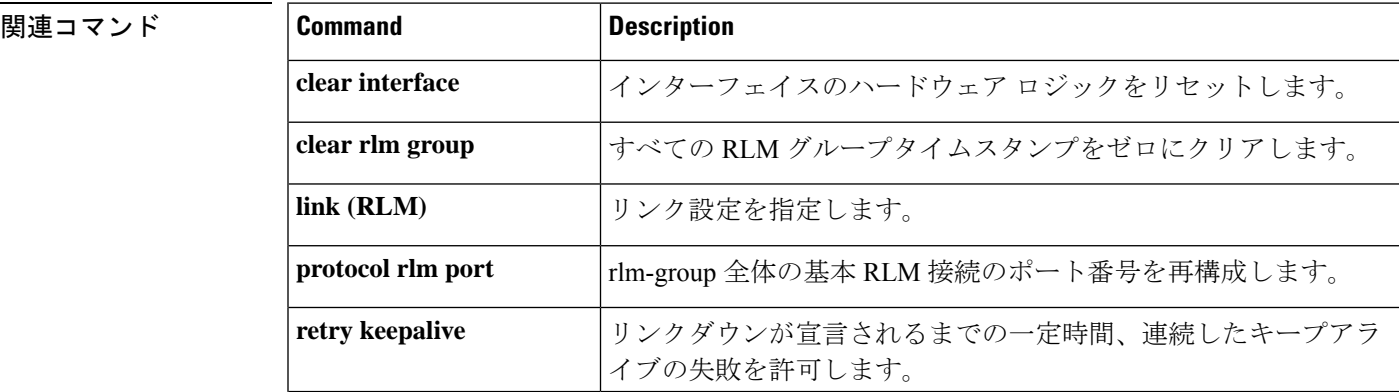

 $\mathbf l$ 

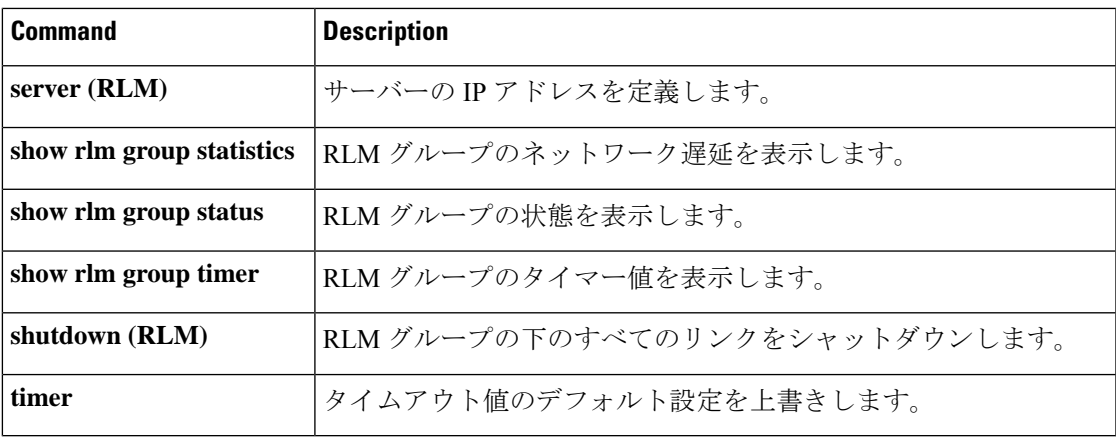

## **interface Dchannel**

ISDN D チャネルインターフェイスを指定し、インターフェイス コンフィギュレーション モー ドを開始するには、グローバル コンフィギュレーション モードで **interface Dchannel** コマンド を使用します。

**interface Dchannel** *interface-number*

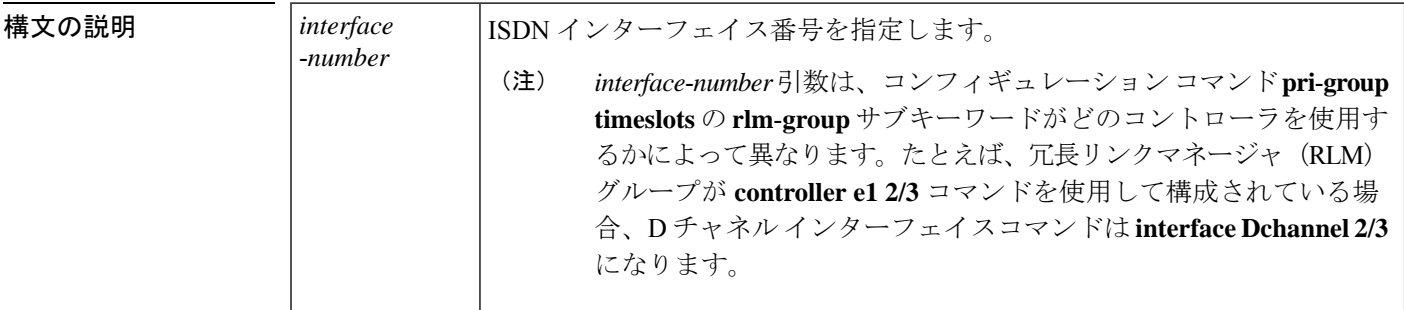

コマンド デフォルト D チャネルインターフェイスは指定されていません。

コマンド モード グローバル コンフィギュレーション(config)

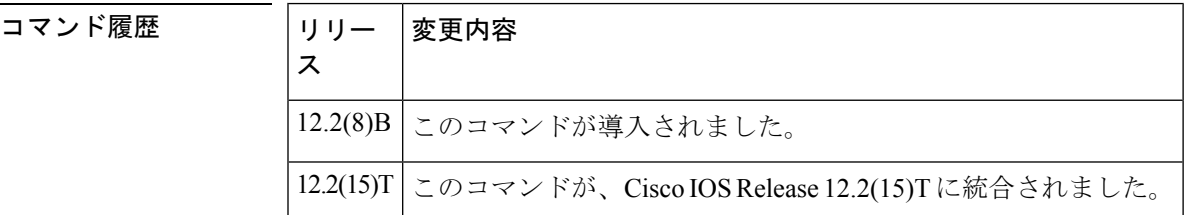

使用上のガイドライン このコマンドは、RLM 設定用の ISDN PRI シグナリングタイムスロットを解放する必要がある Voice over IP (VoIP) アプリケーションで特に使用されます。

<sup>例</sup> 次の例では、Signaling System <sup>7</sup>(SS7)対応の共有 T1 リンクの <sup>D</sup> チャネルインター フェイスを設定しています。

```
controller T1 1
pri-group timeslots 1-3 nfas_d primary nfas_int 0 nfas_group 0 rlm-group 0
channel group 23 timeslot 24
end
! D-channel interface is created for configuration of ISDN parameters:
interface Dchannel1
isdn T309 4000
end
```
### 関連コマンド

I

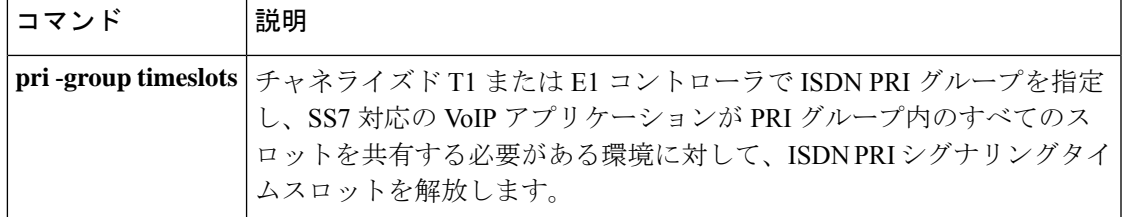

## **interface event-log dump ftp**

ゲートウェイがインターフェイスイベントログバッファの内容を外部ファイルに書き込めるよ うにするには、アプリケーション コンフィギュレーション モニタ モードで **interface event-log dump ftp** コマンドを使用します。デフォルトにリセットするには、このコマンドの **no** 形式を 使用します。

**interface event-log dump ftp** *server* [{*:port*}]*/file* **username** *username* **password**{[*encryption-type*]}*password* **no interface event-log dump ftp** *server* [{*:port*}]*/file* **username** *username* **password**{[*encryption-type*]}*password*

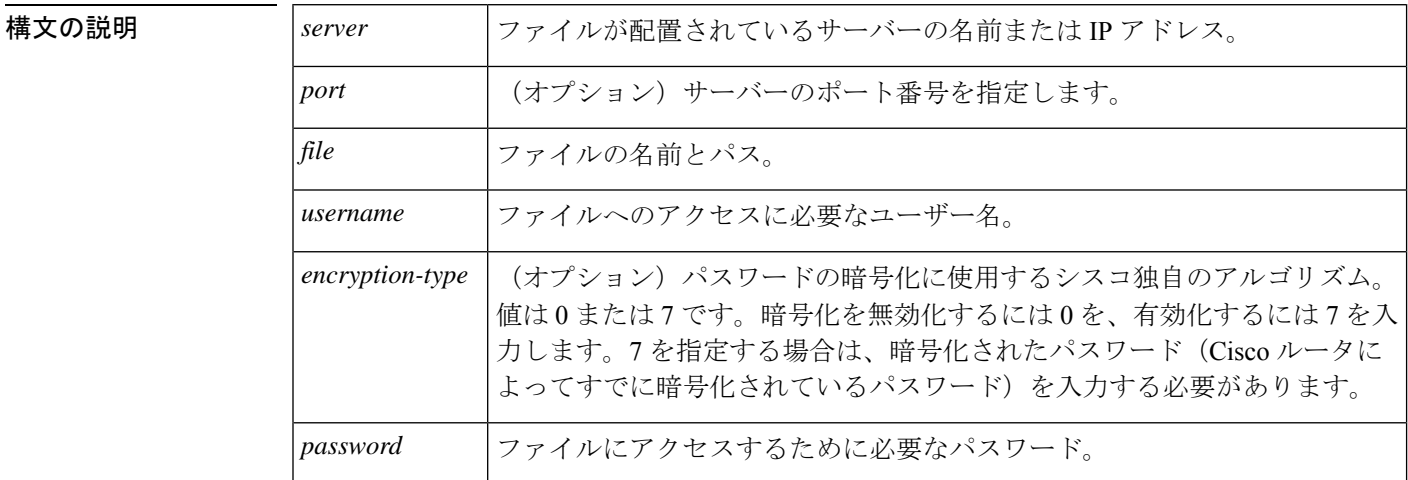

コマンド デフォルト インターフェイス イベントログバッファは外部ファイルに書き込まれません。

### コ**マンド モード** フプリケーション コンフィギュレーション モニタ

コマンド履歴 |リリース | 変更内容 **call application interface event-log dump ftp** コマンドを置き換える目的でこのコマ ンドが導入されました。  $12.3(14)$ T

使用上のガイドライン このコマンドを使用すると、バッファが満杯になったときに、ゲートウェイが指定したファイ ルにインターフェイスイベントログバッファを自動的に書き込むことができます。デフォルト のバッファ サイズは 4 KB です。バッファのサイズを変更するには、**interface event-log max-buffer-size**コマンドを使用します。イベントログバッファを手動でフラッシュするには、 特権 EXEC モードで **interface dump event-log** コマンドを使用します。

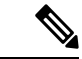

イベントログを FTP に書き込むようにゲートウェイを有効化すると、次のようなシナリ オで、ゲートウェイのメモリリソースに悪影響を与える場合があります。 (注)

- ゲートウェイがプロセッサリソースを大量に消費しており、FTPにはログバッファをFTP サーバーにフラッシュするためのプロセッサリソースが不足している。
- 指定された FTP サーバーには、FTP 転送を高速に実行するために十分な性能がない
- ゲートウェイと FTP サーバー間のリンクの帯域幅が十分ではない
- ゲートウェイで短時間のコールまたは失敗したコールを大量に受信している

FTPダンプは、必要な場合にのみ有効化する必要があり、システムパフォーマンスに悪影響を 与える可能性のある状況では有効化しないでください。

例 タイプタの例では、インターフェイスイベントログを、ftp-serverというサーバーのint\_elogs.log という外部ファイルに書き込むように指定しています。

> application monitor interface event-log dump ftp ftp-server/elogs/int\_elogs.log username myname password 0 mypass

次の例では、アプリケーション イベントログを、IP アドレス 10.10.10.101 のサーバー の int\_elogs.log という外部ファイルに書き込むように指定しています。

application monitor interface event-log dump ftp 10.10.10.101/elogs/int\_elogs.log username myname password 0 mypass

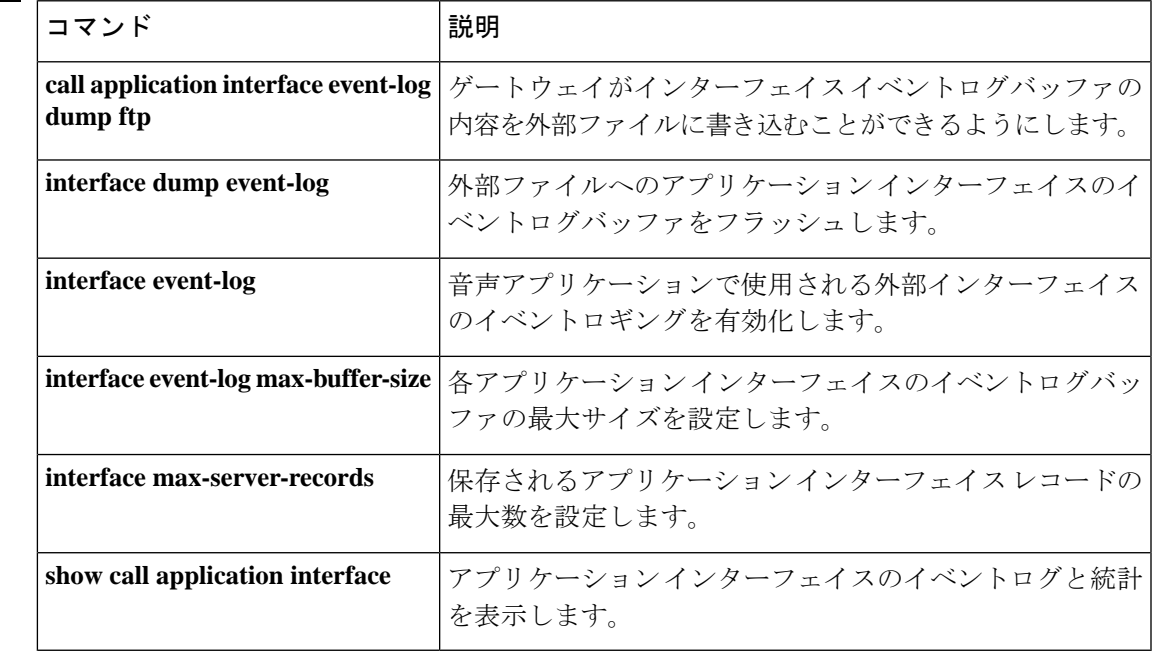

## **interface event-log error only**

イベントロギングをアプリケーション インターフェイスのエラーイベントのみに制限するに は、アプリケーション コンフィギュレーション モニタモードで **interface event-log error-only** コマンドを使用します。デフォルトにリセットするには、このコマンドの **no** 形式を使用しま す。

### **interface event-log error-only no interface event-log error-only**

- 構文の説明 このコマンドには引数またはキーワードはありません。
- コマンド デフォルト すべてのイベントがログに記録されます。
- コマンド モード アプリケーション コンフィギュレーション モニタ

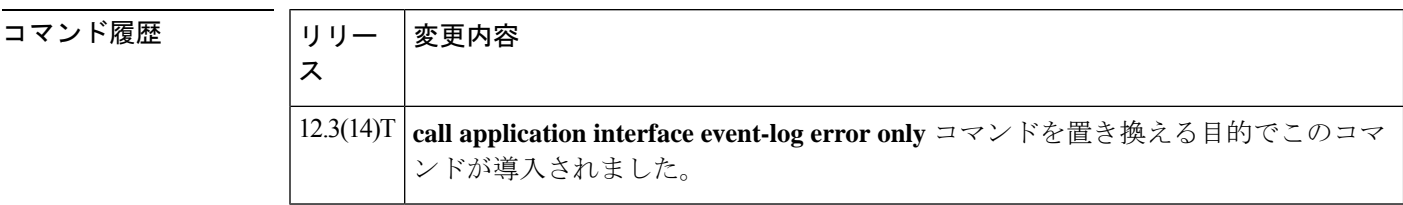

使用上のガイドライン このコマンドでは、記録されるイベントの重大度レベルを制限します。ロギングは有効化しま せん。このコマンドは、すべてのアプリケーションインターフェイスのイベントロギングを有 効化する **interface event-log** コマンドとともに使用する必要があります。

例 次の例では、エラーイベントのみのイベントロギングを有効化しています。

application monitor interface event-log error-only

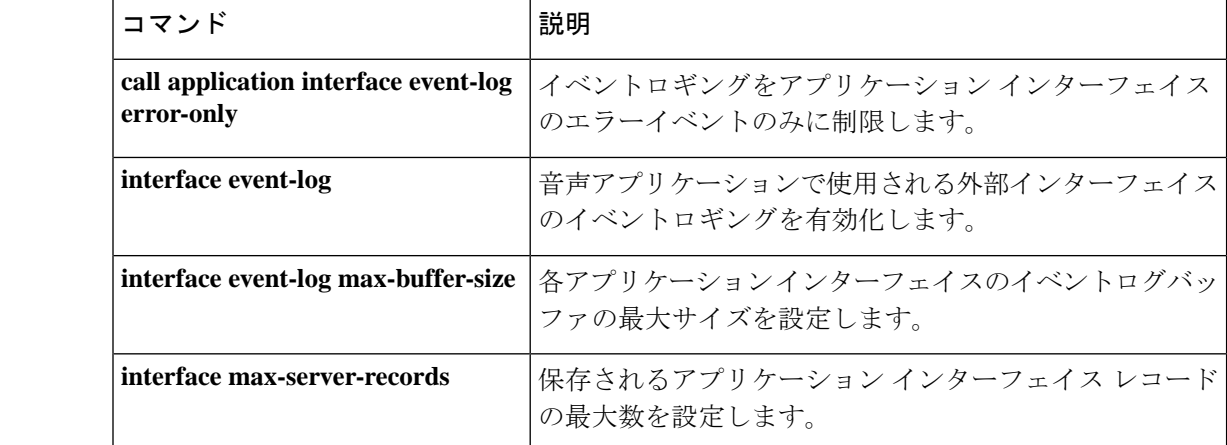

I

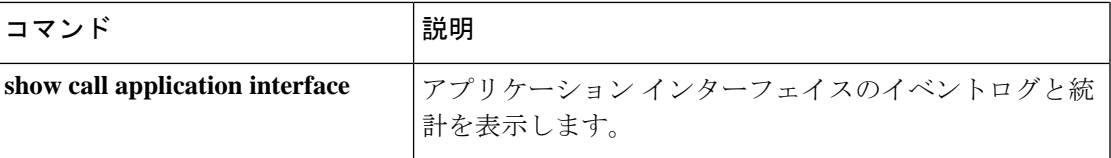

### **interface event-log max-buffer-size**

各アプリケーションインターフェイスのイベントログバッファの最大サイズを設定するには、 アプリケーション コンフィギュレーション モニタモードで **interface event-log max-buffer-size** コマンドを使用します。デフォルトにリセットするには、このコマンドの **no** 形式を使用しま す。

**interface event-log max-buffer-size** *kbytes* **no interface event-log max-buffer-size**

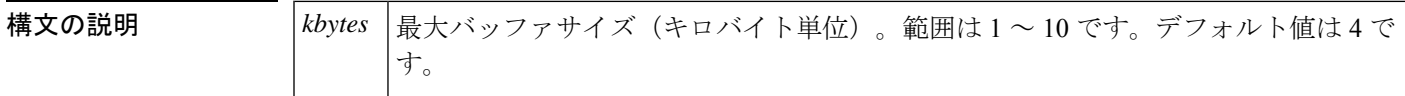

 $\overline{\mathsf{u} \mathsf{v} \mathsf{v}}$   $\overline{\mathsf{v}}$   $\overline{\$ 

コマンド モード ププリケーション コンフィギュレーション モニタ

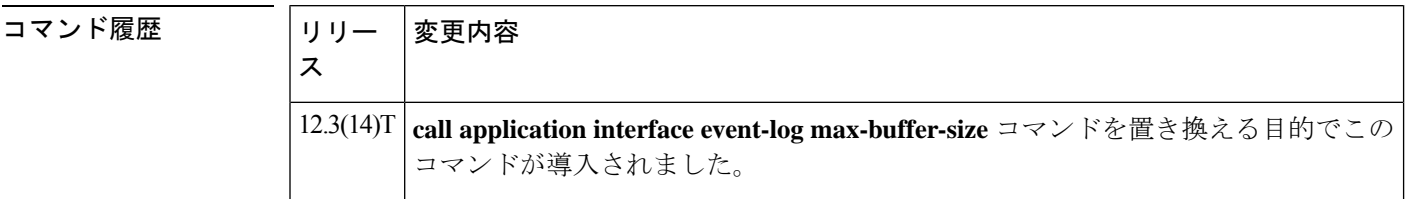

使用上のガイドライン イベントログバッファがこのコマンドで設定された制限に達すると、ゲートウェイでは同じサ イズの 2 番目のバッファを割り当てます。**show call application interface** コマンドを使用する と、両方のバッファの内容が表示されます。最初のイベントログバッファが満杯になると、 **interface event-log dump ftp** コマンドが使用されている場合、ゲートウェイではその内容を外 部 FTP の場所に自動的に追加します。

> イベントログには最大2つのバッファが割り当てられます。両方のバッファが満杯になると、 最初のバッファが削除され、新しいイベント用に別のバッファが割り当てられます(バッファ はラップアラウンドします)。 **interface event-log dump ftp** コマンドが設定され、最初のバッ ファがダンプされる前に2番目のバッファが満杯になった場合、イベントメッセージはドロッ プし、バッファには記録されません。

<sup>例</sup> 次の例では、最大バッファサイズを <sup>8</sup> KB に設定します。

application monitor interface event-log max-buffer-size 8

### 関連コマンド

I

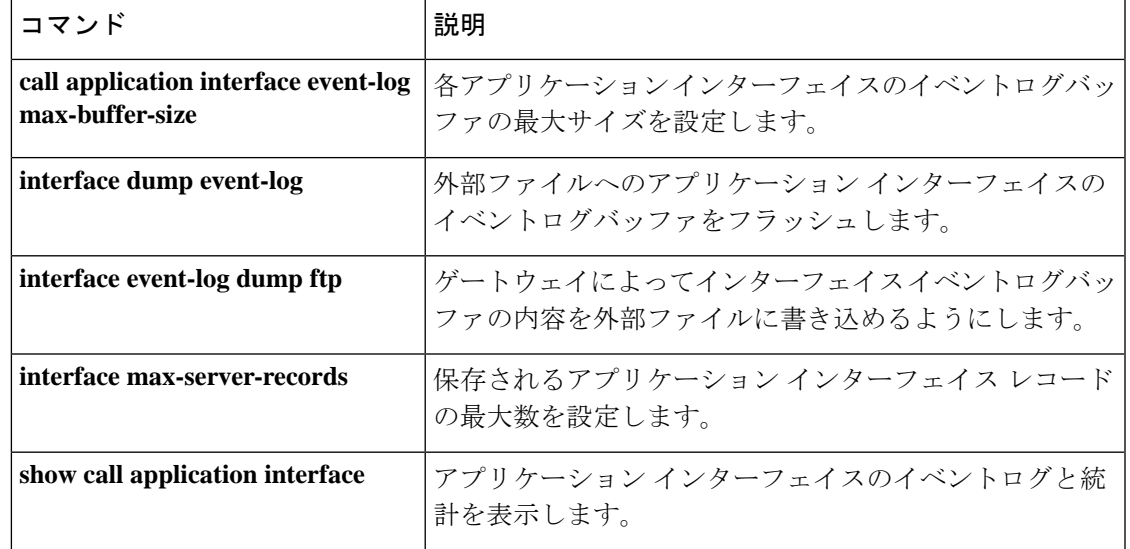

## **interface max-server-records**

保存されるアプリケーションインターフェイスレコードの最大数を設定するには、アプリケー ション コンフィギュレーション モニタ モードで **interface max-server-records** コマンドを使用 します。デフォルトにリセットするには、このコマンドの **no** 形式を使用します。

**interface max-server-records** *number* **no interface max-server-records**

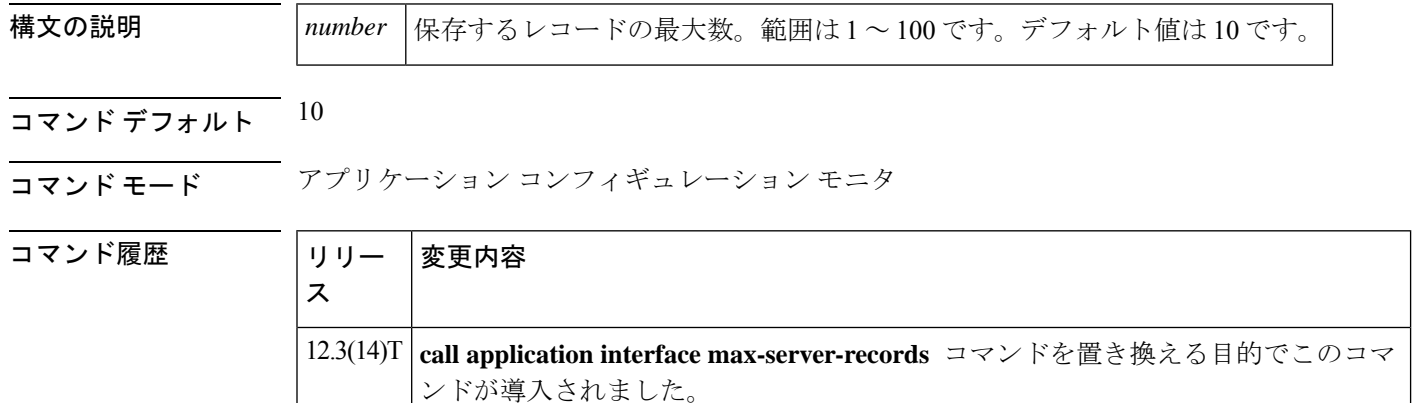

使用上のガイドライン 最近アクセスされたサーバーからの指定された数のレコードのみが保持されます。

<sup>例</sup> 次の例では、保存されるレコードの最大数を <sup>50</sup> に設定しています。

application monitor interface max-server-records 50

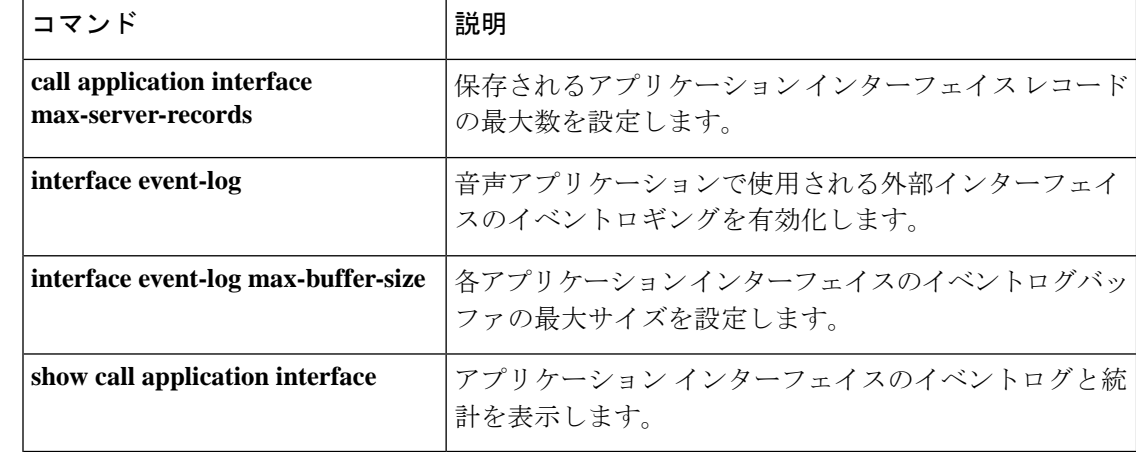
### **interface stats**

関連コ

アプリケーション インターフェイスの統計情報収集を有効化するには、アプリケーション コ ンフィギュレーション モニタモードで **interface stats** コマンドを使用します。デフォルトにリ セットするには、このコマンドの **no** 形式を使用します。

#### **interface stats no interface stats**

- 構文の説明 このコマンドには引数またはキーワードはありません。
- コマンドデフォルト 統計情報の収集はディセーブルになっています。
- コマンド モード アプリケーション コンフィギュレーション モニタ

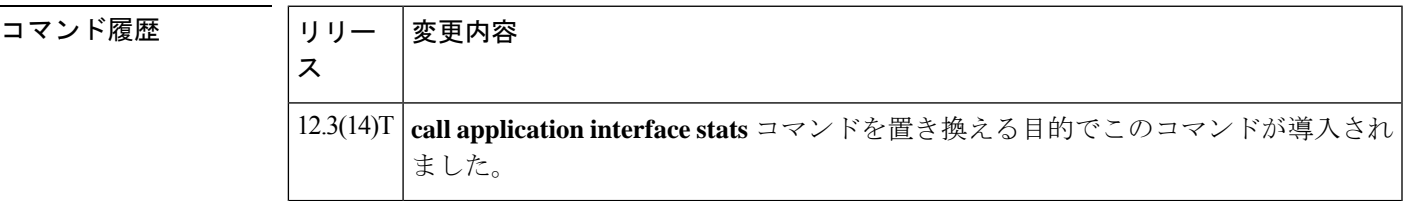

- 使用上のガイドライン このコマンドで有効化したインターフェイスの統計情報を表示するには、**show call application interface**コマンドを使用します。インターフェイスカウンタをゼロにリセットするには、**clear call application interface** コマンドを使用します。
- 例 次の例では、アプリケーション インターフェイスの統計情報収集を有効化していま す。

application monitor interface stats

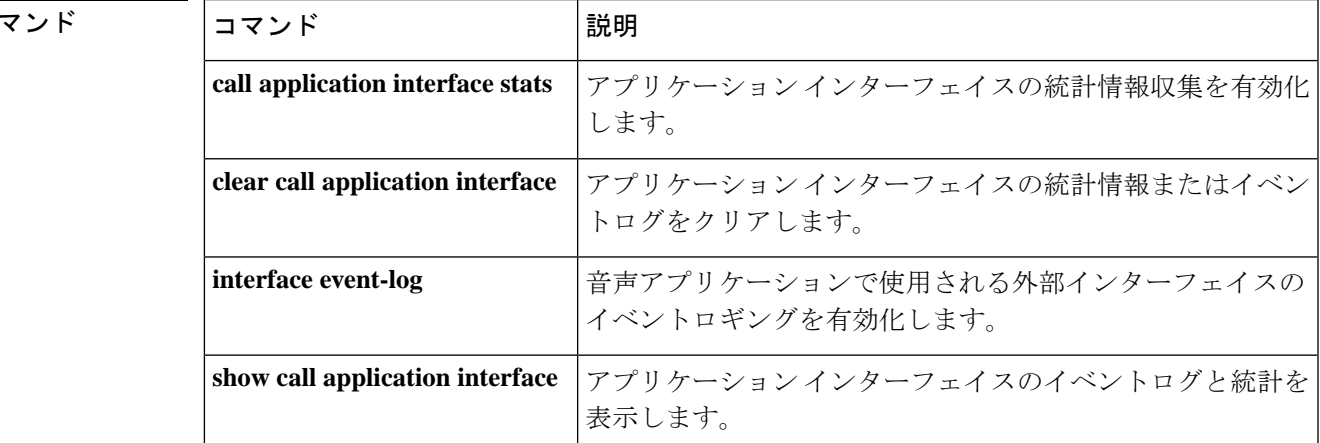

 $\mathbf I$ 

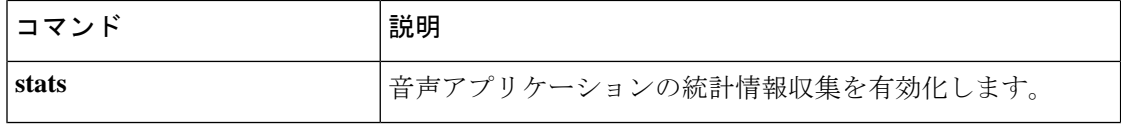

### **interop-handling permit request-uri userid none**

相互運用処理を有効化するには、sip-ua モードで **interop-handling** コマンドを実行します。無 効化するには、このコマンドの **no** 形式を使用します。

**interop-handling permit request-uri userid none [system]**

**no interop-handling permit request-uri userid none**

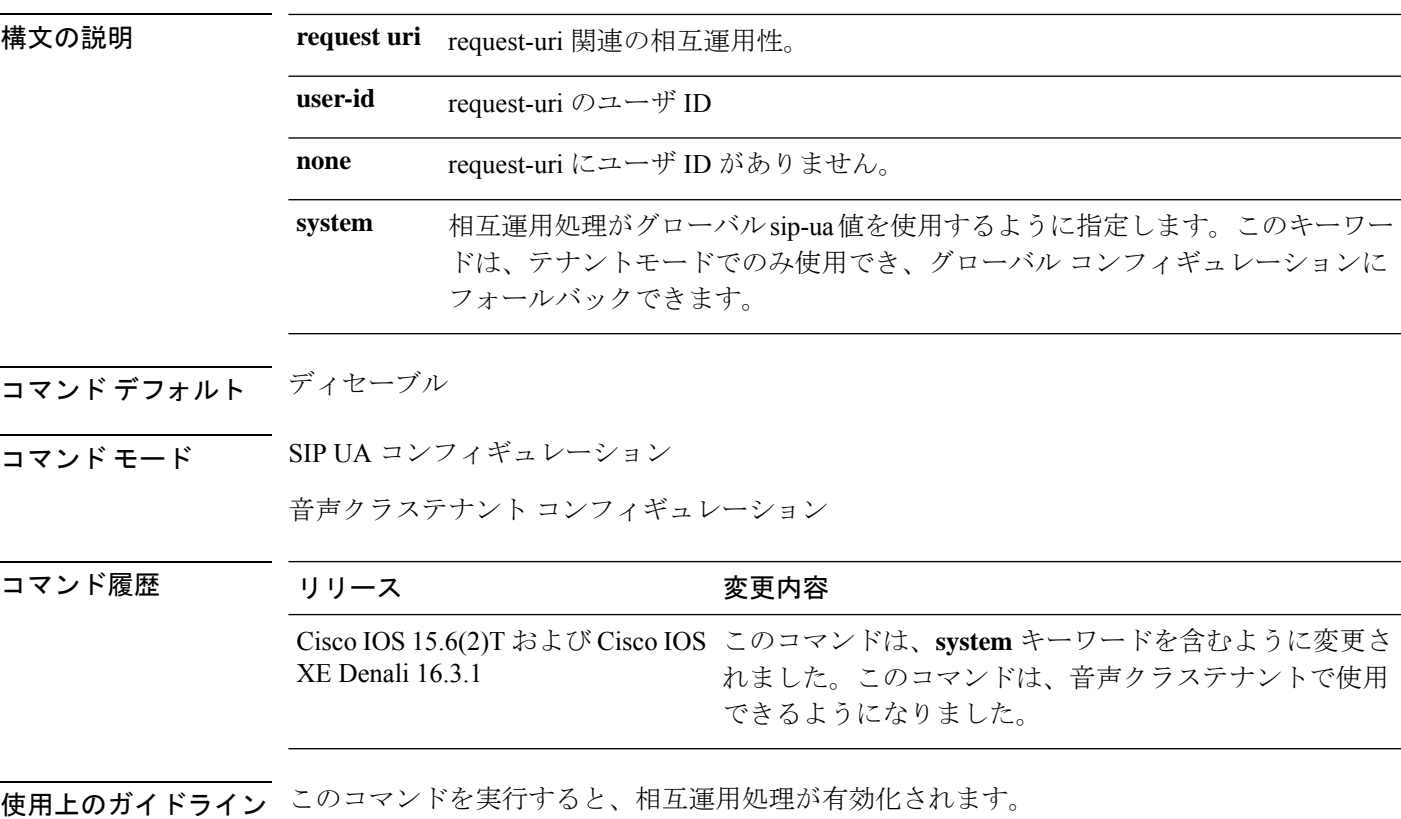

例

Device> **enable** Device# **configure terminal** Device(config)# **sip-ua** Device(config-sip-ua)# **interop-handling permit request-uri userid none**

音声クラステナントモードの場合:

Device> **enable** Device# **configure terminal** Device(config)# **voice class tenant 1** Device(config-class)# **interop-handling permit request-uri userid none**

### **ip address trusted**

デバイスの不正通話防止機能を設定するには、音声サービス コンフィギュレーション モード で **ip address trusted** コマンドを使用します。設定を無効化するには、このコマンドの **no** 形式 を使用します。

**ip address trusted** {**authenticate**  $|$  **call-block cause**  $\Box \vdash \mathbb{N}$  **| list**} **no ip address trusted** {**authenticate | call-block cause | list**}

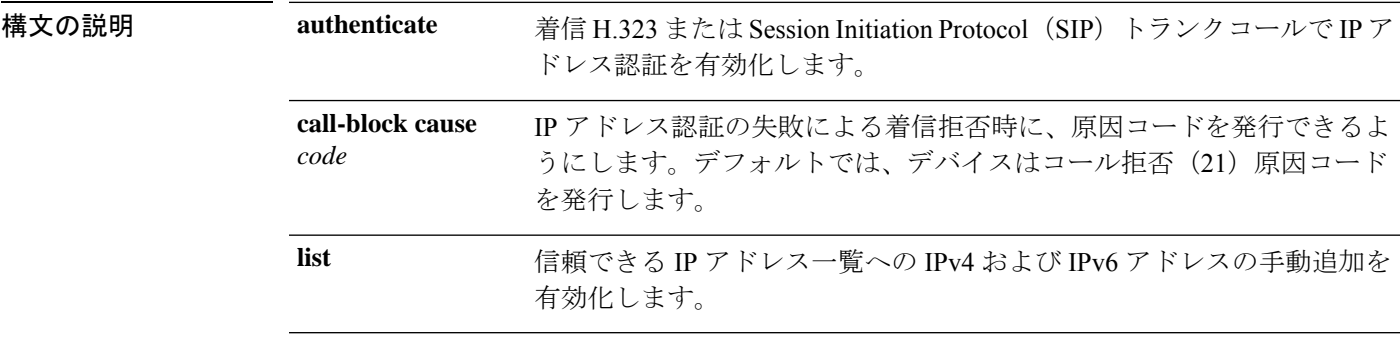

コマンド デフォルト 不正通話防止機能が有効化されています。

コマンド モード ――音声サービス コンフィギュレーション(config-voi-serv)

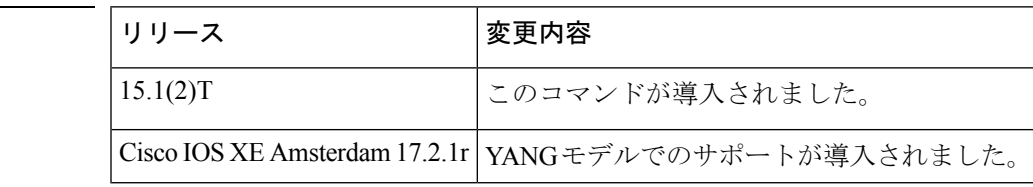

使用上のガイドライン **ipaddress trusted** コマンドを使用して、デバイスのデフォルトの動作を変更します。それによ り VoIP の送信元からのコールセットアップを信頼しません。このコマンドの導入により、デ バイスではコールをルーティングする前にコールセットアップの送信元 IP アドレスをチェッ クします。

> 送信元 IP アドレスが、信頼できる VoIP の送信元である信頼できる IP アドレス一覧のエント リと一致しない場合、デバイスはコールを拒否します。信頼できる IP アドレス一覧を作成す るには、音声サービス コンフィギュレーション モードで **ipaddresstrustedlist** コマンドを使用 するか、ダイヤルピア コンフィギュレーション モードで **session target** コマンドを使用して設 定された IP アドレスを使用します。IP アドレス認証の失敗により着信拒否された場合に、原 因コードを発行できます。

<sup>例</sup> 次の例では、不正通話防止機能として、H.323 または SIP トランクの着信コールの IP アドレス認証を有効化する方法を示しています。

コマンド履歴

```
Device(conf-voi-serv)# ip address trusted authenticate
次の例では、拒否されたコールの数を表示しています。
Device# show call history voice last 1 | inc Disc
DisconnectCause=15
DisconnectText=call rejected (21)
DisconnectTime=343939840 ms
次の例では、エラーメッセージコードとエラーの説明を表示しています。
Device# show call history voice last 1 | inc Error
InternalErrorCode=1.1.228.3.31.0
次の例では、エラーの説明を表示しています。
Device# show voice iec description 1.1.228.3.31.0
IEC Version: 1
Entity: 1 (Gateway)
Category: 228 (User is denied access to this service)
Subsystem: 3 (Application Framework Core)
Error: 31 (Toll fraud call rejected)
Diagnostic Code: 0
```
Device(config)# **voice service voip**

次の例では、IP アドレス認証が失敗したことによって着信コールが拒否された場合に 原因コードを発行する方法を示しています。

```
Device(config)# voice service voip
Device(conf-voi-serv)# ip address trusted call-block cause call-reject
```
次の例では、信頼できる IP アドレス一覧への IP アドレスの追加を有効化する方法を 示しています。

Device(config)# **voice service voip** Device(conf-voi-serv)# **ip address trusted list**

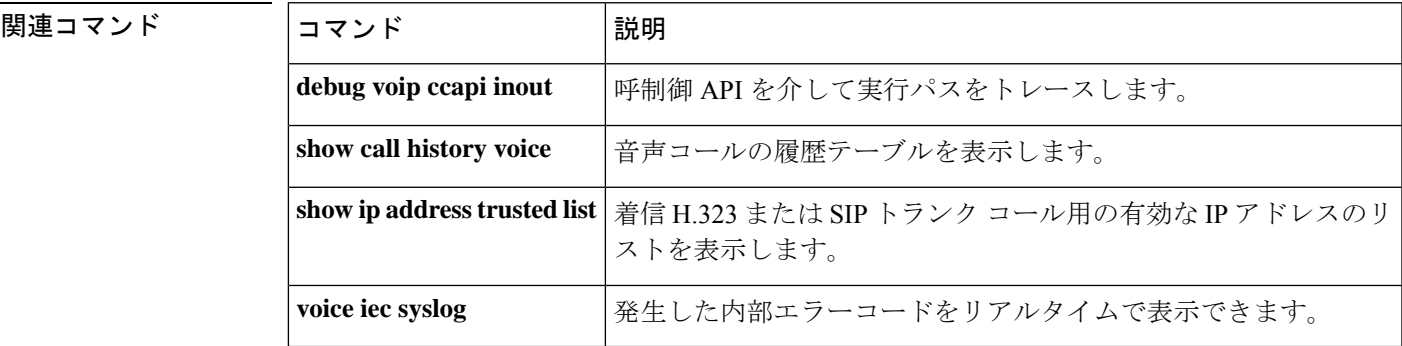

### **ip circuit**

IP 仮想トランクグループにキャリア ID を作成し、IP グループの最大キャパシティを作成する には、**ipcircuit**コマンドを使用します。トランクグループまたは最大キャパシティを削除する には、コマンドの **no** 形式を使用します。

**ip circuit** {**carrier-id** *carrier-name* [**reserved-calls** *reserved*] | **max-calls** *maximum-calls* | **default** {**only** | **name** *carrier-name*}}

**no ip circuit** {**carrier-id** *carrier-name* | **default** {**only** | **name** *carrier-name*}}

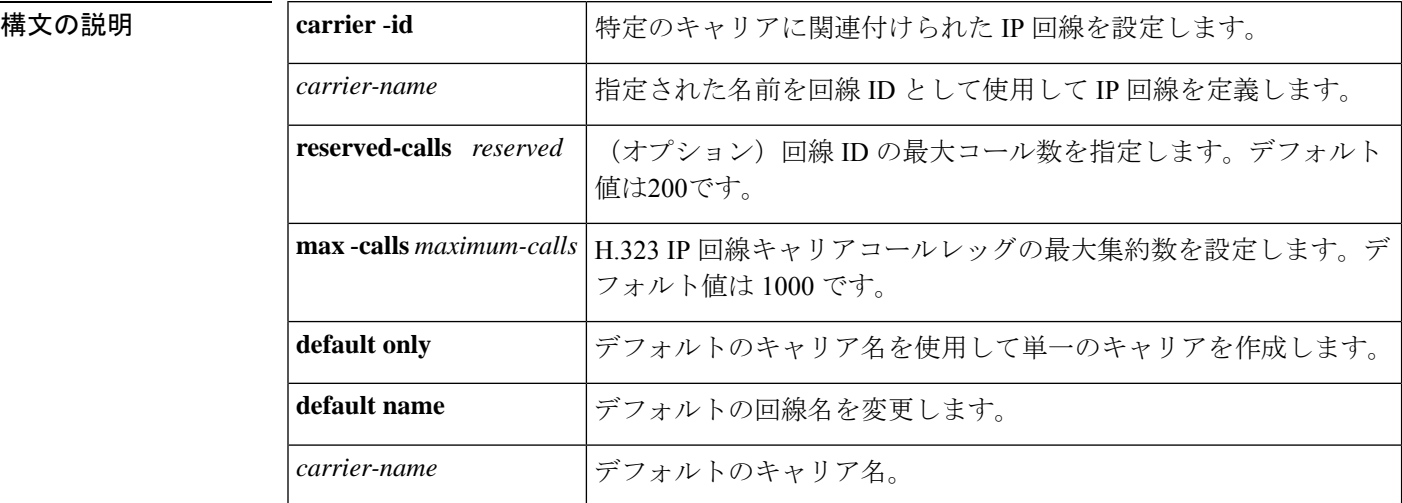

コマンド デフォルト このコマンドが指定されていない場合、IPキャリアと最大コールレッグ値は定義されません。

コマンド モード H.323 音声サービス コンフィギュレーション (conf-serv-h323)

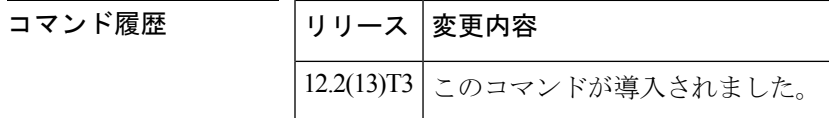

使用上のガイドライン **ip circuit** コマンドは、アクティブなコールがない場合にのみ使用できます。複数のキャリア ID を定義でき、順序は関係ありません。IP 回線のデフォルトに限り、回線キャリア ID でキャ リアを定義することと相互に排他的です。

**ip circuit default only** が指定されている場合、最大コール値は 1,000 に設定されます。

例 次の例では、デフォルトの回線と最大コール数を指定しています。

voice service voip no allow-connections any to pots no allow-connections pots to any allow-connections h323 to h323 h323

```
ip circuit max-calls 1000
 ip circuit default only
次の例では、デフォルトのキャリアと着信送信元キャリアを指定しています。
voice service voip
no allow-connections any to pots
no allow-connections pots to any
allow-connections h323 to h323
 h323
  ip circuit carrier-id AA reserved-calls 200
  ip circuit max-calls 1000
```

```
関連コマンド コマンド 説明
```
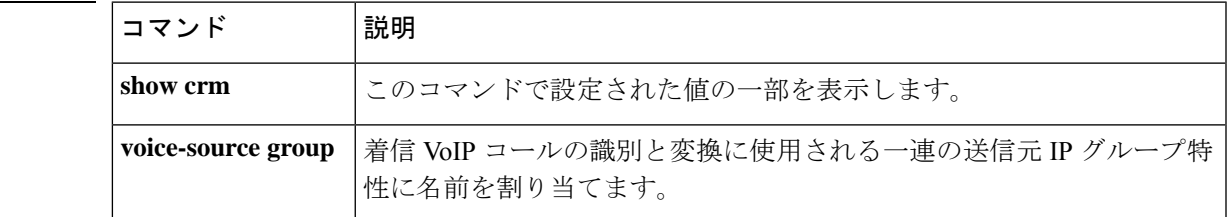

### **ip dhcp-client forcerenew**

認証が有効の場合に DHCP クライアントで forcerenew-message 処理を有効化するには、グロー バル コンフィギュレーション モードで **ip dhcp-client forcerenew** コマンドを使用します。強制 認証を無効化するには、このコマンドの **no** 形式を使用します。

#### **ip dhcp-client forcerenew no ip dhcp-client forcerenew**

- 構文の説明 このコマンドには引数またはキーワードはありません。
- コマンド デフォルト 強制更新メッセージはドロップされます。
- コマンド モード グローバル コンフィギュレーション(config)

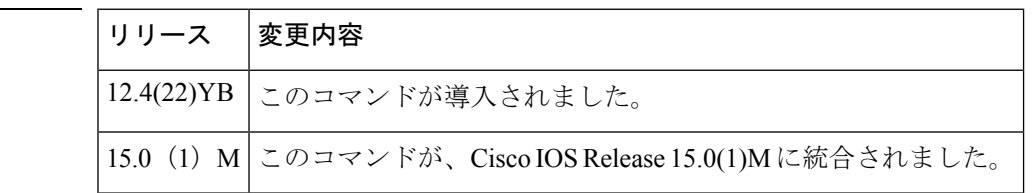

使用上のガイドライン DHCP forcerenew 処理は、CLI が設定されるまで有効化されません。

コマンド履歴

<sup>例</sup> 次の例では、DHCPクライアントでDHCPforcerenew-message処理を有効化する方法を 示しています。

Router(config)# **ip dhcp-client forcerenew**

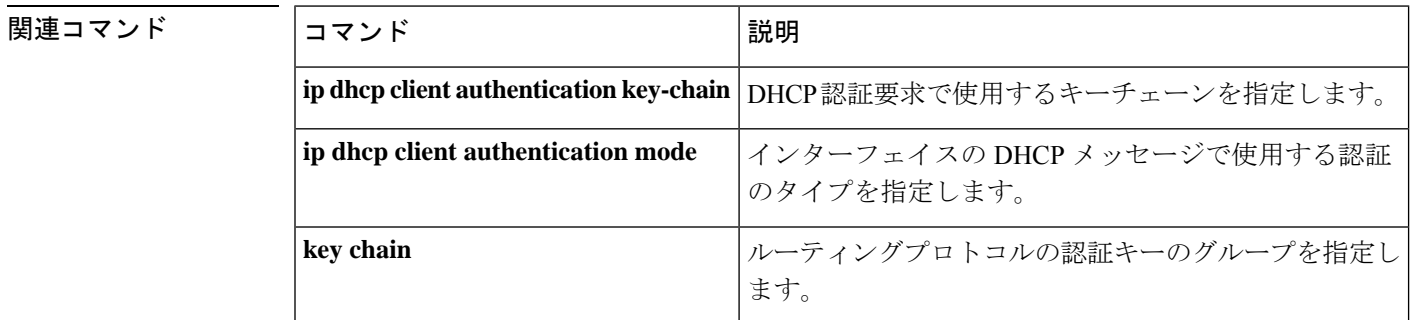

## **ip precedence (dial-peer)**

ダイヤルピアによって送信されるパケットの IP 優先度(優先順位)を設定するには、ダイヤ ルピア コンフィギュレーション モードで **ip precedence** コマンドを使用します。デフォルトに リセットするには、このコマンドの **no** 形式を使用します。

**ip precedence** *number* **no ip precedence** *number*

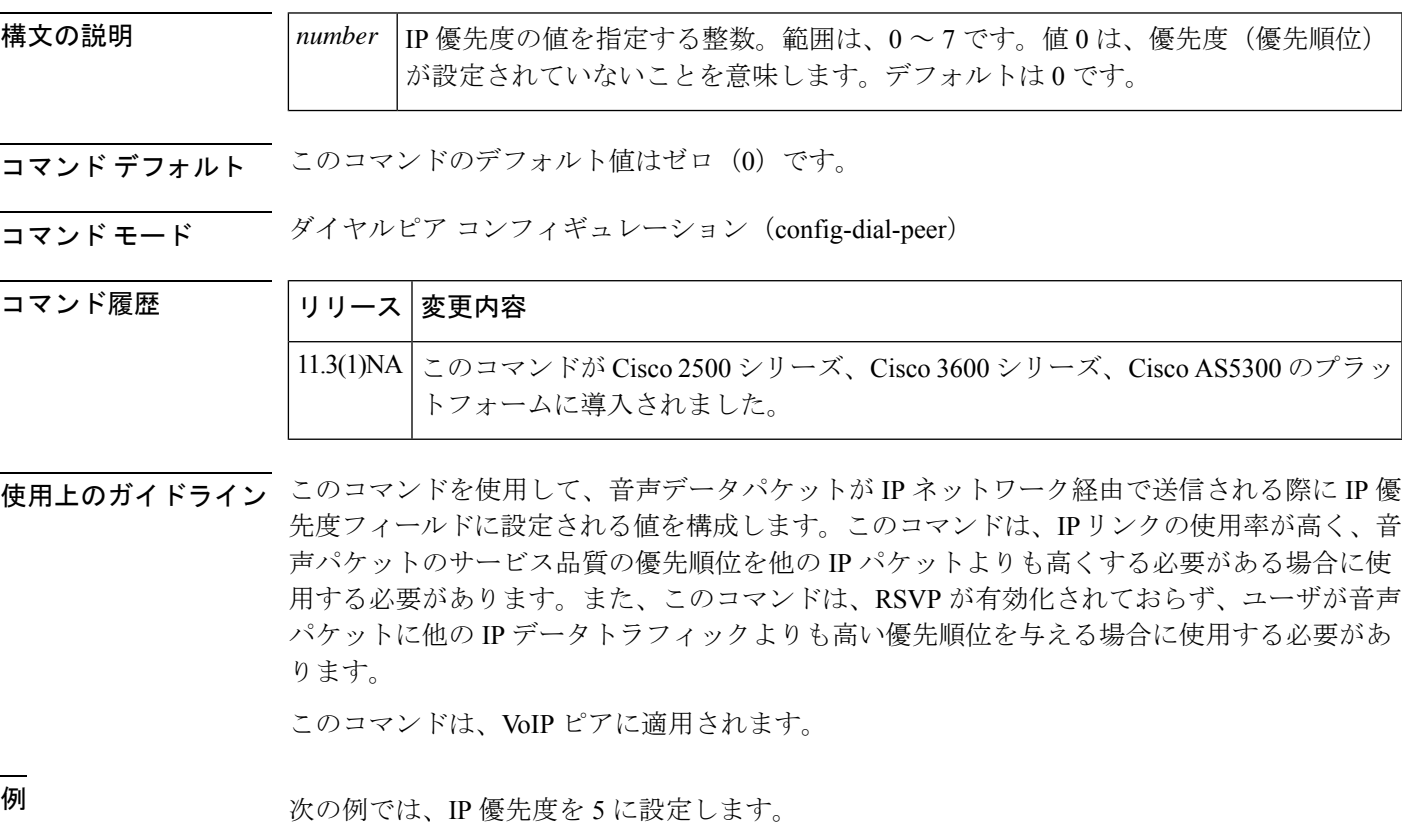

dial-peer voice 10 voip ip precedence 5

### **ip qos defending-priority**

Quality of Service(QoS)を決定する Resource Reservation Protocol(RSVP)保護の優先順位値を 設定するには、ダイヤルピア コンフィギュレーション モードで **ip qos defending-priority** コマ ンドを使用します。QoS要素としてのRSVP保護優先順位を無効化するには、このコマンドの **no** 形式を使用します。

**ip qos defending-priority** *defending-pri-value* **no ip qos defending-priority**

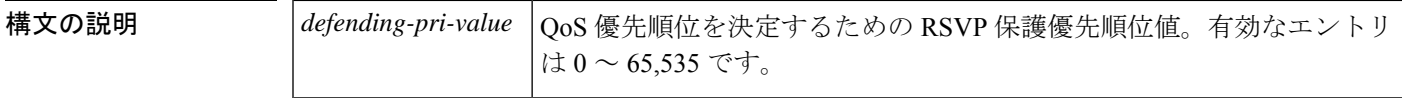

コマンド デフォルト ― RSVP 保護優先順位値は無効化されており、QoS を決定する要因にはなりません。

コマンド モード ダイヤル ピア設定 (config-dial-peer)

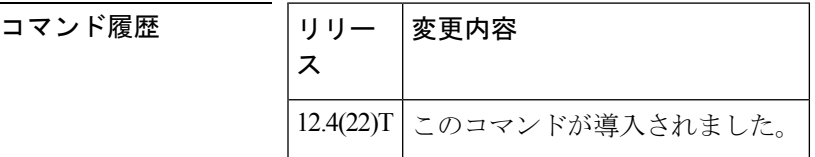

使用上のガイドライン RSVP 保護優先順位値を設定するには、ダイヤルピア コンフィギュレーション モードで **ipqos defending-priority** コマンドを使用します。保護優先順位値は、予約の開始時に QoS モジュー ルに渡されます。すべてのコールをサポートする十分な帯域幅がない状況では、この設定によ り、新しいコールのプリエンプションの優先順位が既存のコールの保護優先順位よりも高くな い限り、既存のコールが新しいコールによってプリエンプション処理されることを回避できま す。

<sup>例</sup> 次の例では、RSVP 保護優先順位値を指定する方法を示しています。

dial-peer voice 100 voip ip qos defending-priority 1111

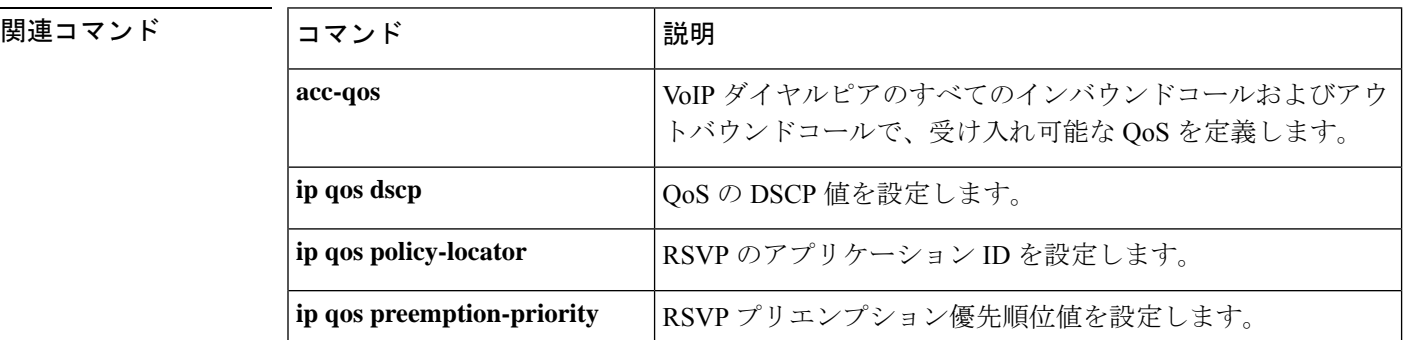

 $\mathbf l$ 

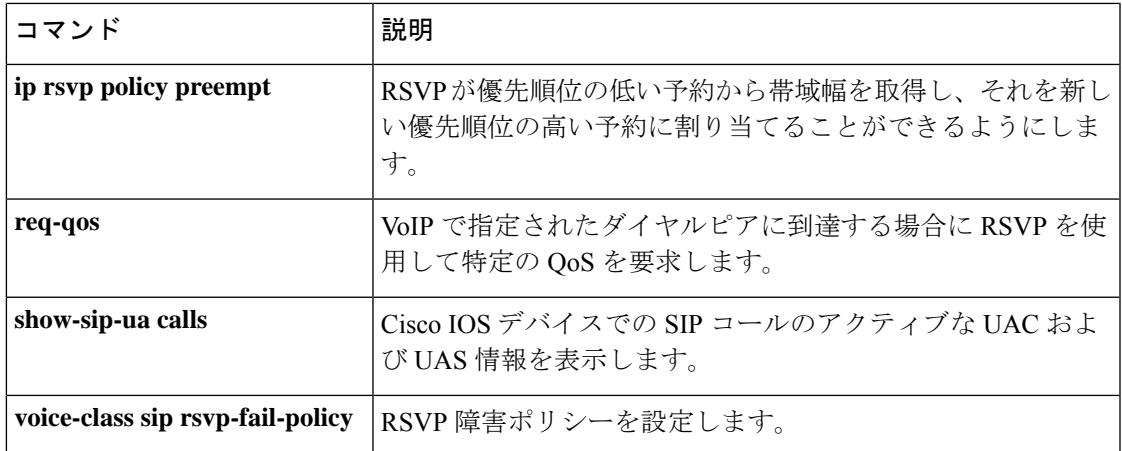

### **ip qos dscp**

Quality of Service (QoS) の Differentiated Services Code Point (DSCP; DiffServ コードポイント) 値を設定するには、ダイヤルピア コンフィギュレーション モードで **ip qos dscp** コマンドを使 用します。QoS 要素としての DSCP を無効化するには、DSCP 値を **default** に設定します(値 を000000ビットパターンに設定します)。DSCP値をデフォルト設定に戻すには、このコマン ドの **no** 形式を使用します。

**ip qos dscp** {*dscp-valueset-afset-cs* |**default** | **ef**} {**signaling** | **media** [{**rsvp-pass** | **rsvp-fail**}] | **video** [{**rsvp-none** | **rsvp-pass** | **rsvp-fail**}]}

**no ip qos dscp** {*dscp-valueset-afset-cs* | **default** | **ef**} {**signaling** | **media** [{**rsvp-pass** | **rsvp-fail**}] | **video** [{**rsvp-none** | **rsvp-pass** | **rsvp-fail**}]}

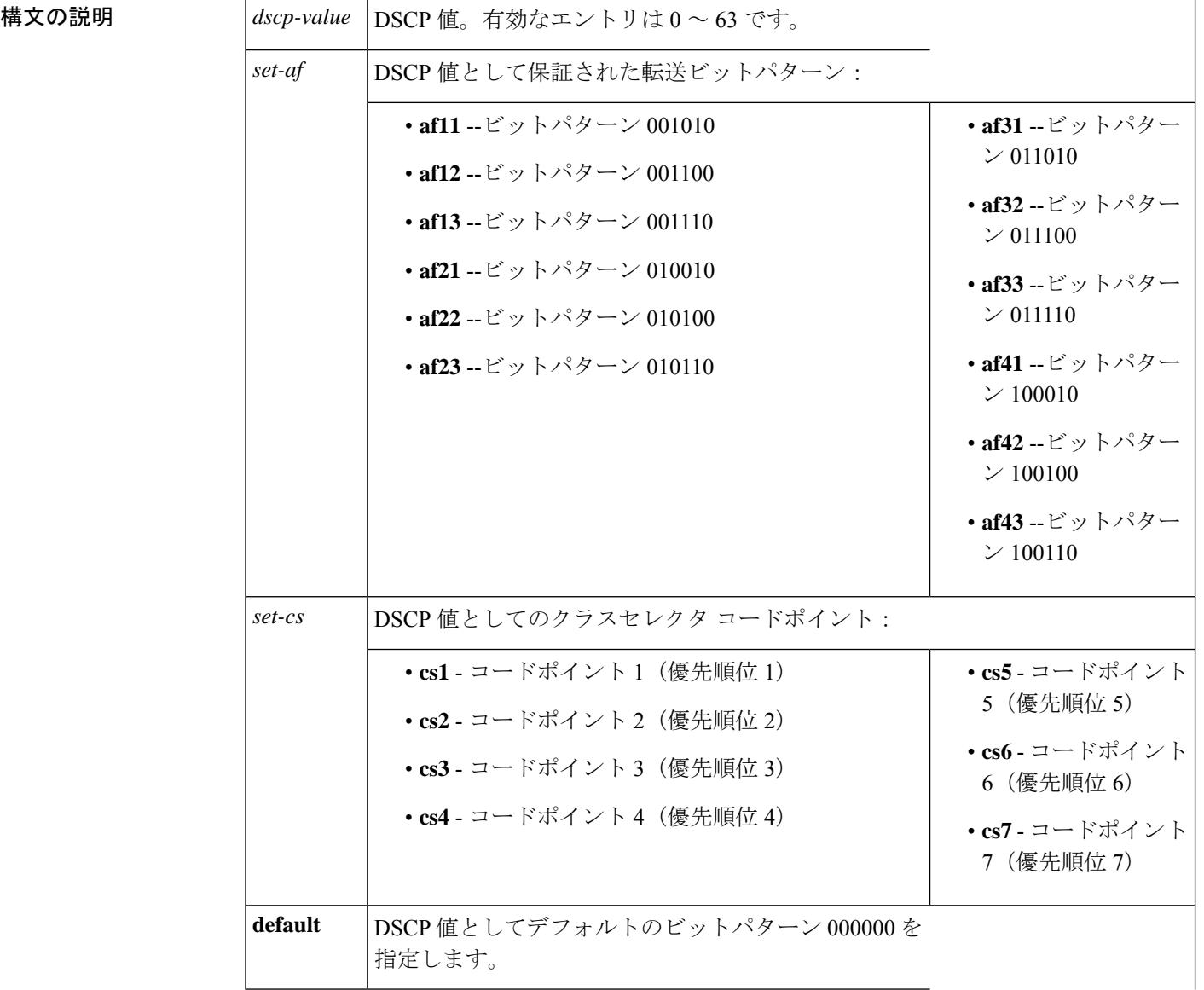

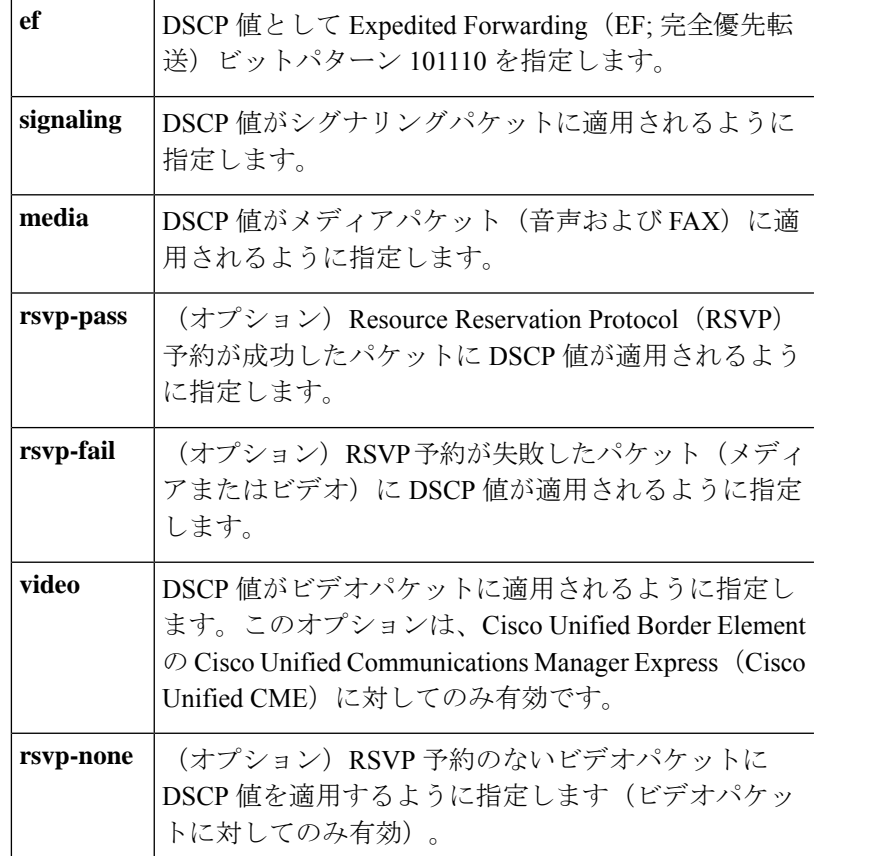

コマンド デフォルト DSCP のデフォルト値は次のとおりです。

- すべてのシグナリングパケットのデフォルトの DSCP 値は **af31** です。
- すべてのメディア(音声および FAX)パケットのデフォルトの DSCP 値は **ef** です。
- すべてのビデオパケットのデフォルトの DSCP 値は **af41** です。

コマンド モード ダイヤル ピア設定 (config-dial-peer)

### コマンド履歴

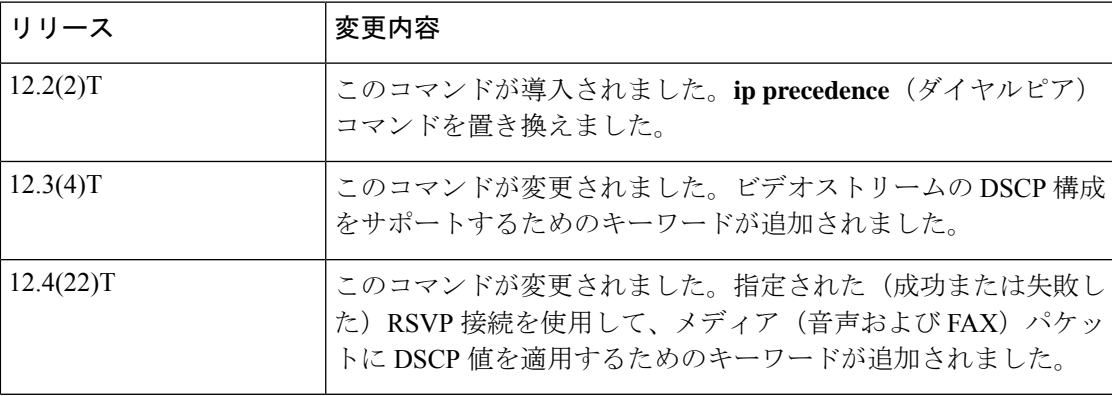

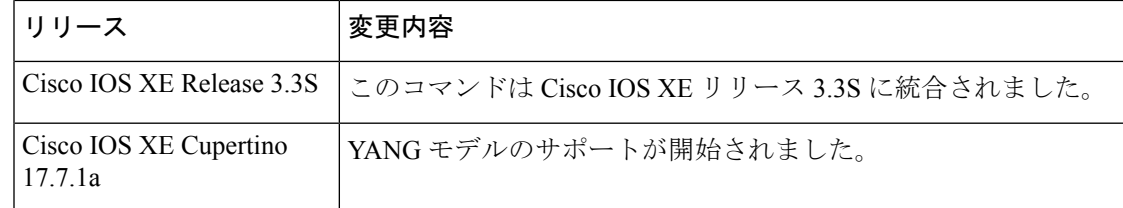

使用上のガイドライン 音声、シグナリング、ビデオトラフィックの優先順位を設定するには、ダイヤルピアコンフィ ギュレーション モードで **ip qos dscp** コマンドを使用します。メディア(音声および FAX)パ ケットの推奨値は、シグナリングパケット用です。推奨値は **ef;** です。ビデオパケットの場合 は **af31af41** です(すべてデフォルト)。

> さらに、RSVP QoS を指定する前に、まず **ip rsvp bandwidth**コマンドを使用して、IP インター フェイスで RSVP を有効化する必要があります。

<sup>例</sup> 次の例では、DSCP 値をクラスセレクタ コードポイント値 <sup>1</sup> に設定し、RSVP が設定 されていないメディア(音声および FAX)ペイロードパケットにその DSCP 設定を適 用する方法を示しています。

> dial-peer voice 1 voip ip qos dscp cs1 media

次の例では、DSCP 値を Expedited Forwarding (EF:完全優先転送) ビットパターンに設 定し、RSVP 接続が成功したメディア(音声および FAX) ペイロードパケットにその DSCP 設定を適用する方法を示しています。

```
dial-peer voice 1 voip
ip qos dscp ef media rsvp-pass
```
次の例では、DSCP 値を相対的優先転送コードポイント値 22 に設定し、その DSCP 設 定をすべてのシグナリングパケットに適用する方法を示しています。

```
dial-peer voice 1 voip
ip qos dscp af22 signaling
```
次の例では、DSCP 値を相対的優先転送コードポイント値 43 に設定し、RSVP 接続が 成功したビデオパケットにその DSCP 設定を適用する方法を示しています。

dial-peer voice 100 voip ip qos dscp af43 video rsvp-pass

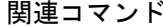

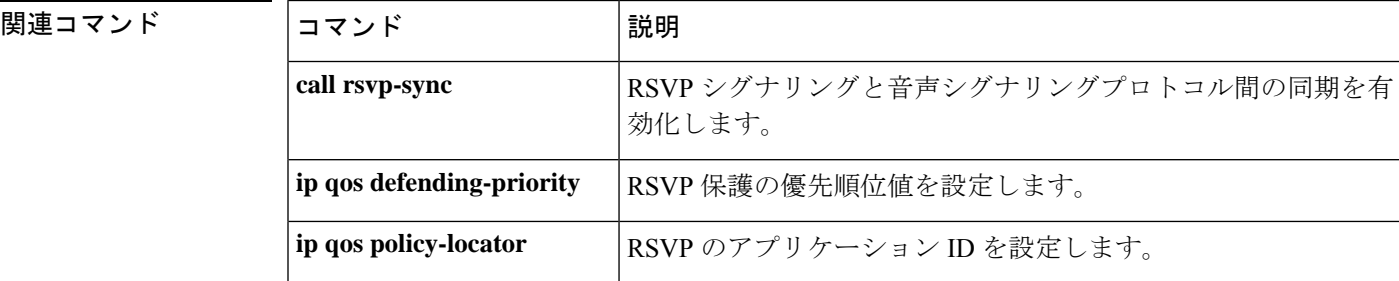

 $\mathbf l$ 

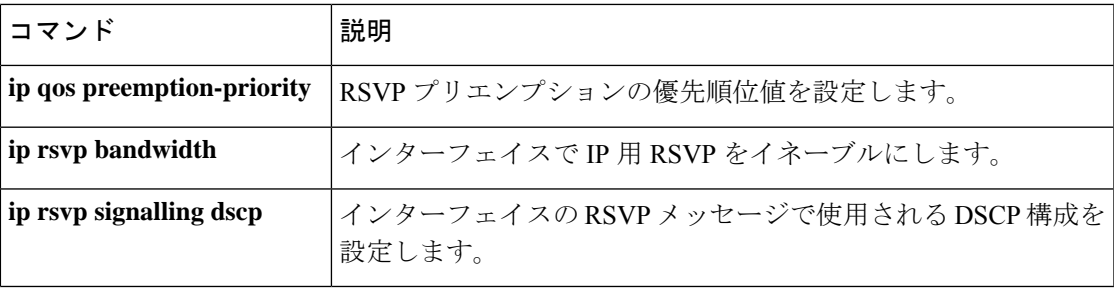

### **ip qos policy-locator**

Cisco IOS Session Initiation Protocol(SIP)デバイスで帯域幅予約を指定するための Resource Reservation Protocol (RSVP) ポリシーを展開するために使用される Quality of Service (QoS) ポ リシーロケータ(アプリケーションID)を設定するには、ダイヤルピアコンフィギュレーショ ン モードで **ip qos policy-locator** コマンドを使用します。アプリケーションポリシーを削除す るには、このコマンドの **no** 形式を使用します。

**ip qos policy-locator** {**video** | **voice**} [**app** *app-string*] [**guid** *guid-string*] [**sapp** *subapp-string*] [**ver** *version-string*]

**no ip qos policy-locator** {**video** | **voice**} [**app** *app-string*] [**guid** *guid-string*] [**sapp** *subapp-string*] [**ver** *version-string*]

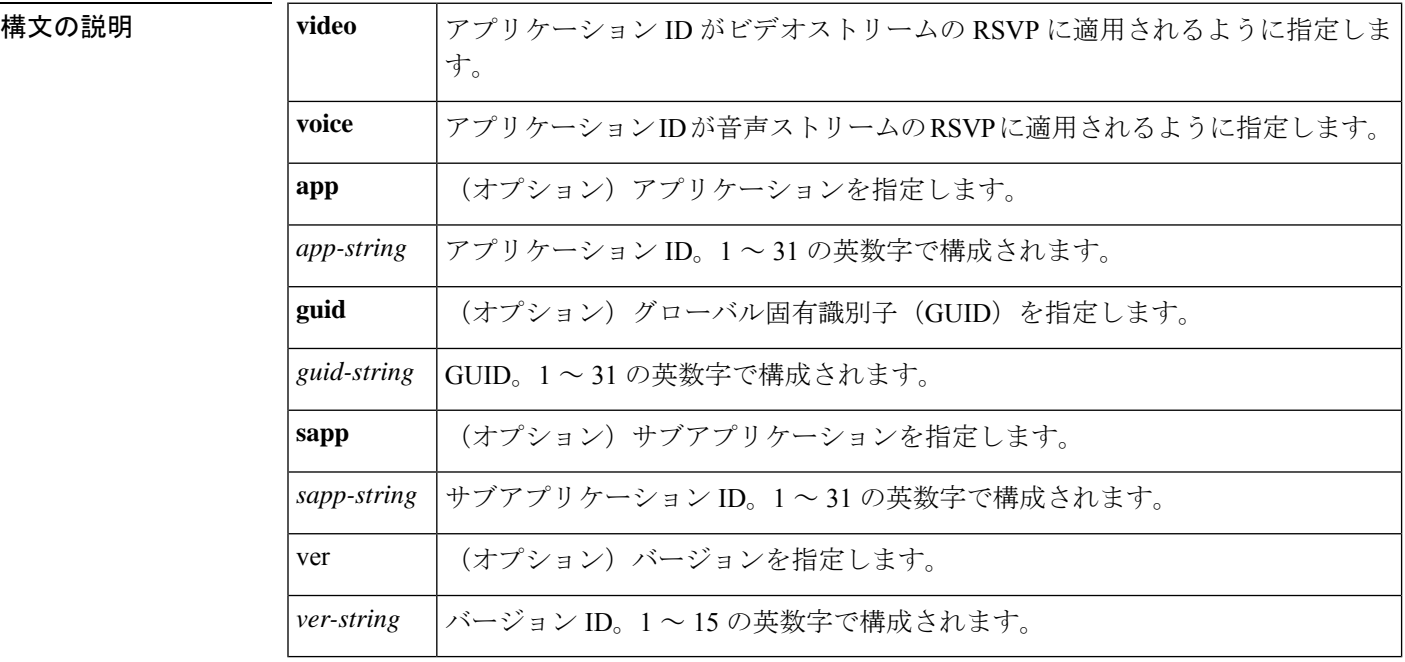

コマンド デフォルト ポリシーは指定されていません。

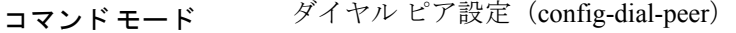

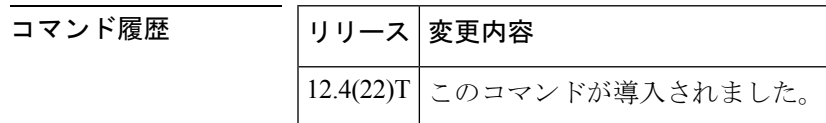

使用上のガイドライン CiscoIOSソフトウェアでは、RSVPによって複数の帯域幅プールを参照してリクエストを処理 し、受け付けることができます。Cisco IOSSIPデバイスのローカルポリシーの一致基準の精度 を高めるために、帯域幅プールにアプリケーション ID に基づくポリシーを含めることができ ます。これらのアプリケーション固有のIDを使用して、指定された帯域幅制限に達するまで、 それぞれの帯域幅を予約できます。

1 つのアプリケーションタイプですべての帯域幅を消費しないように、RFC [2872](http://www.ietf.org/rfc/rfc2872.txt)『[Application](http://www.ietf.org/rfc/rfc2872.txt) and Sub [Application](http://www.ietf.org/rfc/rfc2872.txt) Identity Policy Element for Use with RSVP』によって、別の帯域幅予約プール の作成が許可されます。たとえば、これらのアプリケーション ID でタグ付けされている予約 が、RSVPローカルポリシーを使用して、インターフェイス帯域幅プールに一致するようにす るため、あるRSVP予約プールを音声トラフィックに作成し、別のプールをビデオトラフィッ クに作成できます。しかし、アプリケーションごとに帯域幅を制限するには、各アプリケー ションに帯域幅の限度を設定し、アプリケーションを適切な帯域幅の限度と関連付ける、それ ぞれの予約フラグを設定する必要があります。

ただし、アプリケーション固有のポリシーの帯域幅制限を設定する前に、アプリケーション ID を作成する必要があります。アプリケーション ID(アプリケーション固有の予約プロファ イル)を作成するには、ダイヤルピア コンフィギュレーション モードで **ip qos policy-locator** コマンドを使用します。必要なアプリケーションIDを作成したら、「関連コマンド」セクショ ンに記載されている適切なコマンドを使用して、帯域幅予約を設定できます。ただし、この機 能は、Cisco IOS リリース 12.4(22)T 以降のリリースを実行しているサポート対象デバイスでの み使用できます。

SIP RSVP 機能の設定の詳細については、『Cisco IOS SIP コンフィギュレーション ガイド』の 「SIP RSVP 機能の設定」の章を参照してください。アプリケーション固有のポリシー機能に 関する一般的な情報については、『Cisco IOS Quality of Service ソリューション コンフィギュ レーション ガイド』の「シグナリング」にある RSVP に関するセクションの、「RSVP の設 定」の章を参照してください。

関連コマンド

<sup>例</sup> 次の例では、アプリケーション ID にポリシーを設定する方法を示しています。

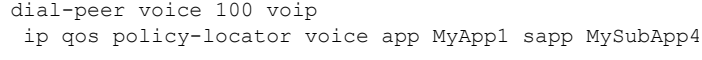

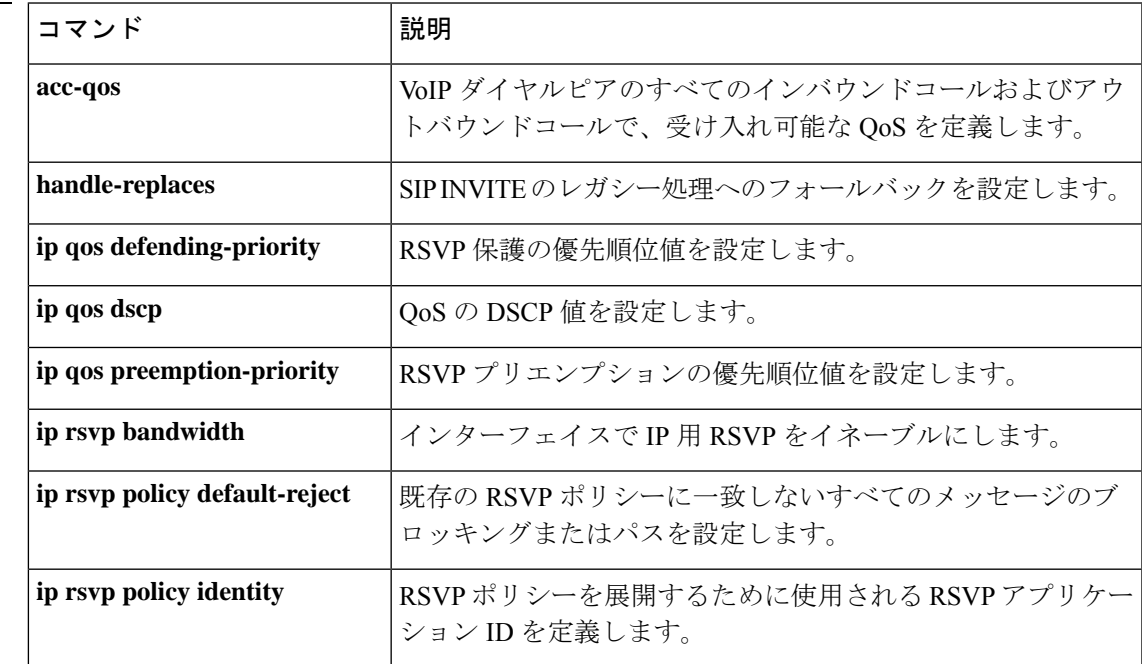

**icpif through irq global-request**

#### **89**

 $\mathbf I$ 

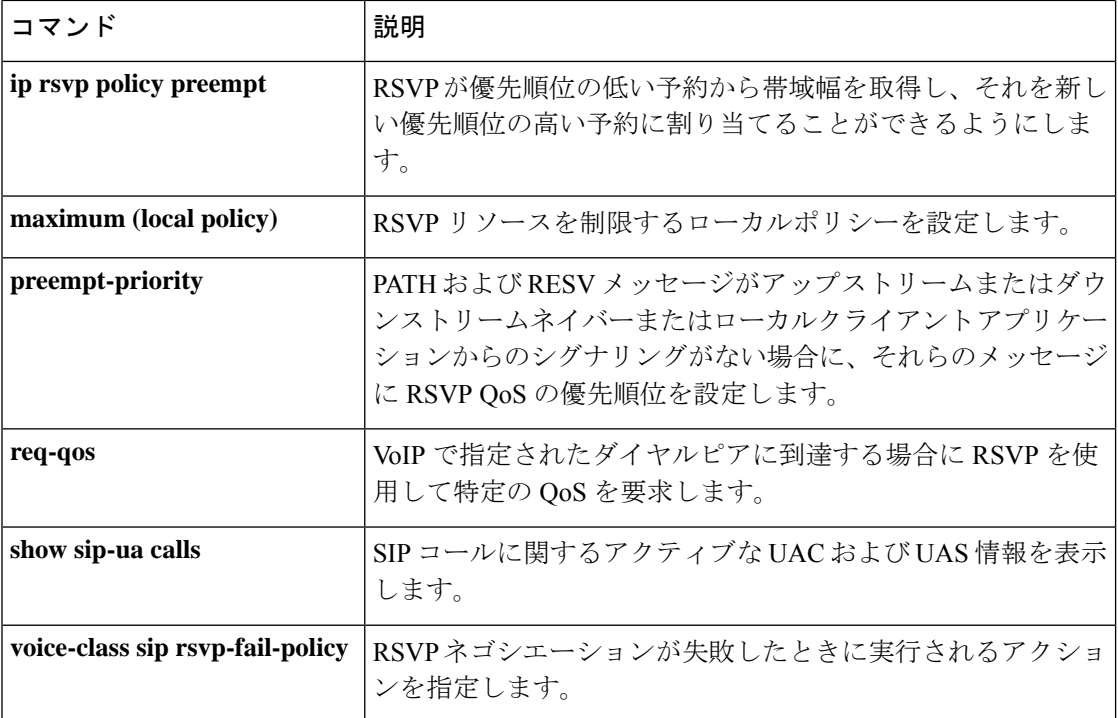

### **ip qos preemption-priority**

Quality of Service (QoS) を決定するための Resource Reservation Protocol (RSVP) プリエンプ ションの優先順位値を設定するには、ダイヤルピア コンフィギュレーション モードで **ip qos preemption-priority** コマンドを使用します。QoS 要素としてプリエンプションの優先順位を無 効化するには、このコマンドの **no** 形式を使用します。

#### **ip qos preemption-priority** *preemption-pri-value* **no ip qos preemption-priority**

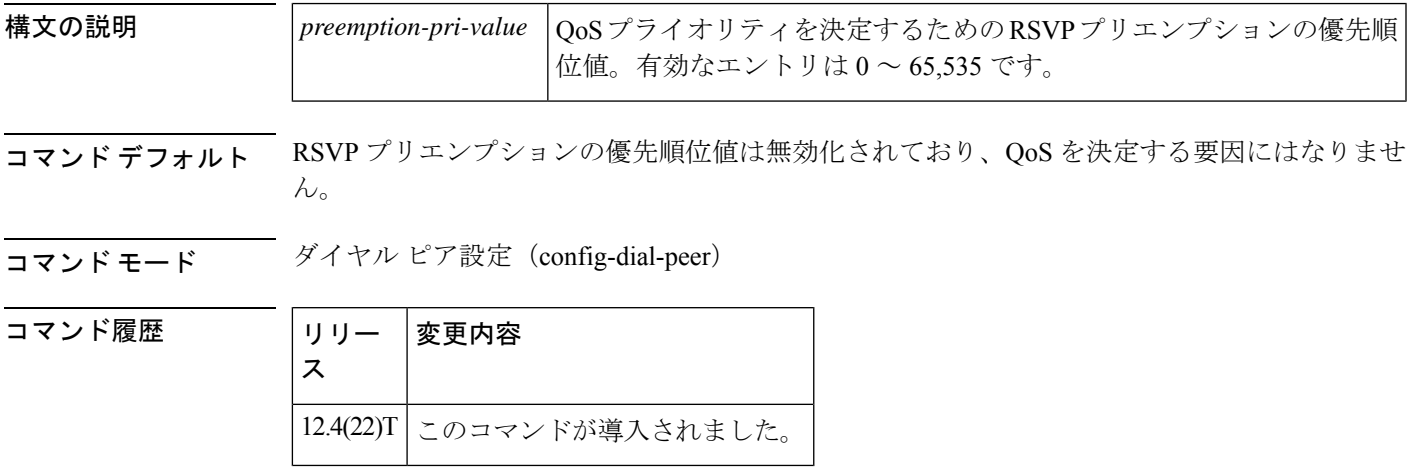

使用上のガイドライン RSVPプリエンプションの優先順位値を設定するには、ダイヤルピアコンフィギュレーション モードで **ip qos preemption-priority** コマンドを使用します。プリエンプションの優先順位値 は、予約の開始時に QoS モジュールに渡されます。すべてのコールをサポートするのに十分 な帯域幅がない状況では、この設定により、既存のコールのプリエンプションの優先順位が新 しいコールのプリエンプションの優先順位よりも高くない限り、新しいコールが既存のコール をプリエンプションできます。

<sup>例</sup> 次の例では、RSVP プリエンプションの優先順位値を指定する方法を示しています。

dial-peer voice 100 voip ip qos preemption-priority 1111

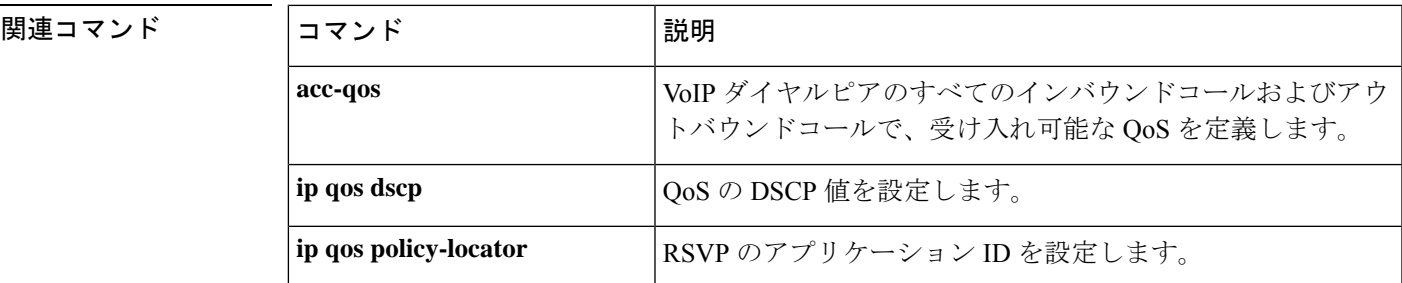

I

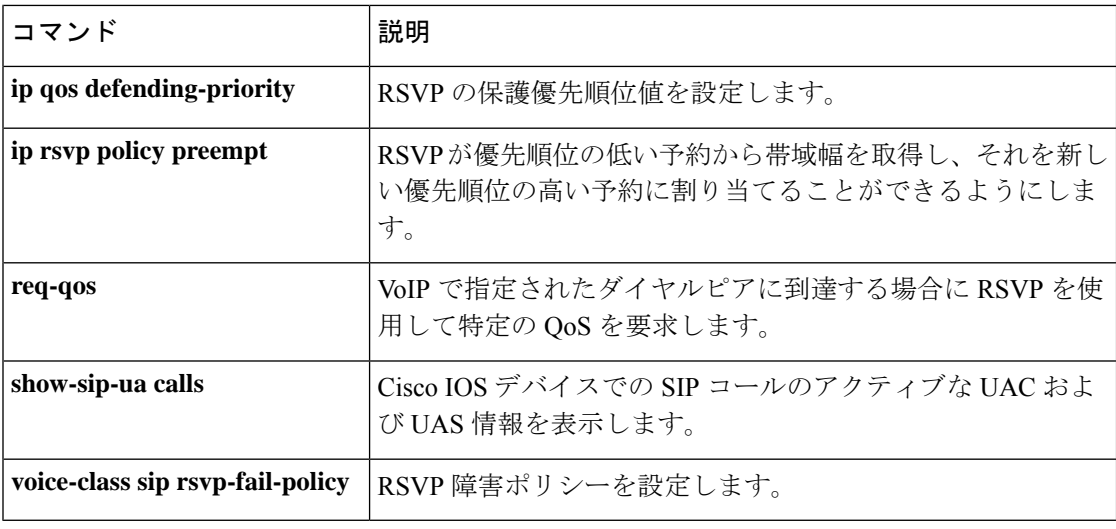

## **ip rtcp report interval**

次の Real-Time Control Protocol (RTCP) レポート送信の平均レポート間隔を設定するには、グ ローバル コンフィギュレーション モードで **ip rtcp report interval** コマンドを使用します。デ フォルトにリセットするには、このコマンドの **no** 形式を使用します。

**ip rtcp report interval** *value* **no ip rtcp report interval**

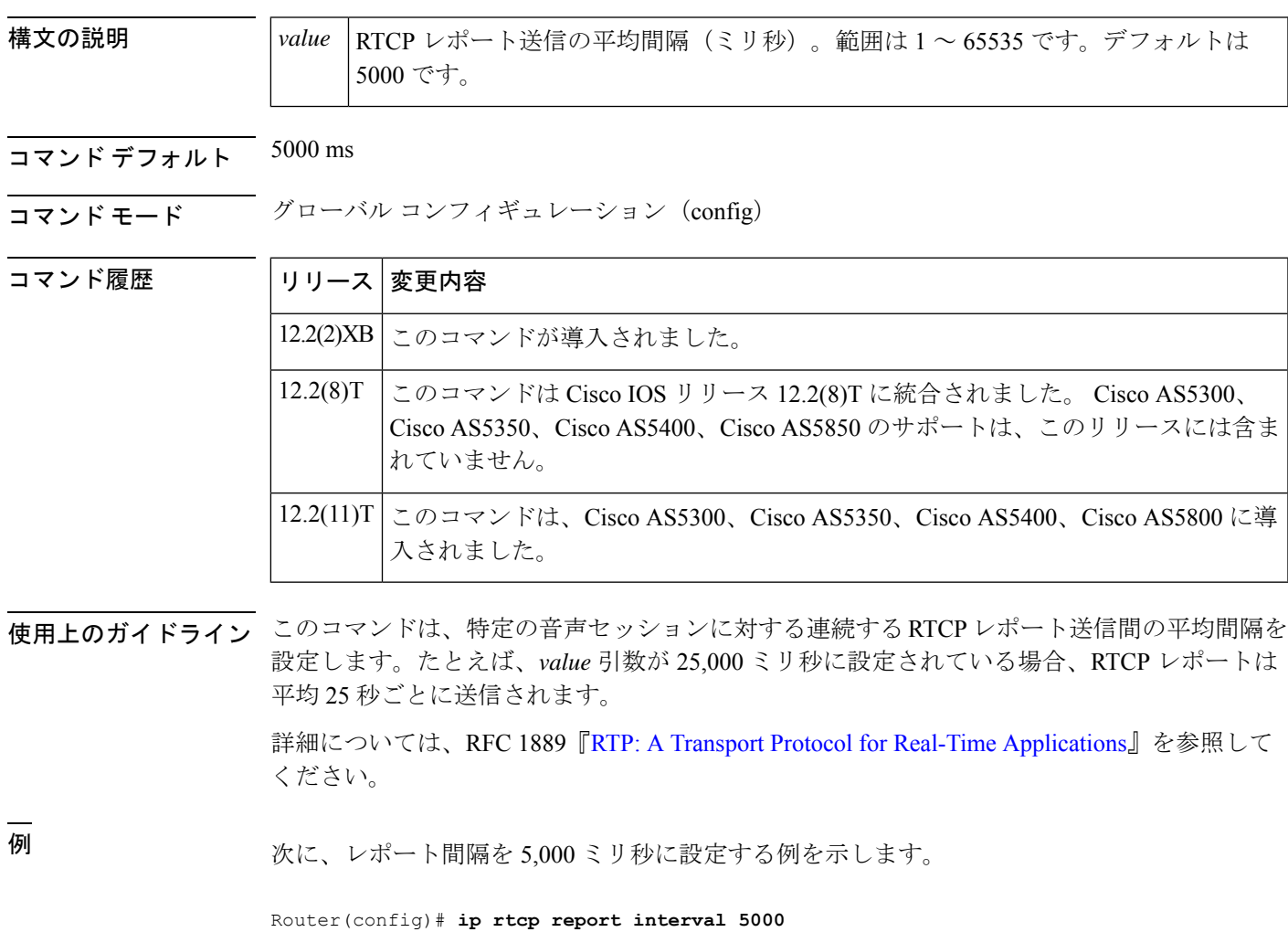

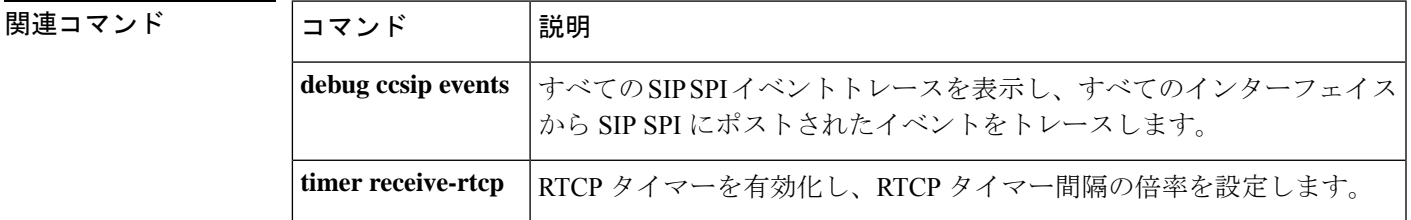

### **ip rtcp sub-rtcp**

sub-Real-TimeControlProtocol(RTCP)メッセージタイプを指定するには、グローバルコンフィ ギュレーションモードで**iprtcpsub-rtcp**コマンドを使用します。この設定を無効にするには、 このコマンドの **no** 形式を使用します。

**ip rtcp sub-rtcp** *message-type number* **no ip rtcp sub-rtcp** *message-type*

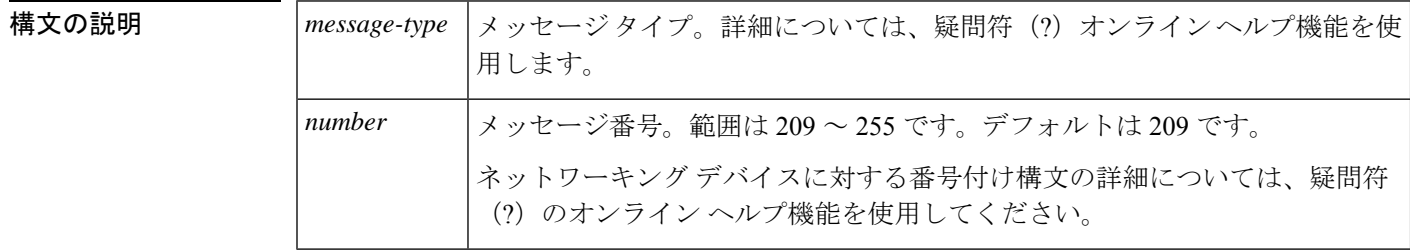

**コマンド デフォルト RTP ペイロードタイプはデフォルト値の 209 に設定されています。** 

### コマンド モード グローバル コンフィギュレーション(config)

コマンド履歴 |リリー |変更内容 ス このコマンドは、Cisco IOS リリース 15.0(1)M よりも前のリリースに導入されまし た。  $15.0(1)M$ 

<sup>例</sup> 次の例では、サブ RTCP メッセージタイプを指定する方法を示しています。

Router# **configure terminal** Router(config)# **ip rtcp sub-rtcp message-type 210**

#### 関連コマンド

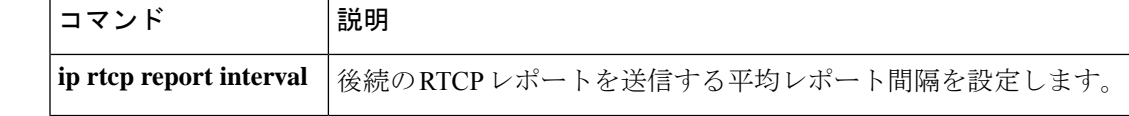

### **ip udp checksum**

ダイヤルピアによって送信された音声パケットの UDP チェックサムを計算するには、ダイヤ ルピア コンフィギュレーション モードで **ipudpchecksum** コマンドを使用します。この機能を 無効にするには、このコマンドの **no** 形式を使用します。

#### **ip udp checksum no ip udp checksum**

- 構文の説明 このコマンドには引数またはキーワードはありません。
- コマンド デフォルト ディセーブル

コマンド履歴

**コマンドモード** ダイヤルピア コンフィギュレーション(config-dial-peer)

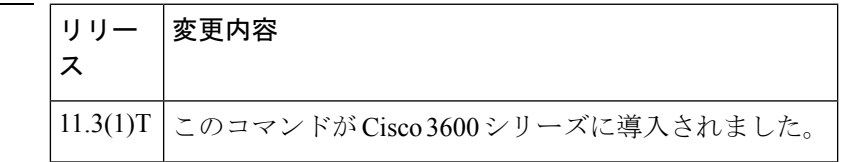

使用上のガイドライン このコマンドを使用して、各アウトバウンド音声パケットの UDP チェックサム計算を有効化 します。このコマンドは、音声パケットの送信を高速化するために、デフォルトでは無効化さ れています。接続のエラー率が高いと思われる場合は、このコマンドを有効化して、デジタル シグナルプロセッサ (DSP)に破損した音声パケットが転送されるのを防止する必要がありま す。

このコマンドは、VoIP ピアに適用されます。

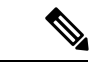

Cisco IOS リリース 12.3(4)T より前のイメージを使用する場合に Cisco AS5850 のパフォー マンスと拡張性を維持するには、UDPチェックサムで10%以下のアクティブコールを有 効にします。 (注)

<sup>例</sup> 次の例では、ダイヤルピア <sup>10</sup> によって送信された音声パケットの UDP チェックサム を計算しています。

> dial-peer voice 10 voip ip udp checksum

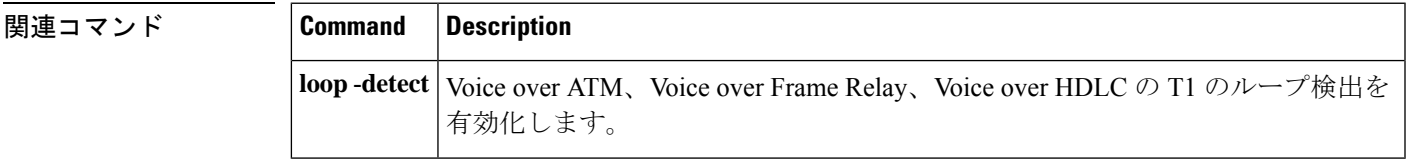

## **ip vrf**

VPN ルーティング/転送 (VRF) ルーティングテーブルを設定するには、グローバル コンフィ ギュレーション モードまたはルータ コンフィギュレーション モードで **ip vrf** コマンドを使用 します。VRF ルーティングテーブルを削除するには、このコマンドの **no** 形式を使用します。

**ip vrf** *vrf-name* **no ip vrf** *vrf-name*

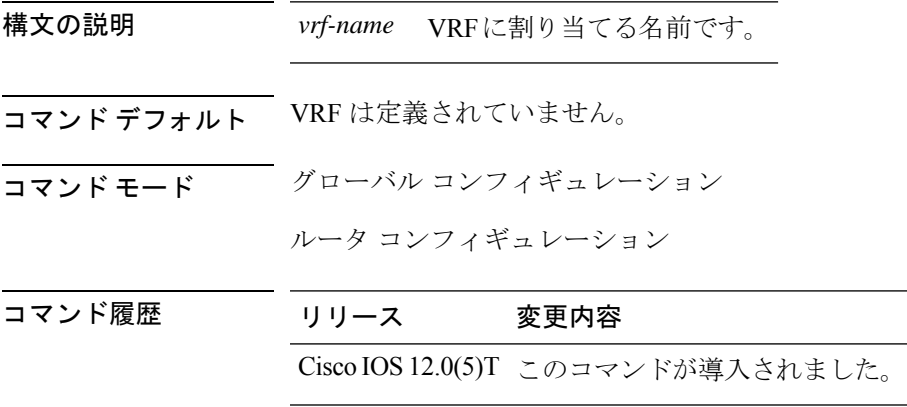

#### 例

Device# enable Device# configure terminal Device(config)# ip vrf VRF1

# **ip vrf forwarding**

VPN ルーティングおよび転送 (VRF) インスタンスをインターフェイスまたはサブインター フェイスに関連付けるには、グローバル コンフィギュレーション モードまたはインターフェ イス コンフィギュレーション モードで **ip vrf forwarding** コマンドを使用します。ARF の関連 付けを解除するには、このコマンドの **no** 形式を使用します。

**ip vrf forwarding** *vrf-name* **no ip vrf forwarding** *vrf-name*

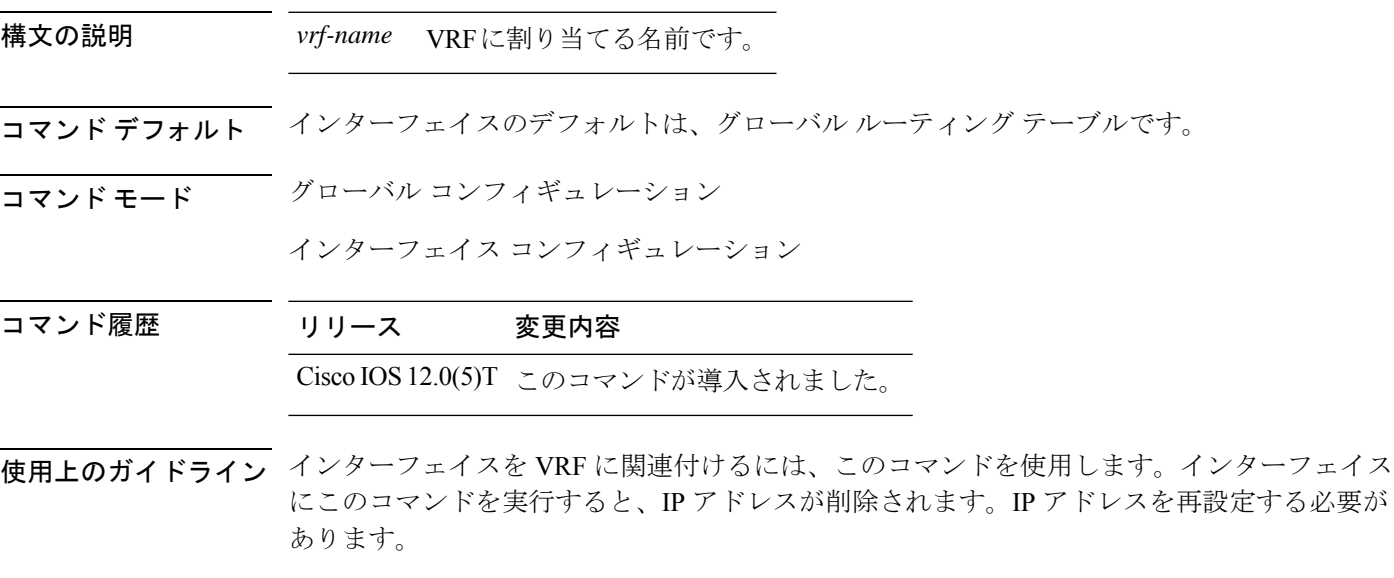

#### 例

Device# enable Device# configure terminal Device(config)# interface GigabitEthernet0/1 Device(config-if)# ip vrf forwarding VRF1

### **irq global-request**

コール参照値(CRV)をゼロに設定して情報要求(IRQ)メッセージを送信するようにゲート キーパーを設定するには、ゲートキーパー コンフィギュレーション モードで **irqglobalrequest** コマンドを使用します。ゲートキーバーによるIRQメッセージの送信を無効化するには、この コマンドの **no** 形式を使用します。

#### **irq global-request no irq global-request**

構文の説明 このコマンドには引数またはキーワードはありません。

コマンド デフォルト ゲートキーパーでは、CRV をゼロに設定して IRQ メッセージを送信します。

コマンド モード ゲートキーパー コンフィギュレーション(config-gk)

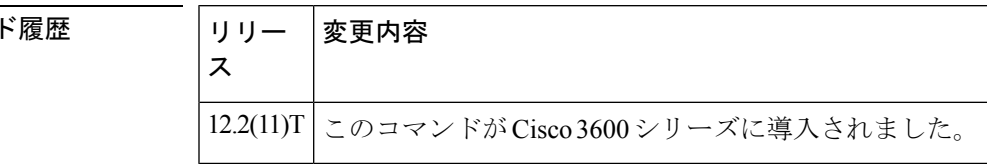

使用上のガイドライン このコマンドを使用して、ゲートキーパーが初期化後にすべてのコールのステータスを要求し た際に、CRV がゼロに設定された IRQ メッセージを送信しないようにします。IRQ メッセー ジを無効化すると、コール構造の再構築を次のIRRまで延期できる場合、または定期的なIRR メッセージの送信前にコールが終了してコール情報が不要になった場合は、不要な情報要求応 答(IRR)メッセージを排除できます。ゲートキーパーで直接帯域幅制御が使用されていない 場合は、IRQ メッセージを無効化する方が有利です。

コマン

<sup>例</sup> 次の例では、IRQメッセージがゲートキーパーから送信されないことを示しています。

. . lrq reject-resource-low no irq global-request timer lrq seq delay 10 timer lrq window 6 timer irr period 6 no shutdown . .

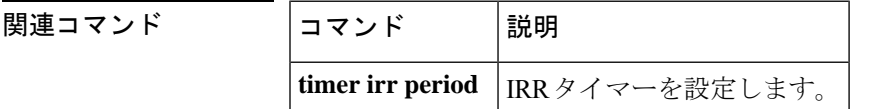

.

.

翻訳について

このドキュメントは、米国シスコ発行ドキュメントの参考和訳です。リンク情報につきましては 、日本語版掲載時点で、英語版にアップデートがあり、リンク先のページが移動/変更されている 場合がありますことをご了承ください。あくまでも参考和訳となりますので、正式な内容につい ては米国サイトのドキュメントを参照ください。